## **ESCUELA SUPERIOR POLITÉCNICA DEL LITORAL**

## **Facultad de Ingeniería en Mecánica y Ciencias de la Producción**

Diseño de un tablero industrial para el control de variables críticas y tiempos operativos de una línea de reciclado para producción de plástico film

## **PROYECTO INTEGRADOR**

Previo la obtención del Título de:

## **Ingenieros en Mecatrónica**

Presentado por: Samantha Michelle Alcívar Proaño Jamil Andrés Torres Brunes

> GUAYAQUIL - ECUADOR Año: 2022

## **DEDICATORIA**

El presente proyecto se lo dedico a mis dos personas de luz, mi mamá, Haydeé Proaño y mi hermana, Gloria Alcívar, quienes me han enseñado a tener coraje y actitud frente a la vida y a valorar cada momento con pasión.

A la memoria de mis abuelitos, Ana Medina y Alcides Proaño a quienes les estaré agradecida por haberme formado con valores desde pequeña y que a día de hoy hubieran estado contentos de verme culminar esta etapa de mi vida.

A mis profesores y compañeros quienes a lo largo de la carrera han aportado en mi crecimiento profesional y personal.

#### **Samantha Alcívar Proaño**

## **DEDICATORIA**

Dedico esta tesis a mis padres, quienes son mi inspiración, motivación y desde el primer día han estado apoyándome incansablemente en todo lo que hago. Han sacrificado mucho para brindarme una educación de calidad y han creído en mí siempre.

Este logro es el resultado de su amor y dedicación, y les estaré eternamente agradecido por su apoyo incondicional porque este logro es también suyo y les prometo seguir haciéndolos orgullosos en el futuro. Les quiero con todo mi corazón.

**Jamil Torres Brunes**

### **AGRADECIMIENTOS**

Agradezco a la vida por permitirme culminar mis estudios, por no dejarme vencer y sobre todo agradezco tener la fuerza para terminar este proyecto.

Al M.Sc. Bryan Puruncajas, quien ha colaborado en el desarrollo de este documento y al Ph.D. Wilton Agila, quien ha desempeñado su rol de tutor a cabalidad.

A mi compañero de tesis y de carrera, Jamil Torres, quien ha colaborado conmigo en varias materias y me ha aportado grandes conocimientos de diversas áreas.

**Samantha Alcívar Proaño**

## **AGRADECIMIENTOS**

Quiero expresar mi profundo agradecimiento a todas aquellas personas que han contribuido a la realización de esta tesis. En primer lugar, quiero agradecer a mi tutor y a mis profesores, quien me brindaron su guía y apoyo incondicional desde el primer día hasta la entrega final de esta tesis. Gracias por sus valiosos consejos, críticas constructivas y motivación a lo largo del proceso.

Además, quiero agradecer a mi compañera de tesis Samantha Alcívar por su camaradería y apoyo incondicional durante todo este proceso. Este trabajo no habría sido posible sin su colaboración y amistad.

#### **Jamil Torres Brunes**

## **DECLARACIÓN EXPRESA**

³Los derechos de titularidad y explotación, nos corresponde conforme al reglamento de propiedad intelectual de la institución; *Samantha Michelle Alcívar Proaño* y *Jamil Andrés Torres Brunes* y damos nuestro consentimiento para que la ESPOL realice la comunicación pública de la obra por cualquier medio con el fin de promover la consulta, difusión y uso público de la producción intelectual"

Samantha Alavar P.

Samantha Michelle Alcívar Proaño

Jamil Andrés Torres Brunes

## <span id="page-6-0"></span>**EVALUADORES**

Firmado electrónicamente por: **BRYAN JOAO PURUNCAJAS MAZA**

**Bryan Puruncajas Maza, M.Sc. Wilton Agila Gálvez, Ph.D.**

PROFESOR DE LA MATERIA PROFESOR TUTOR

With By

#### **RESUMEN**

<span id="page-7-0"></span>Pese a la constante innovación tecnológica, en algunas empresas ecuatorianas los registros de producción de tiempos y de cantidad de material producido son realizados por los operarios de forma manual, los cuales digitalizan esa información en un formato gestionado por supervisores o analistas de calidad quienes pueden caer en errores humanos, por lo que no se tiene un control de la producción estandarizada y genera incongruencias en la producción. Por ello, el proyecto busca automatizar una línea de reciclado para producir plástico film con el diseño de un tablero industrial para el control de variables críticas y tiempos operativos de una línea de reciclado para plástico film a fin de mejorar el sistema y hacerlo más flexible para que sea escalable en futuros proyectos.

El diseño del tablero de control fue bosquejado en un software de modelado 3D bajo la norma ISO 9001 y la línea de producción fue programada en un software de automatización industrial con componentes Siemens. Se programó la línea de plástico film con un S7-1200 y con una pantalla gráfica de  $7$ " de la misma familia Simatic compatible con el controlador. Los planos eléctricos se realizaron en CadeSimu junto con las conexiones de los sensores y actuadores que integran todo el sistema de fuerza y control.

Con el diseño del sistema, es posible un control más eficiente de los tiempos operativos de las líneas de producción, solucionar problemas puntuales y evitar paradas innecesarias, además, con el modo de operación automático programado se prevé incrementar la producción en un 15% y reducir las fallas en un 80% gracias al sistema de alarmas y avisos implementado.

**Palabras Clave:** Automatización, plástico film, diseño de tablero, control de línea film.

**In the contract of the contract of the contract of the contract of the contract of the contract of the contract of the contract of the contract of the contract of the contract of the contract of the contract of the contra** 

## *ABSTRACT*

<span id="page-8-0"></span>*Even though there is constant technological innovation, in some Ecuadorian companies the production data of times and quantity of material produced are recorded manually by the operators, who digitalize this information in a format managed by supervisors or quality analysts who may fall into human errors, so there is no standardized production control and this generates inconsistencies in production. Therefore, the project seeks to automate a recycling line to produce plastic film with the design of an industrial control panel for the control of critical variables and operating times of a plastic film recycling line in order to improve the system and make it more flexible and scalable for future projects.*

*The control panel design was sketched in a 3D modeling software under ISO 9001 standard and the production line was programmed in an industrial automation software with Siemens components. The plastic film line was programmed with an S7-1200 and a 7'' graphic display of the same Simatic family compatible with the controller. The electrical drawings were made in CadeSimu along with the connections of the sensors and actuators that integrate the entire force and control system. With the design of the system, it is possible to control the operating times of the production lines more efficiently, solve specific problems and avoid unnecessary shutdowns. In addition, the programmed automatic operation mode is expected to increase production by 15% and reduce failures by 80% thanks to the implemented system of alarms and warnings.*

*Keywords: automation, plastic film, board design, film line control*

# ÍNDICE GENERAL

<span id="page-9-0"></span>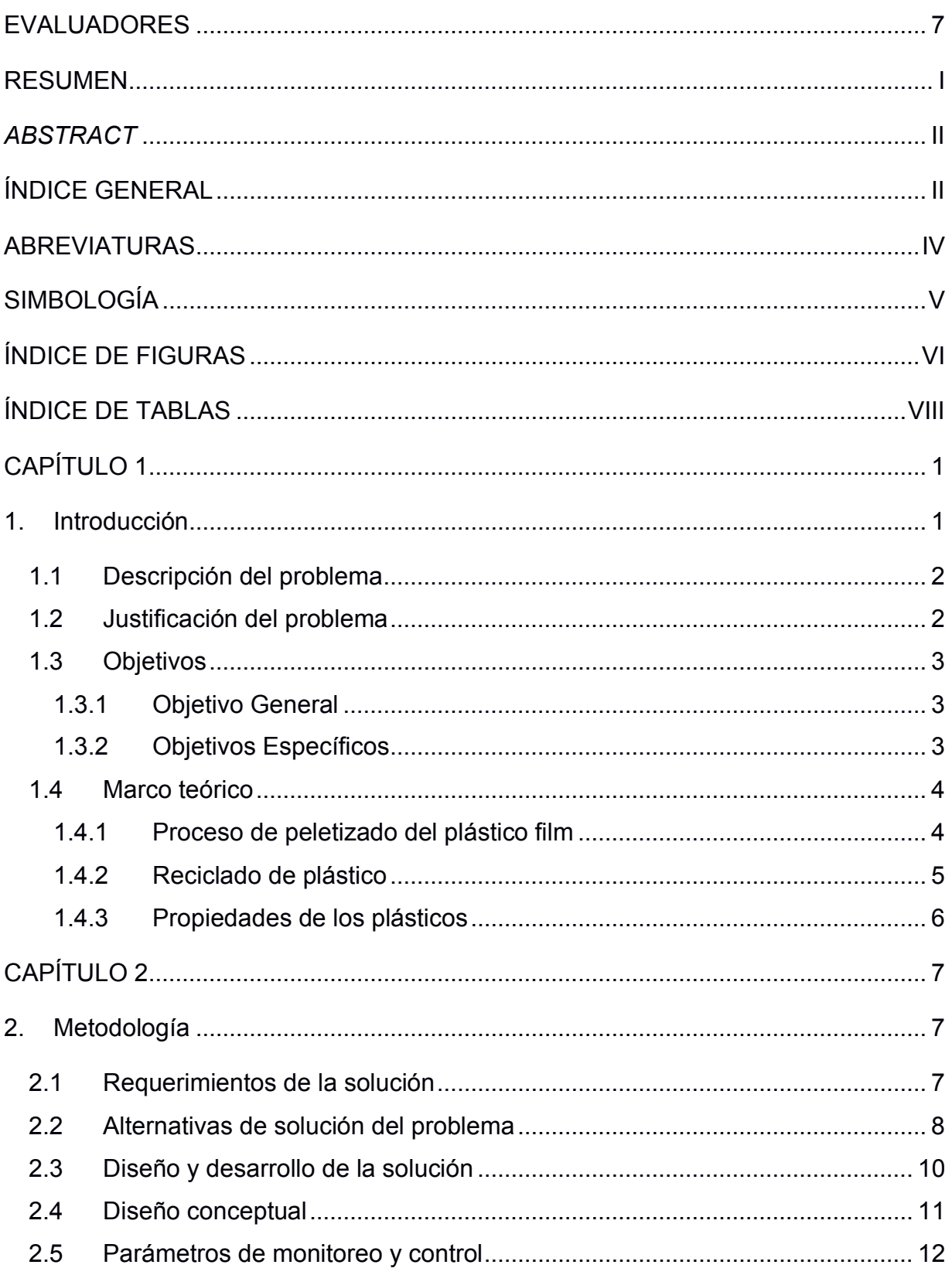

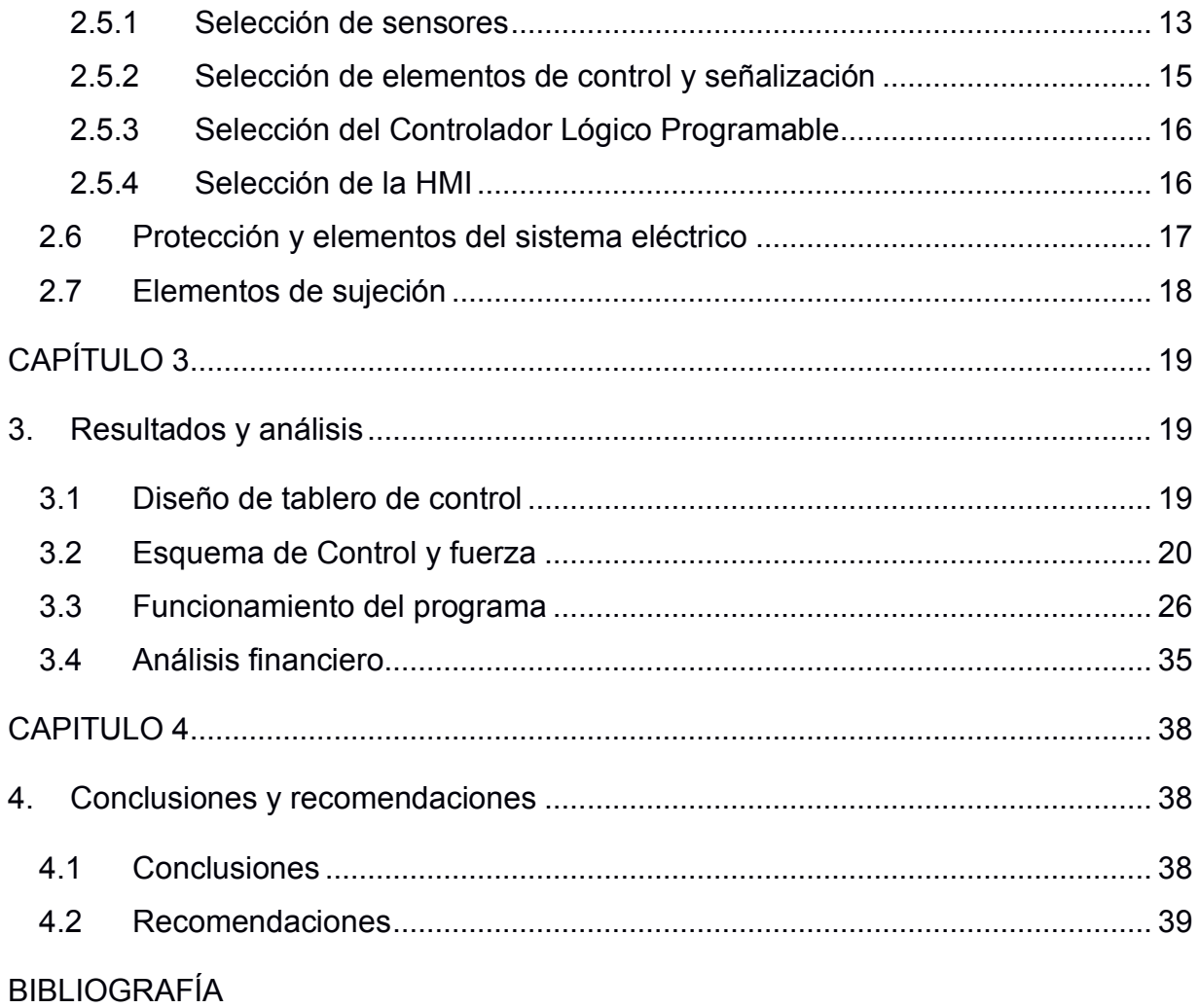

**APÉNDICES** 

## **ABREVIATURAS**

- <span id="page-11-0"></span>ESPOL Escuela Superior Politécnica del Litoral
- INEC Instituto Nacional de Estadísticas y Censos
- AME Asociación de Municipalidades Ecuatorianas
- BDE Banco de Desarrollo del Ecuador
- P&ID Piping and Instrumentation Diagram
- PET/E Polietileno tereftalato
- PP Polipropileno
- HDPE Polietileno de alta densidad
- LDPE Polietileno de baja densidad
- PVC Policloruro de vinilo
- PS Poliestireno
- ISO International Organization for Standardization
- PLC Controlador Lógico Programable
- HMI Human Machine Interface
- VAC Voltage Alternative Current
- VDC Voltage Direct Current
- PROFINET Process Field Network

# **SIMBOLOGÍA**

<span id="page-12-0"></span>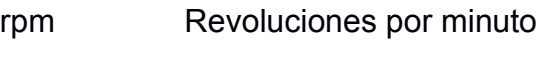

- kg Kilogramo
- s Segundos
- h Horas
- ton Toneladas
- W Watts
- kW Kilo Watts
- Hz Hertz
- HP Hourse Power
- A Amperios
- mA Mili Amperios
- V Voltios

# **ÍNDICE DE FIGURAS**

<span id="page-13-0"></span>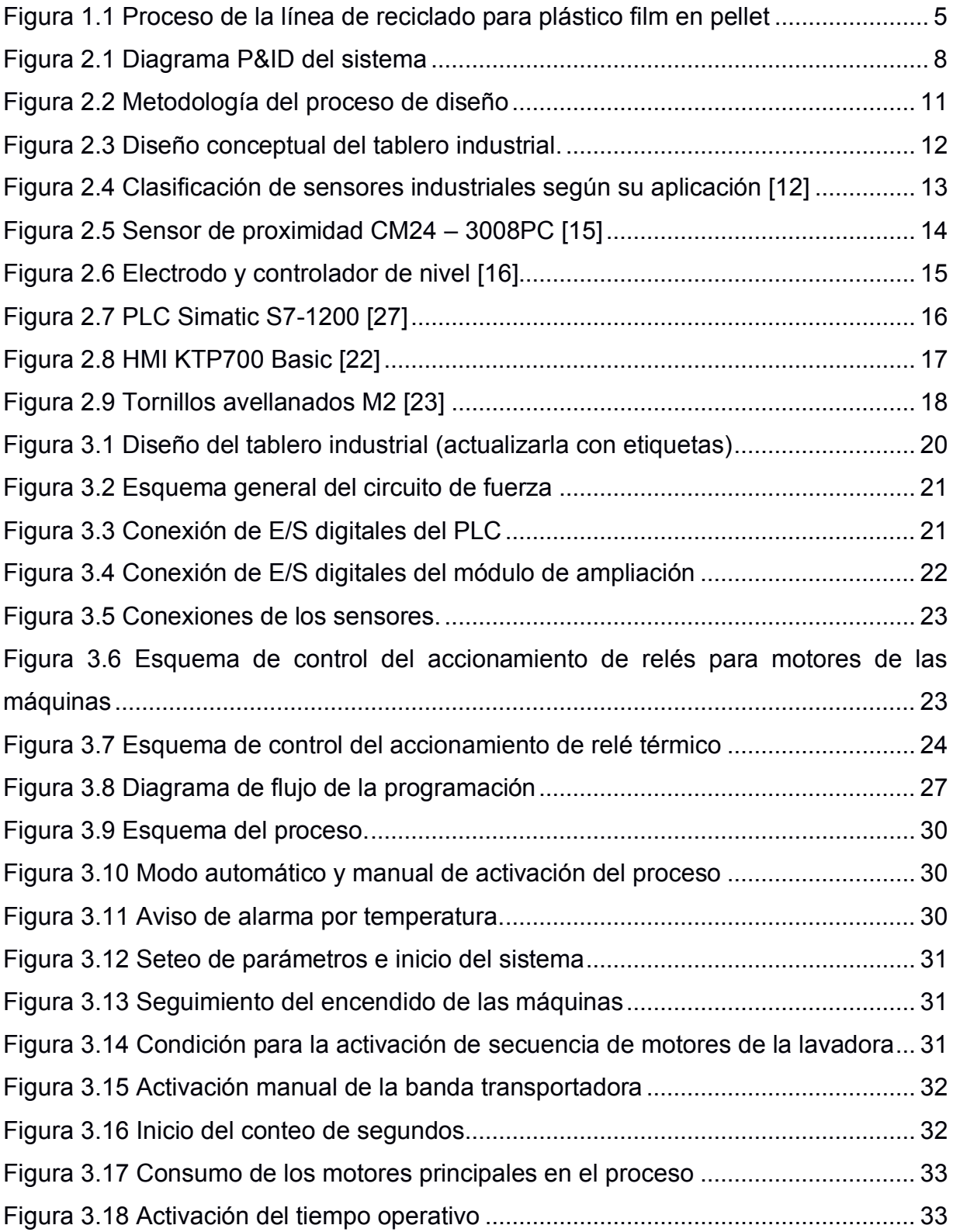

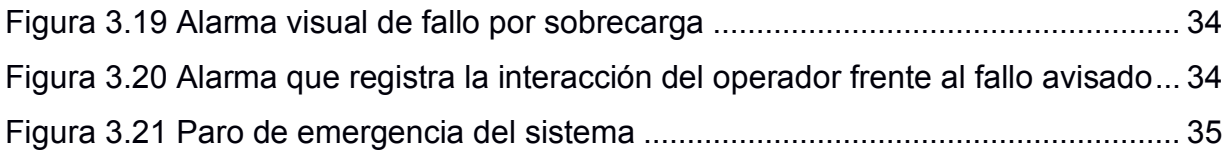

# **ÍNDICE DE TABLAS**

<span id="page-15-0"></span>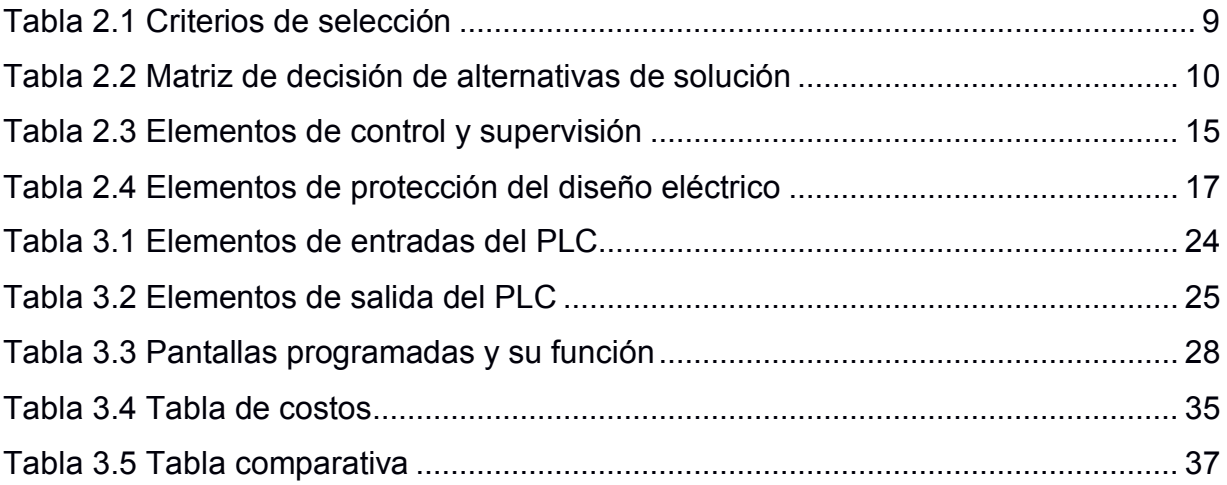

# **CAPÍTULO 1**

### <span id="page-16-1"></span><span id="page-16-0"></span>**1. INTRODUCCIÓN**

Según el informe de estadística ambiental realizado por el INEC en conjunto con AME y BDE, entre el 2018 y el 2020, Ecuador tuvo aproximadamente un promedio de producción diaria de 13 millones de toneladas de desecho, de las cuales solo el 6% era reciclado, y el restante terminó en vertederos. Hasta el 2019, se reportó que solo el 61,53% de la producción diaria de estos desechos fueron clasificados por tipo de residuos, siendo el plástico el que más se clasificó por la ciudadanía con un 46,04% siendo su equivalente en toneladas de casi 4 millones de residuos plásticos, y el Tetrapak el menos clasificado con un 11%, cerca de 880 mil toneladas [1]. Por si fuera poco, Ecuador importó entre el 2018 y 2021 cerca de 48 mil toneladas de residuos plásticos, llegando a catapultarse como el tercer país de Latinoamérica que más importa basura [2].

En la actualidad, existen varias empresas ecuatorianas que se dedican a la recolección y procesamiento de materiales reciclados tales como plástico, chatarra metálica, cartón, papel y vidrio; transformándolos en materia prima apta para la creación de un nuevo producto. De los residuos plásticos, es posible producir el plástico film a partir de una correcta gestión de clasificado, triturado, lavado, secado y peletizado para su posterior entrega; pero este proceso es realizado a partir de máquinas importadas que se rigen en un modo de operación previamente programado por parte del fabricante, de manera que no es posible agregar nuevas funcionalidades a la maquinaria y generar registros de producción actualizados de manera autónoma [3].

Además, dichas empresas usan procesos lineales donde el operador es el punto importante en el control y monitoreo de las maquinarias, y este debe manejar cada etapa del producto. Con lo mencionado anteriormente, el proyecto tiene como enfoque, automatizar el proceso de recolección de datos de una línea de reciclado para producción de plástico film a partir de un sistema que combina controladores lógicos programables, actuadores y sensores, con el fin de tener un control en los tiempos de producción y calidad del producto final con la menor intervención posible del hombre.

#### <span id="page-17-0"></span>**1.1 Descripción del problema**

La importancia de que una empresa sea considerada exitosa en el mercado de la producción en masa, recae en mayor medida en la maquinaria automatizada implementada para sus procesos, ya que con un sistema automatizado es posible realizar procedimientos de manera autónoma a partir de un conjunto de componentes activados por un programa informático [4], con la ventaja de eliminar tareas repetitivas, hacer los procesos más escalables y eficientes. Sin embargo, a pesar de la constante innovación tecnológica, en algunas empresas ecuatorianas los registros de producción de tiempos y de cantidad de material producido son realizados por operarios de forma manual, es decir, asientan datos con papel y lápiz para luego digitalizar esa información en un formato gestionado por supervisores o analistas de calidad. En consecuencia, no se tiene un control de la producción estandarizada, sino que se debe confiar en los datos ingresados por los operarios y/o supervisores, los cuales pueden caer en errores humanos.

Además, aunque las fábricas trabajen 24/7, sólo existe un control más riguroso por parte del jefe de planta o el gerente de procesos durante el turno de día (08:00-17:00), siendo lo opuesto durante horarios nocturnos, donde el control de producción resulta complejo. Por ello, el presente proyecto busca automatizar la línea de reciclado para producir plástico film a consecuencia de mejorar el sistema y hacerlo más flexible para que sea escalable en futuros proyectos, es decir, se pueda implementar maquinaria a la línea o a partir del control de tiempos y variables se pueda identificar la etapa de la línea que no cumple con la producción adecuada.

#### <span id="page-17-1"></span>**1.2 Justificación del problema**

Con base en las estadísticas emitidas por la INEC, la asamblea y el gobierno han optado por algunas medidas ambientales para desacelerar estos altos porcentajes de desechos y no convertir a Ecuador en uno de los vertederos más grandes de América Latina. A fin de llegar a este objetivo y proteger las reservas naturales, se implementó la ley orgánica para la racionalización, reutilización y reducción de plásticos de un solo uso, que obliga a las empresas a dar una disposición final a sus productos plásticos y disminuir la huella ambiental que estas producen [5]; es por esto que muchas compañías están invirtiendo en maquinaria y tecnología para dar uso al material reciclado.

En el país existen empresas de manufactura que realizan sus procesos con líneas semi-asistidas en algunas etapas, lo que podría generar un sistema sin continuidad y sin precisión en el producto final ya que, al ser manipulado por operarios se ve involucrado el factor humano, a causa de esto, el propósito del proyecto se focaliza en que las empresas que procesan material reciclado para producción de plástico film serán capaces de: reducir pérdidas en tiempos de operación, tener mayor seguridad en los procesos y disminuir costos, lo que permitirá colocar a la empresa en el mercado de industrias de manufactura con líneas automatizadas.

#### <span id="page-18-1"></span><span id="page-18-0"></span>**1.3 Objetivos**

#### **1.3.1 Objetivo General**

Automatizar el proceso de recolección de datos de una línea de reciclado para plástico film mediante el uso de controladores lógicos programables, actuadores y sensores para la mejora de los tiempos de producción y calidad de producto final.

#### <span id="page-18-2"></span>**1.3.2 Objetivos Específicos**

- 1. Recolectar información del proceso para producir plástico film a partir de diagramas P&ID.
- 2. Programar los dispositivos industriales para que garanticen una adecuada operación del proceso.
- 3. Generar una interfaz gráfica con la información en tiempo real a fin del mejoramiento de la toma de decisiones en las etapas de la línea.
- 4. Analizar costes de producción para la implementación futura del sistema.

#### <span id="page-19-1"></span><span id="page-19-0"></span>**1.4 Marco teórico**

#### **1.4.1 Proceso de peletizado del plástico film**

Para obtener el plástico film a partir del procesamiento y tratamiento de material plástico reciclado, se usan máquinas especializadas en cada etapa del proceso. Para la explicación, se tomó como guía el proceso que pone a disposición una de las empresas ecuatorianas que ofrecen entre sus productos el peletizado de plástico film. En la Figura 1.1 se muestra el proceso de paletizado de plástico film para una mejor comprensión.

El proceso de producción de paletizado empieza por la clasificación del material reciclado de forma manual, entre los distintos plásticos recopilados se separan: PET, PP, HDPE y LDPE; luego son trasladados por una banda transportadora (según el tipo para obtener un producto homogéneo en su composición) a una máquina de molido que tritura el plástico a no más de 5 cm de longitud, en esta etapa se tiene el control de operadores para retirar de la banda cualquier residuo que no corresponda a las dimensiones adecuadas. Posteriormente, estos cortes pasan a un proceso de lavado y secado para finalmente ser llevados a una peletizadora a 180°C que entrega el pellet como un producto uniforme, formado según las dimensiones programadas para luego ser almacenados en sacos y validados por maquinaria adecuada para la posterior entrega a compradores.

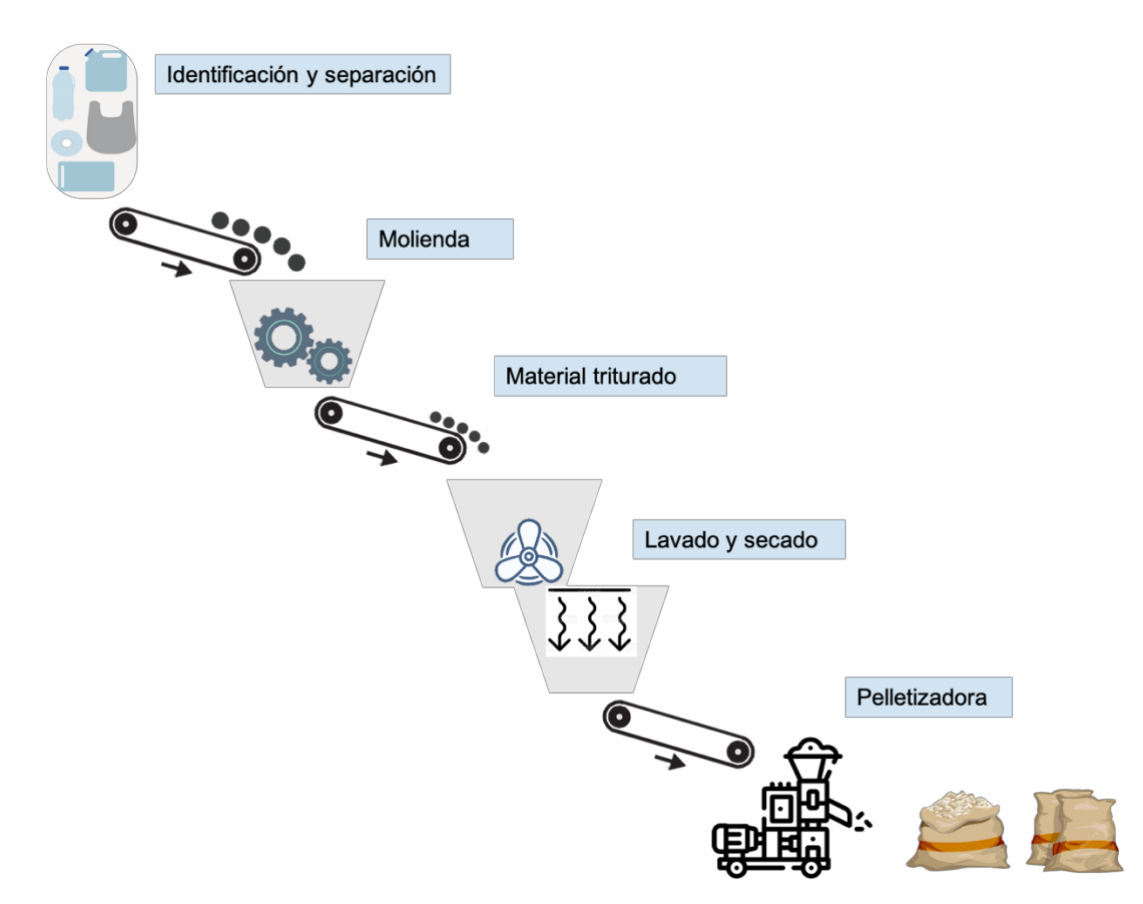

**Figura 1.1 Proceso de la línea de reciclado para plástico film en pellet**

#### <span id="page-20-1"></span><span id="page-20-0"></span>**1.4.2 Reciclado de plástico**

Los plásticos se dividen en: PET o PETE, polipropileno, polietileno de alta densidad, polietileno de baja densidad, policloruro de vinilo y plástico poliestireno. Cada uno de ellos al ser reciclado, se clasifica y se transforma en distintos materiales idóneos para la fabricación de nuevos productos [6]. Se pueden elaborar los siguientes productos según el tipo de plástico:

- $\bullet$  PET o PETE: Partes de ropa y textil, lonas, alfombras y cuerdas.
- x HDPE: envases de detergente, champú, botellas de uso industrial, contenedores plásticos y estructuras.
- x PVC: armarios, tubería de fontanería, mallas, equipos eléctricos y muebles para exteriores.
- LDPE: bolsas de basura, contenedores, tablones de plástico y film transparente de uso agrícola.
- PP: cajas y envases de medicina, sillas de plásticos, mueble de jardín, cables, escobas, valdes para limpieza y algunas herramientas.

• PS: macetas de plástico, aislamientos térmicos, cubos de basura y algunos accesorios de oficina [6].

Existen cuatro métodos para reciclar materiales plásticos; el primario, que se basa en un proceso mecánico; el secundario, que sigue un tratamiento por fusión; el terciario o reciclado químico; y el cuaternario que realiza tratamientos del plástico por procesos energéticos [7]. Para el estudio del reciclado del plástico se hará énfasis en el proceso mecánico que radica en aplicarle calor y presión a los materiales a fin de tener un producto con nueva forma.

#### <span id="page-21-0"></span>**1.4.3 Propiedades de los plásticos**

Las características que poseen los distintos plásticos son debido a la composición de moléculas repetidas y a sus propiedades, estos son utilizados en varias aplicaciones, como: industrial, doméstica o comercial [8]. Los tipos de plásticos pueden ser estudiados agrupándolos en tres categorías: los termoplásticos, elastómeros, y los termoestables; [9] los del tipo termoplásticos y elastómeros están compuestos por moléculas de largas cadenas con poco enlazamiento entre sí, cuando se someten a elevadas temperaturas, se ablandan sin descomponerse y pueden ser moldeados. Los termoestables se preparan a partir de sustancias de peso molecular bajo, las cuales bajo un adecuado proceso presentan un alto grado de enlace entre sí que forman materiales duros y se funden con descomposición [9].

Siendo de interés para este proyecto los termoplásticos (PET, HDPE, LDPE y PP), entre sus propiedades principales se tiene que son capaces de ablandarse al ser calentados y recuperar su dureza al enfriarse; y tienen una máxima temperatura de 150°C pudiendo ser excelentes materiales deformables [10].

# **CAPÍTULO 2**

## <span id="page-22-1"></span><span id="page-22-0"></span>**2. METODOLOGÍA**

En este capítulo se describe el proceso metodológico que se siguió para el desarrollo del proyecto, empezando por el planteamiento de las alternativas de solución, la selección del diseño adecuado en base a los requerimientos solicitados, el estado de arte que supone la implementación de la solución hasta la selección de los elementos que conlleva el diseño.

#### <span id="page-22-2"></span>**2.1 Requerimientos de la solución**

Previo al desarrollo de la solución, se realizaron visitas a la planta con la finalidad de conocer el proceso a detalle, además de efectuar reuniones tanto con los equipos de producción, mantenimiento y otros involucrados en el problema; de estas reuniones se obtuvieron los siguientes requerimientos:

- 1. Control sobre tiempos de operación del proceso.
- 2. Control y monitoreo de variables críticas.
- 3. Visualización de parámetros de producción en tiempo real.
- 4. La solución debe cumplir con alguna norma.

Adicional a esto, se bosquejó un diagrama de procesos como se indica en la figura 2.1, el cual, en conjunto con los requerimientos de gerencia, se determinaron las variables críticas del proceso.

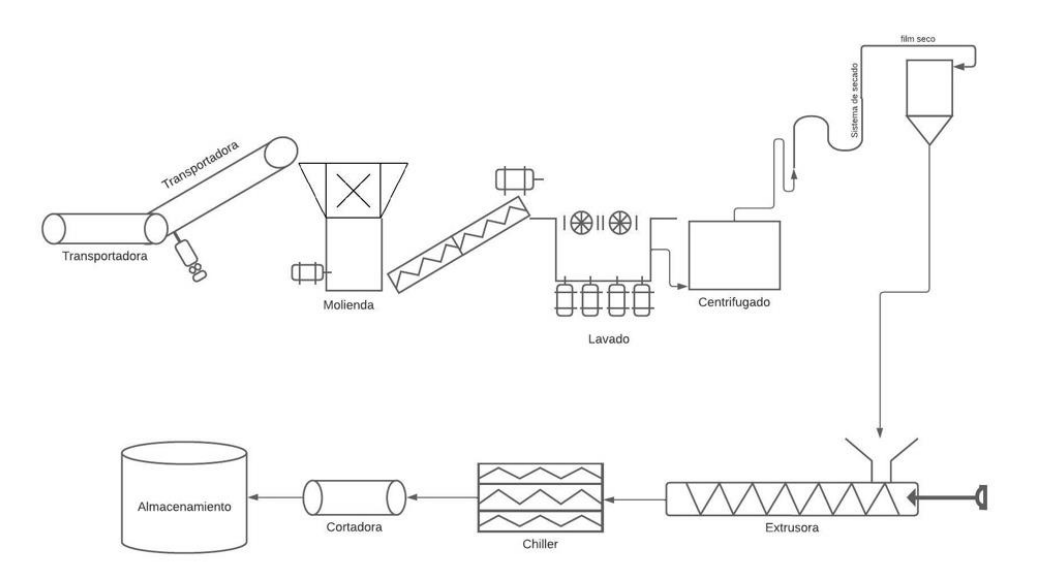

**Figura 2.1 Diagrama P&ID del sistema**

<span id="page-23-1"></span>A partir de los requerimientos descritos anteriormente y el diagrama bosquejado, se modificaron los requerimientos para la solución, los cuales se detallan a continuación:

- 1. Registro de tiempos operativos y de parada de las máquinas.
- 2. Diseño de un sistema de alarma para el control de umbrales de operación.
- 3. Control de variables críticas: temperatura, corriente, rpm y nivel de agua.
- 4. Visualización de parámetros de producción en tiempo real.
- 5. Modularidad en el sistema.
- 6. Cumplir con la norma ISO.

7. Tener las protecciones necesarias para el correcto funcionamiento de la solución.

#### <span id="page-23-0"></span>**2.2 Alternativas de solución del problema**

Con bases en una investigación realizada referente a controladores lógicos programables, se delimitaron tres alternativas de solución considerando los detalles del problema planteado:

**Alternativa A:** Diseño de un panel industrial para el control de variables de producción y tiempos de operación con sensores y controladores basados en tecnología *Rockwell Automation* que permitan visualizar el proceso del sistema.

**Alternativa B:** Diseño de un tablero industrial para el control de variables críticas y tiempos operacionales con sensores y actuadores integrados al sistema y manipulados por controladores de la familia *Siemens* con acceso al monitoreo remoto del sistema.

**Alternativa C:** Diseño de un tablero industrial para el monitoreo de variables críticas y tiempos de operación con sensores y actuadores accionados por un autómata programable de la gama *PLC Next.*

Expuestas las alternativas y conforme con los requerimientos definidos por el cliente, se establecieron algunos criterios para la evaluación de cada una de las soluciones, estos criterios son:

- x Adaptabilidad: Los componentes deben acoplarse correctamente a la maquinaria y al sistema.
- x Facilidad de operación: El operador debe ser capaz de comprender el funcionamiento del diseño con los diagramas y manual de usuario.
- x Fiabilidad: El diseño en su totalidad debe cumplir con todas las funciones de manera práctica y confiable.
- Precio: El precio de los actuadores y sensores a integrar en el proceso son moderados.
- <span id="page-24-0"></span>• Facilidad de diseño: El desarrollo del sistema que se implementa se desarrolla sin complicaciones.

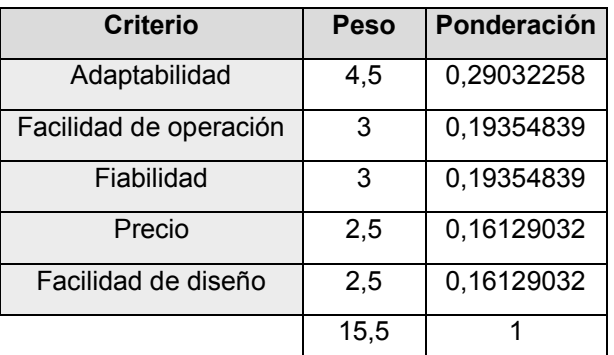

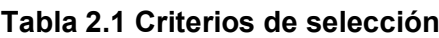

Con la ponderación de criterios se concluyó que la adaptabilidad tiene mayor peso en comparación con los demás puntos, y con esto se comparó cada uno de los criterios con las alternativas propuestas como muestra a continuación la tabla 2.2:

<span id="page-25-1"></span>

|            | Conclusión   Adaptabilidad | <b>Facilidad</b><br>de<br>operación | Fiabilidad | <b>Precio</b> | <b>Facilidad</b><br>de diseño | <b>Prioridad</b> |
|------------|----------------------------|-------------------------------------|------------|---------------|-------------------------------|------------------|
| Solución A | 3                          |                                     | 1,5        | 2,5           |                               | 3                |
| Solución B |                            |                                     | 2,5        |               | 2,5                           |                  |
| Solución C |                            | 3                                   | ົ          | 1.5           | 2,5                           |                  |

**Tabla 2.2 Matriz de decisión de alternativas de solución**

Con la tabla 2.2, se definió que la solución B es la más óptima y cumple ventajosamente con los requerimientos planteados del cliente y resulta viable en el desarrollo del sistema de control.

#### <span id="page-25-0"></span>**2.3 Diseño y desarrollo de la solución**

La figura 2.2 describe el proceso detallado con un diagrama de flujo para el diseño de cada una de las áreas que comprende la solución.

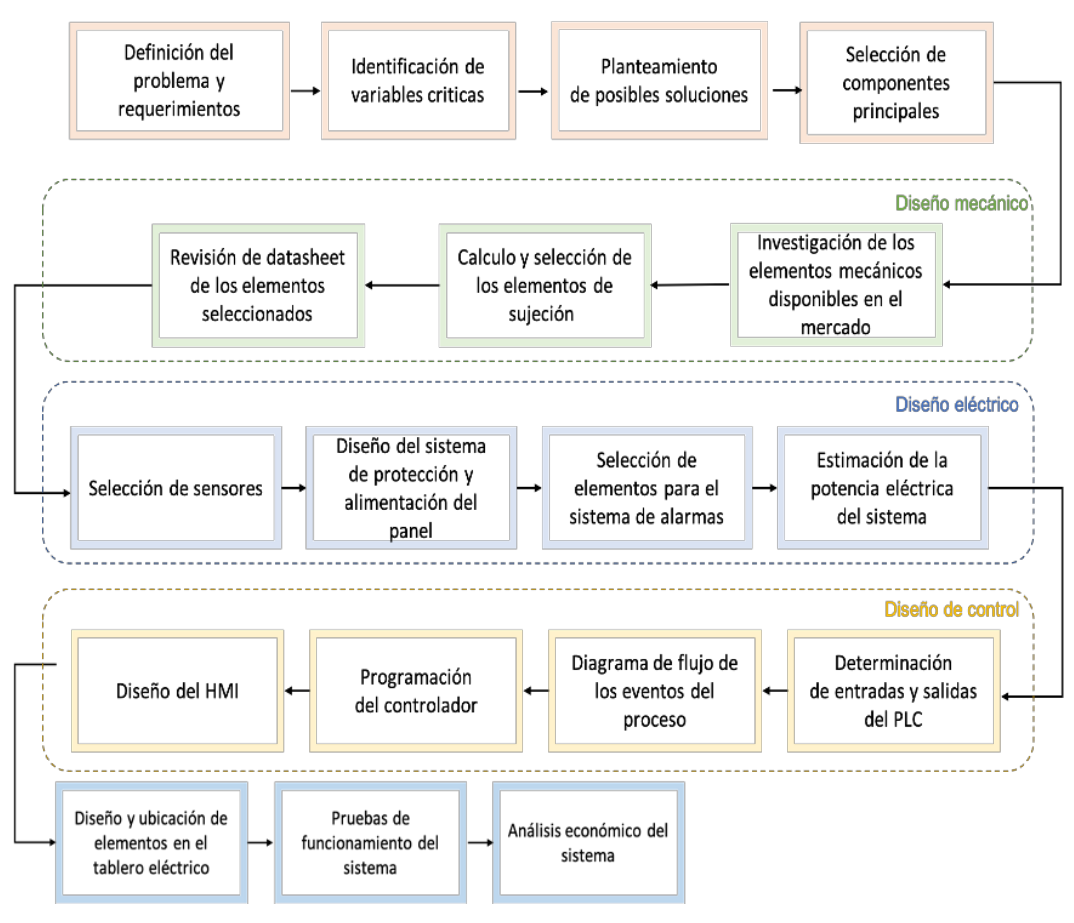

**Figura 2.2 Metodología del proceso de diseño**

#### <span id="page-26-1"></span><span id="page-26-0"></span>**2.4 Diseño conceptual**

En la figura 2.3 se puede apreciar los componentes principales del tablero, entre ellos se tiene el sistema de alarma, el sistema de alimentación, el sistema de protecciones para los sensores, el sistema de control PLC y las entradas del sistema, siendo estas el sensor de nivel, sensor ultrasónico, consumo de corriente y sensor de temperatura.

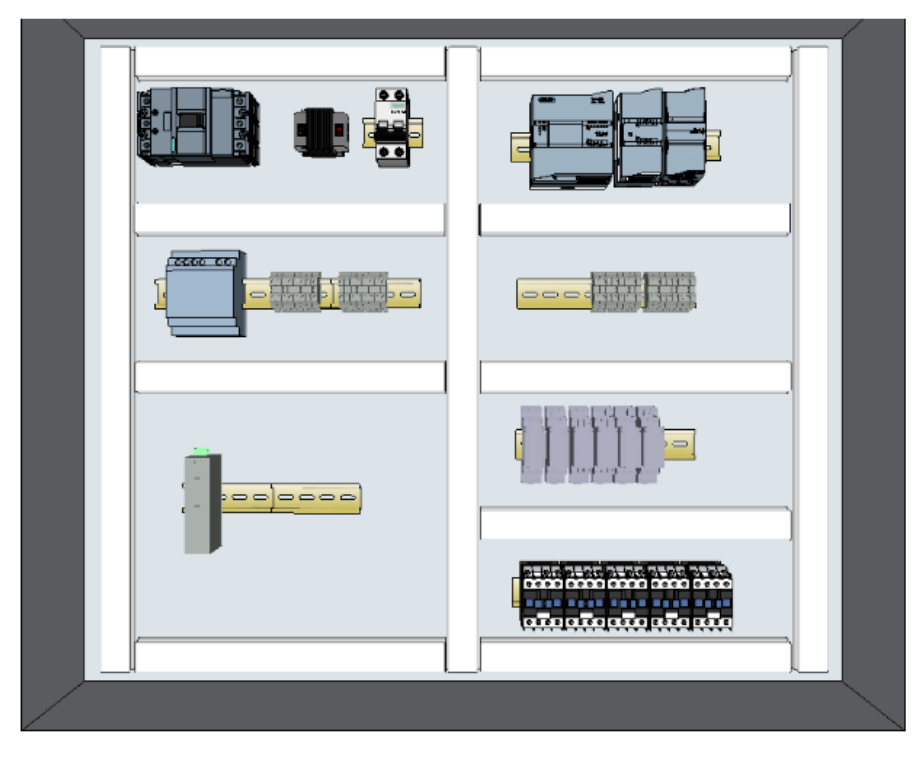

**Figura 2.3 Diseño conceptual del tablero industrial**

<span id="page-27-1"></span>Siendo uno de los objetivos principales el seguimiento de las variables críticas del sistema, se propone un diseño con un dispositivo PLC de múltiples entradas y salidas digitales y analógicas para realizar el seguimiento a las señales, estas E/S están conectadas a borneras para las conexiones con los demás componentes, los contactores, relés y termocuplas. Se tiene también las protecciones eléctricas para la sección de control, la fuente de alimentación del controlador lógico, además del transformador y los breakers principales del sistema. Por si fuera poco, el tablero contará con conexión a tierra y su propio switch para futuras conexiones con múltiples paneles, de modo que se pueda centralizar la información para las auditorias de las certificaciones ISO.

#### <span id="page-27-0"></span>**2.5 Parámetros de monitoreo y control**

Con el propósito de medir las variables críticas del sistema y detectar puntos de mejora en el proceso, se realizó una selección de sensores y actuadores compatibles con el PLC seleccionado que den la mayor manejabilidad para el caso de uso.

Para llevar a cabo dicha selección se realizó una investigación en el mercado local de los elementos para verificar compatibilidad tanto en la parte eléctrica como en la mecánica y, así obtener una lista de los elementos necesarios para la construcción del panel. Cabe destacar que actualmente el equipo cuenta con variadores de frecuencia y visualizadores de rpm, los cuales serán usados para obtener el parámetro de velocidad; asimismo cuentan con un dispositivo de medición de corriente que se usará para obtener el consumo de los equipos. Por ende, la selección se centra en instrumentos para medir el nivel del agua de la tina de lavado y para detectar el paso del material hacia el molino con el fin de calcular el tiempo operativo de la línea.

#### <span id="page-28-0"></span>**2.5.1 Selección de sensores**

Dependiendo de la variable de interés, la figura 2.4 muestra un resumen de los sensores más usados dentro de la industria para su aplicación, permitiendo seleccionar aquellos que cumplan con el tipo de material que detectará el dispositivo y del entorno en el que se implementará [11].

| <b>Tipo de</b><br>sensor | Estado del objeto a detectar |         |                                 | Medio/Naturaleza del material a detectar |                       |              |                     |
|--------------------------|------------------------------|---------|---------------------------------|------------------------------------------|-----------------------|--------------|---------------------|
|                          | <b>Sólido</b>                | Líquido | Polvo,<br>material<br>granulado | <b>Metálico</b>                          | <b>No</b><br>metálico | <b>Opaco</b> | <b>Transparente</b> |
| Inductivo                |                              |         |                                 |                                          |                       |              |                     |
| Capacitivo               |                              |         |                                 |                                          |                       |              |                     |
| Óptico                   |                              |         |                                 |                                          |                       |              |                     |
| Ultrasónico              |                              |         |                                 |                                          |                       |              |                     |

**Figura 2.4 Clasificación de sensores industriales según su aplicación [12]**

<span id="page-28-1"></span>Teniendo presente que el actor principal es el plástico film, y que su estado es sólido, para la *detección del material* las opciones que más se acoplan por la naturaleza son: el sensor capacitivo y el ultrasónico. Los detectores capacitivos están compuestos por dos electrodos metálicos de manera concéntrica, si algún objeto se acerca a la cara activa del detector, el campo magnético que forma los electrodos aumenta el acoplamiento capacitivo entre las placas y el oscilador se activa hasta que un amplificador procesa esa oscilación en una señal definida [13]. Por otro lado, los detectores ultrasónicos funcionan bajo el principio de medición del tiempo transcurrido entre la emisión de una onda ultrasónica y la recepción de

su eco. La zona conocida como punto ciego es donde el instrumento no puede detectar ningún objeto, la zona de alcance es aquella que mide designa el alcance de la medida [13].

El sensor CM24 capacitivo de 3 hilos con salida tipo PNP es un detector eficaz y altamente preciso para detectar el plástico film siendo totalmente fiable para garantizar el flujo constante del material [14].

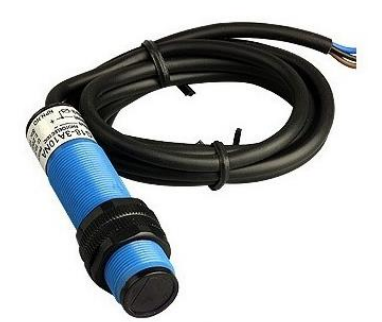

**Figura 2.5 Sensor de proximidad CM24 ± 3008PC [15]**

<span id="page-29-0"></span>Para la medición de nivel en la tina de lavado se toma en consideración los controladores de nivel de Siemens, estos dispositivos se usan para encender o apagar una bomba mediante los contactos de un relé conectado a fin de controlar el nivel de llenado o vaciado de tanques, depósitos, pozos, etc. Los controladores vienen en un diseño compacto con una perilla de ajuste de sensibilidad del agua en caso de no ser pura [16].

Los controladores de nivel tienen dos bornes, A1 y A2, para energizar su bobina interna, sea a 24V o 240 VAC/DC, tiene los contactos de nivel COM (11), NC (12) usado para energizar una luz de alto o bajo nivel de acuerdo a la aplicación y el NA (14) que se usa como entrada del PLC. Para los controladores se instalan tres electrodos, el común (COM) que se conecta en la bornera M del controlador, el de nivel bajo (MIN) que se conecta a la bornera MIN y el electrodo de nivel alto (MAX) que se conecta al MAX del controlador, su principio de funcionamiento se rige en un control por nivel máximo y mínimo que activa el relé cuando el nivel máximo del fluido alcanza el electrodo superior y se desactiva cuando el nivel desciende por el electrodo inferior [17]

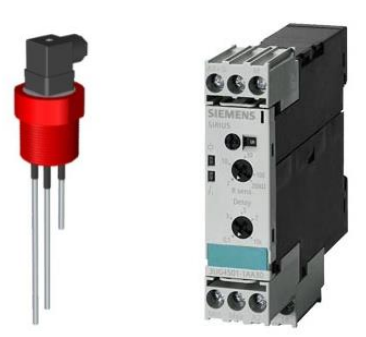

**Figura 2.6 Electrodo y controlador de nivel [16]**

#### <span id="page-30-1"></span><span id="page-30-0"></span>**2.5.2 Selección de elementos de control y señalización**

Para el monitoreo y control de procesos industriales se usan dispositivos tales como pulsadores, botoneras y luces piloto, mismos que permiten iniciar, detener o verificar el estado de las máquinas. En la tabla 2.3 se muestra los componentes usados para el sistema.

<span id="page-30-2"></span>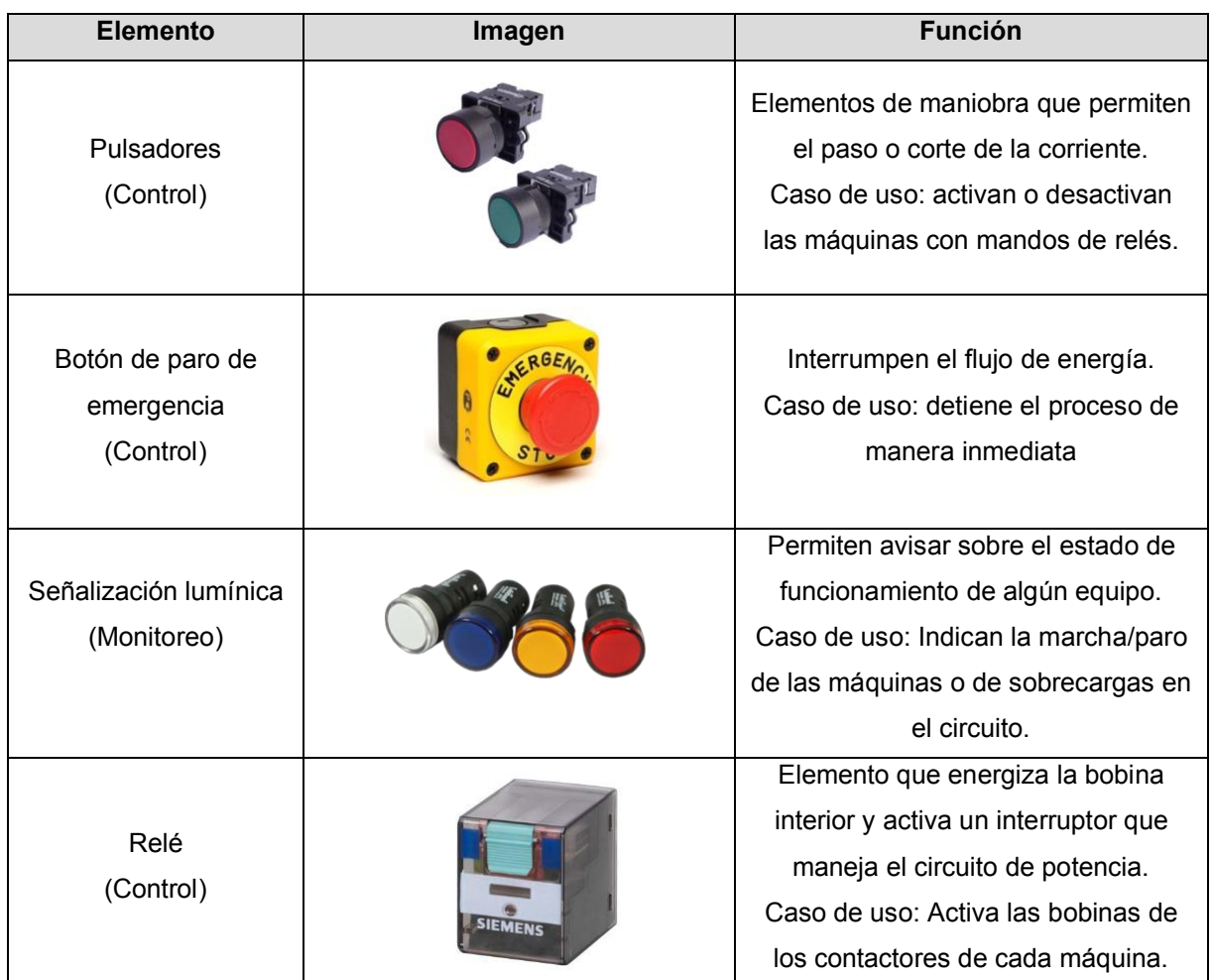

#### **Tabla 2.3 Elementos de control y supervisión**

#### <span id="page-31-0"></span>**2.5.3 Selección del Controlador Lógico Programable**

Un controlador lógico programable es un dispositivo de tipo industrial que recepta señales en sus puertos de entrada, procesa la información, y actúa según la programación a través de sus puertos de salida [18]. El controlador es una de las piezas claves dentro del desarrollo de esta solución debido a que es el responsable de realizar la operación y toma decisiones en función de las señales de entrada. Teniendo en cuenta que los dispositivos se desenvolverán dentro de los ambientes industriales, para la solución se ha seleccionado un PLC de la familia Siemens de la gama S71200, el controlador 1214C *AC/DC/Rly* tiene 14 entradas digitales, 2 entradas analógicas y 10 salidas digitales a una tensión de alimentación de 24VDC que cumple perfectamente con las necesidades de la programación. [19]

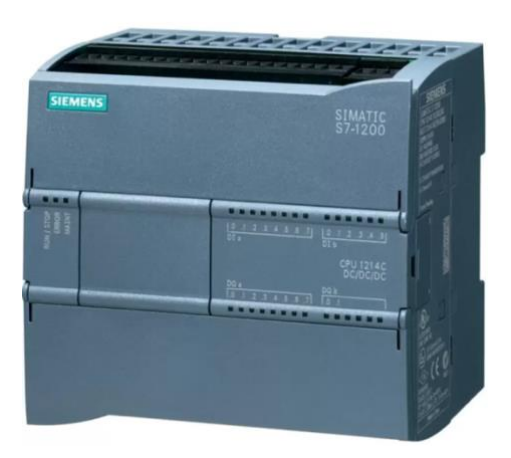

**Figura 2.7 PLC Simatic S7-1200 [27]**

#### <span id="page-31-2"></span><span id="page-31-1"></span>**2.5.4 Selección de la HMI**

La interfaz HMI hace referencia a un medio de comunicación para la interacción hombre-máquina y se utiliza para la supervisión de datos de los equipos, además de la adquisición de datos [20]. Estos equipos constan de paneles, teclas o pantalla táctil y puertos USB para la conexión de periféricos de entrada y un así mismo una memoria USB para guardar datos [21]. Es una pieza clave en nuestra solución, ya que brinda de forma gráfica el estado de la línea y como las variables críticas afectan dicho estado. Para tener la compatibilidad adecuada entre la pantalla y el dispositivo de control, se optó por la HMI KTP700 Basic de la familia

Siemens, que tiene una pantalla de 7" con 8 teclas de función táctil, una tensión de alimentación de 24VDC, además cuenta con 1 puerto USB y 5 puertos RJ45. [22]

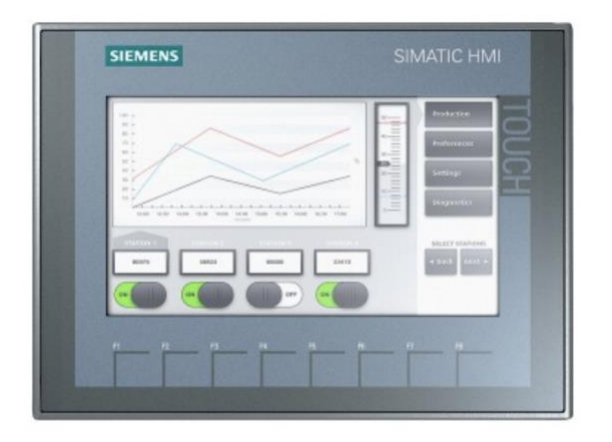

**Figura 2.8 HMI KTP700 Basic [22]**

#### <span id="page-32-1"></span><span id="page-32-0"></span>**2.6 Protección y elementos del sistema eléctrico**

Los elementos de gestión eléctrica permiten el paso o corte de electricidad proveniente desde la red de distribución eléctrica o desde un elemento de control [11]. La tabla 2.4 lista los dispositivos de protección usados y su función en el sistema.

<span id="page-32-2"></span>

| <b>Elemento</b>                                                                           | Imagen | <b>Función</b>                                                                               |
|-------------------------------------------------------------------------------------------|--------|----------------------------------------------------------------------------------------------|
| Breaker principal<br>Breaker Trifásico<br>175-250A, 440V<br>AC.<br>3VM1225-4EE32-<br>0AA0 |        | Disyuntor de 440VAC para<br>protección del sistema y<br>energizar los motores.               |
| Transformador<br>440V-110V                                                                |        | Transformador de voltaje<br>de 440 VAC a 110 VAC<br>para la activación de los<br>contactores |

**Tabla 2.4 Elementos de protección del diseño eléctrico**

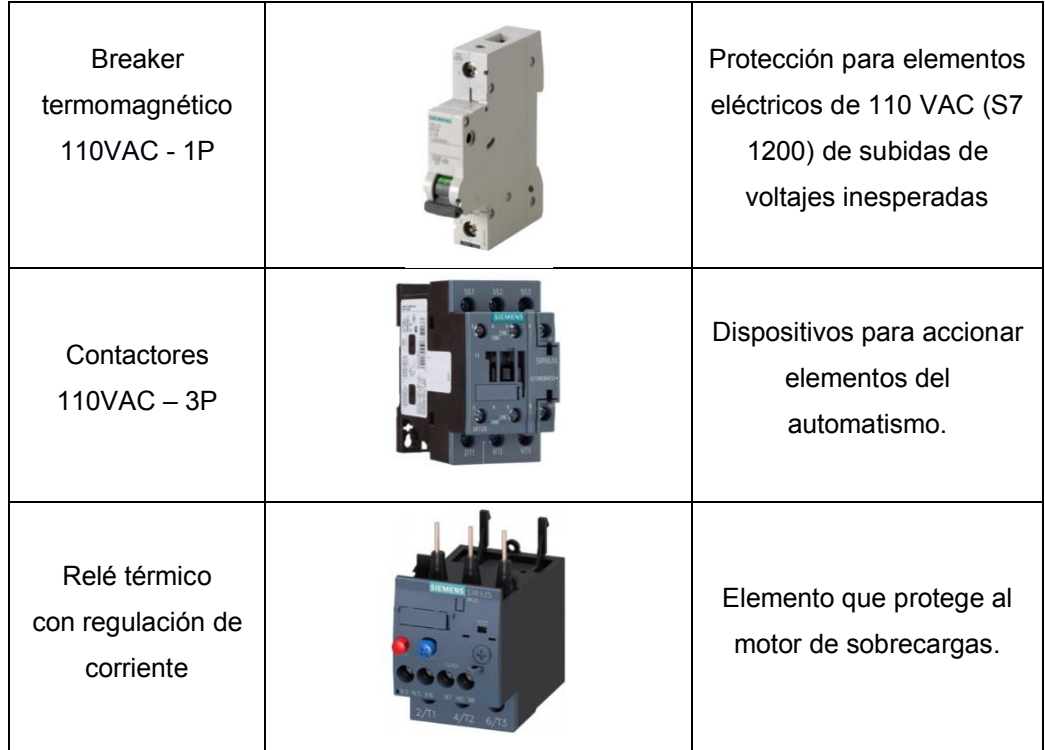

#### <span id="page-33-0"></span>**2.7 Elementos de sujeción**

Los elementos de fijación son una parte importante dentro del sistema de adquisición de señales, con ellos se asegura el correcto funcionamiento del dispositivo, además se garantiza que las vibraciones sean nulas y que el equipo tenga sus protecciones. Para este proyecto se requiere estandarizar dichos elementos es por esto que se opta por un juego de tornillos, arandelas y tuerca M2.

<span id="page-33-1"></span>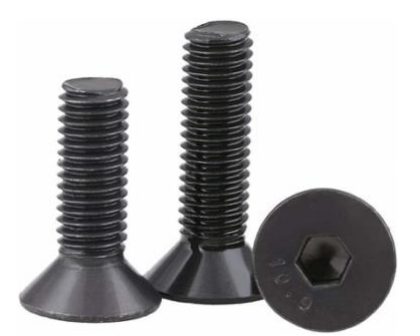

**Figura 2.9 Tornillos avellanados M2 [23]**

# **CAPÍTULO 3**

## <span id="page-34-1"></span><span id="page-34-0"></span>**3. RESULTADOS Y ANÁLISIS**

Esta sección abarca el diseño del sistema automatizado en funcionamiento en un PLC emulado y pantalla HMI, planos eléctricos con las conexiones y render del tablero con la ubicación de los componentes que intervienen en el proceso. Posteriormente se presenta el análisis financiero que comprende la implementación del sistema.

#### <span id="page-34-2"></span>**3.1 Diseño de tablero de control**

Para la construcción del tablero se tomó como referencia el estándar USP de elaboración de tableros industriales y la norma ISO 9001:2015, que le permite al personal a cargo del mantenimiento o implementación, identificar los distintos elementos y reconocer el trayecto del cableado entre dispositivos eléctricos y electrónicos, así también de las borneras.

Siguiendo el diseño estándar de los armarios de control, la ubicación de cada componente está basada en el siguiente orden: elementos de control, protección del sistema y fuentes de alimentación; conexiones de E/S del autómata; relés; contactores y térmicos, así como se muestra en el diseño de la figura 3.1. En las puertas del armario de control se tienen los elementos eléctricos como pulsadores, luces de señalización y pantallas HMI.

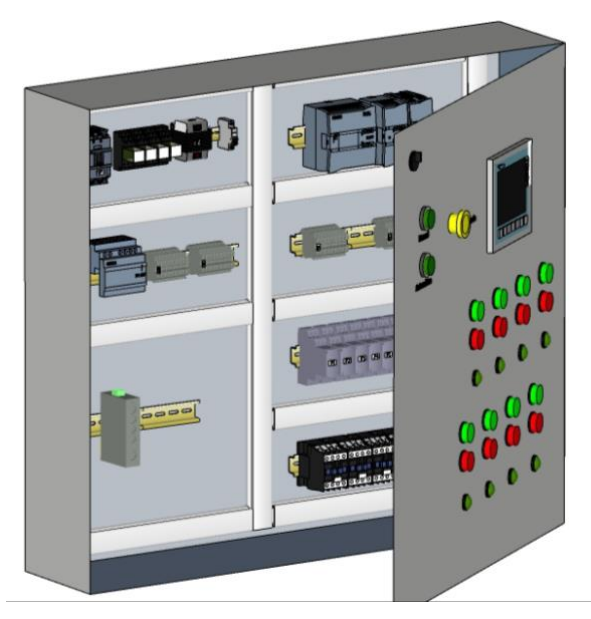

**Figura 3.1 Diseño del tablero industrial**

<span id="page-35-1"></span>El tablero cuenta con dos modos de operación, automático y manual. Ambos modos aseguran que en todo momento los operadores puedan realizar modificaciones al sistema o paradas para mantenimiento correctivo sin ningún problema, basta con cambiar el modo de funcionamiento. Cuenta también con luces piloto las cuales nos ayudan a monitorear los estados de los actuadores sin descartar la parada de emergencia que nos brinda seguridad extra al sistema.

#### <span id="page-35-0"></span>**3.2 Esquema de control y fuerza**

El diagrama 3.2 muestra las conexiones del circuito general desde la red trifásica hacia los motores, considerando en esta sección, la conexión del transformador entre el breaker principal del sistema y la fuente del PLC; también se muestra el cableado del sistema de ventilación del tablero.
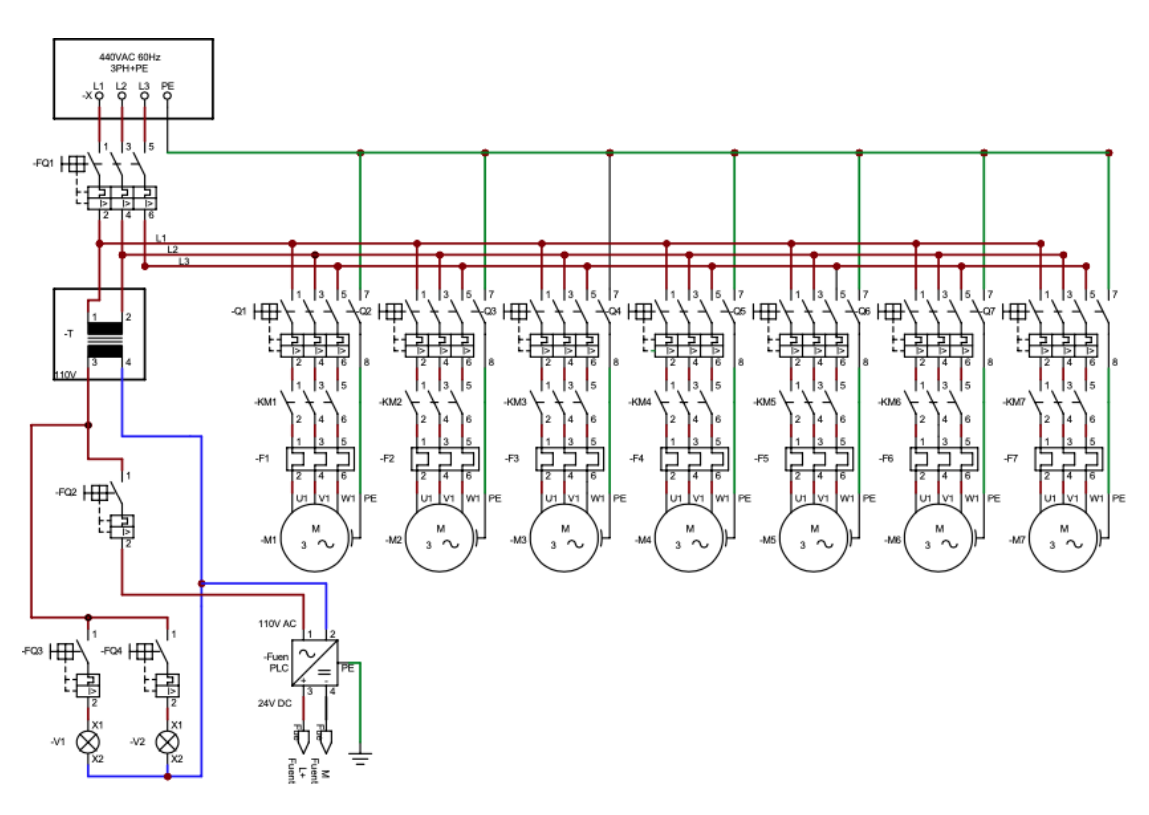

**Figura 3.2 Esquema general del circuito de fuerza**

Así también, se muestra el esquema de conexión del autómata a los distintos pulsadores y sensores en las entradas digitales, los relé y luces piloto a las salidas digitales del PLC. El componente a la izquierda es la fuente de alimentación externa que conecta el controlador con los distintos módulos de E/S, el uso de esta fuente está justificado en la sección apéndice A.

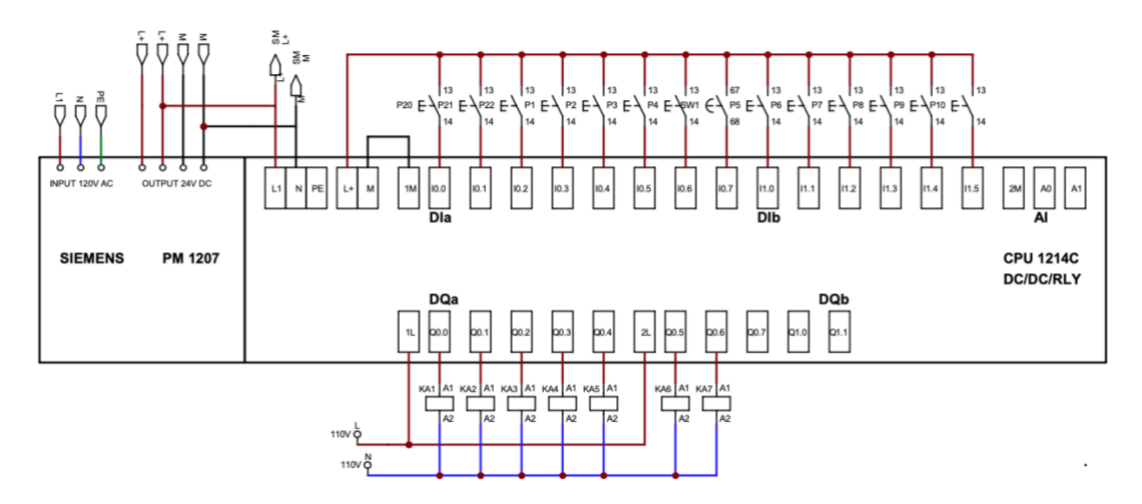

**Figura 3.3 Conexión de E/S digitales del PLC**

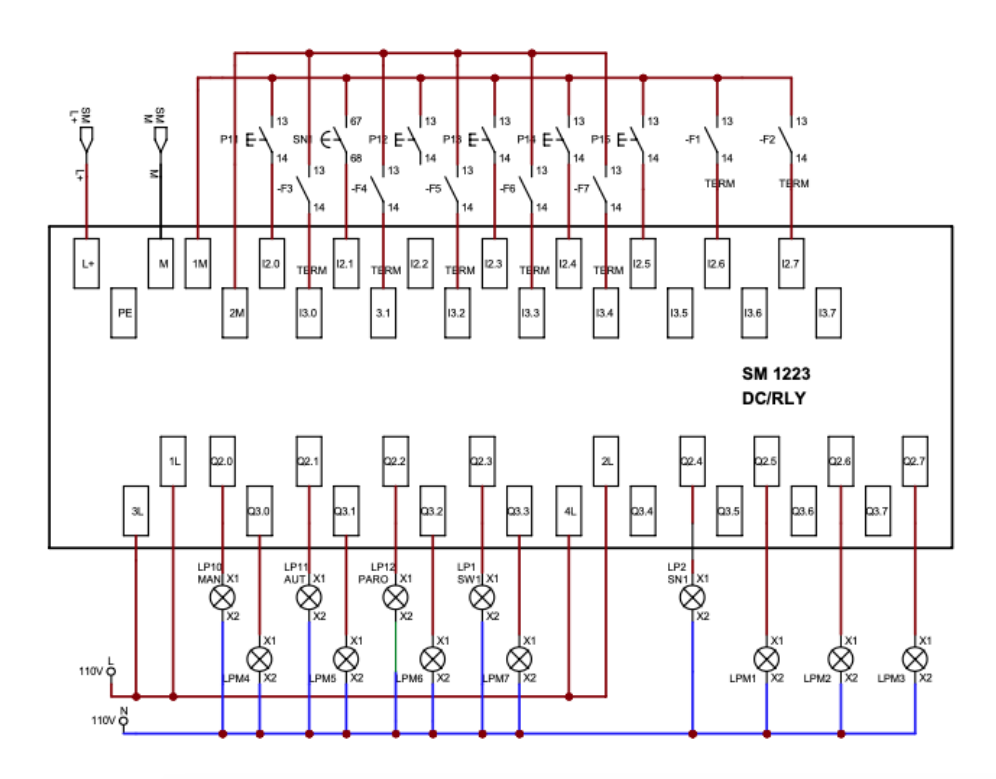

**Figura 3.4 Conexión de E/S digitales del módulo de ampliación**

Para los sensores, se realizaron las conexiones con el PLC acorde al datasheet de cada uno. En la parte izquierda de la figura 3.5 se tiene el Controlador de nivel y en su extremo se encuentran los bornes para la conexión con los electrodos COM, MIN y MAX denominados EMin, EMax y ECom respectivamente, el contacto normalmente abierto (contacto 14) se conecta hacia la entrada digital del PLC I2.1. En la parte derecha se muestran las conexiones del sensor capacitivo PNP para la detección del material, sus conectores +  $y - v$ an conectados hacia la fuente del PLC tal y como se indica y la señal S se conecta hacia la entrada digital I0.7.

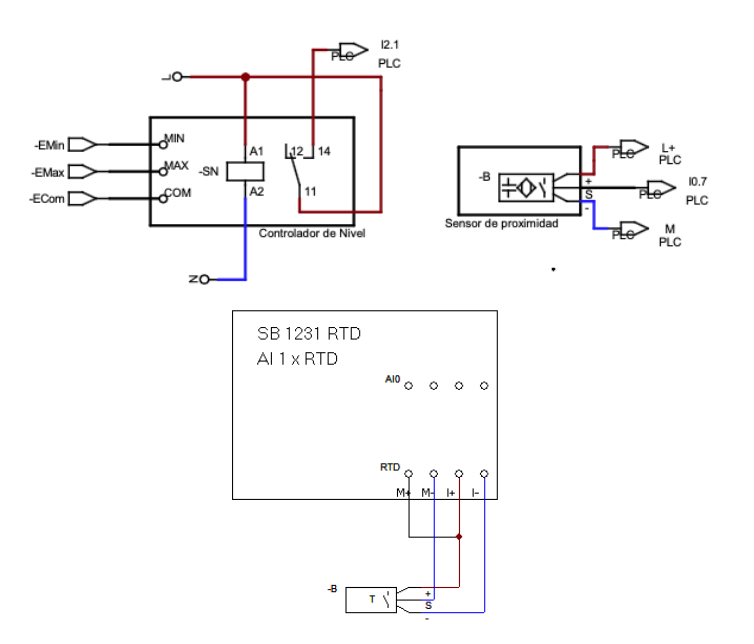

**Figura 3.5 Conexiones de los sensores.**

El sistema de control de la figura 3.6 muestra como actuarían las salidas del PLC en base a las entradas programadas que se manipulan, ya sea para la activación del relé o para la luz piloto. Del mismo modo, en el esquema de la figura 3.7 está la activación/desactivación de las luces de señalización si se activa el relé térmico en caso de existir una sobrecarga en el motor.

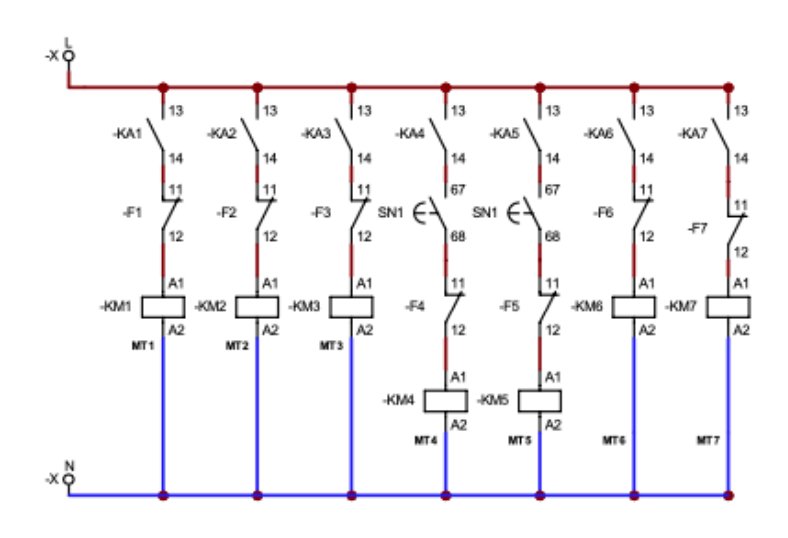

**Figura 3.6 Esquema de control del accionamiento de relés para motores de las máquinas**

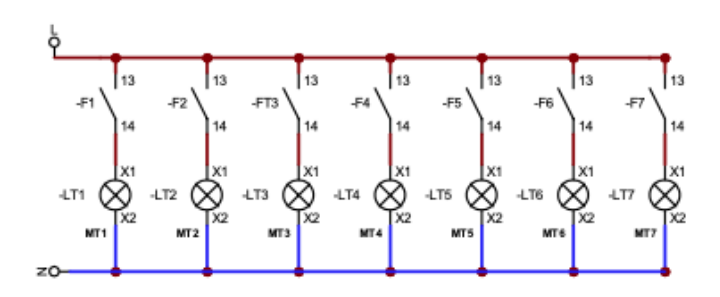

**Figura 3.7 Esquema de control del accionamiento de relé térmico**

En la tabla 3.1 se lista el alias de los elementos que se conectan a las entradas digitales del PLC y su función. Por su parte, las etiquetas de las salidas del PLC están tabuladas en la tabla 3.2.

| <b>Nombre</b>   | <b>Dirección PLC</b> | <b>Descripción</b>                   |  |
|-----------------|----------------------|--------------------------------------|--|
| P <sub>20</sub> | 10.0                 | Activa proceso modo manual           |  |
| P <sub>21</sub> | 10.1                 | Activa proceso modo automático       |  |
| P22             | 10.2                 | Activa paro de emergencia general    |  |
| P <sub>1</sub>  | 10.3                 | Activa motor banda transportadora    |  |
| P <sub>2</sub>  | 10.4                 | Desactiva motor banda transportadora |  |
| P <sub>3</sub>  | 10.5                 | Activa motor molino                  |  |
| P <sub>4</sub>  | 10.6                 | Desactiva motor molino               |  |
| SW <sub>1</sub> | 10.7                 | Act/Des sensor óptico                |  |
| P <sub>5</sub>  | 11.0                 | Activa motor cóclea 1                |  |
| P <sub>6</sub>  | 11.1                 | Desactiva motor cóclea 1             |  |
| P7              | 11.2                 | Desactiva motor1 lavadora            |  |
| P <sub>8</sub>  | 11.3                 | Desactiva motor2 lavadora            |  |
| P <sub>9</sub>  | 11.4                 | Activa motor1 lavadora               |  |
| P <sub>10</sub> | 11.5                 | Activa motor2 lavadora               |  |
| P <sub>11</sub> | 12.0                 | Desactiva motor lavadora general     |  |
| SN <sub>1</sub> | 12.1                 | Act/Des sensor de nivel              |  |
| P <sub>12</sub> | 12.2                 | Activa motor cóclea 2                |  |
| P <sub>13</sub> | 12.3                 | Desactiva motor cóclea 2             |  |
| P <sub>14</sub> | 12.4                 | Activa motor centrifugadora          |  |

**Tabla 3.1 Elementos de entradas del PLC**

| P <sub>15</sub> | 12.5 | Desactiva motor centrifugadora                |
|-----------------|------|-----------------------------------------------|
| M1 TERMICO      | 12.6 | Entrada térmico motor banda<br>transportadora |
| M2 TERMICO      | 12.7 | Entrada térmico motor molino                  |
| M3 TERMICO      | 13.0 | Entrada térmico motor cóclea 1                |
| M4 TERMICO      | 13.1 | Entrada térmico motor1 lavadora               |
| M5 TERMICO      | 13.2 | Entrada térmico motor2 lavadora               |
| M6 TERMICO      | 13.3 | Entrada térmico motor cóclea 2                |
| M7 TERMICO      | 13.4 | Entrada térmico motor centrifugadora          |

**Tabla 3.2 Elementos de salida del PLC**

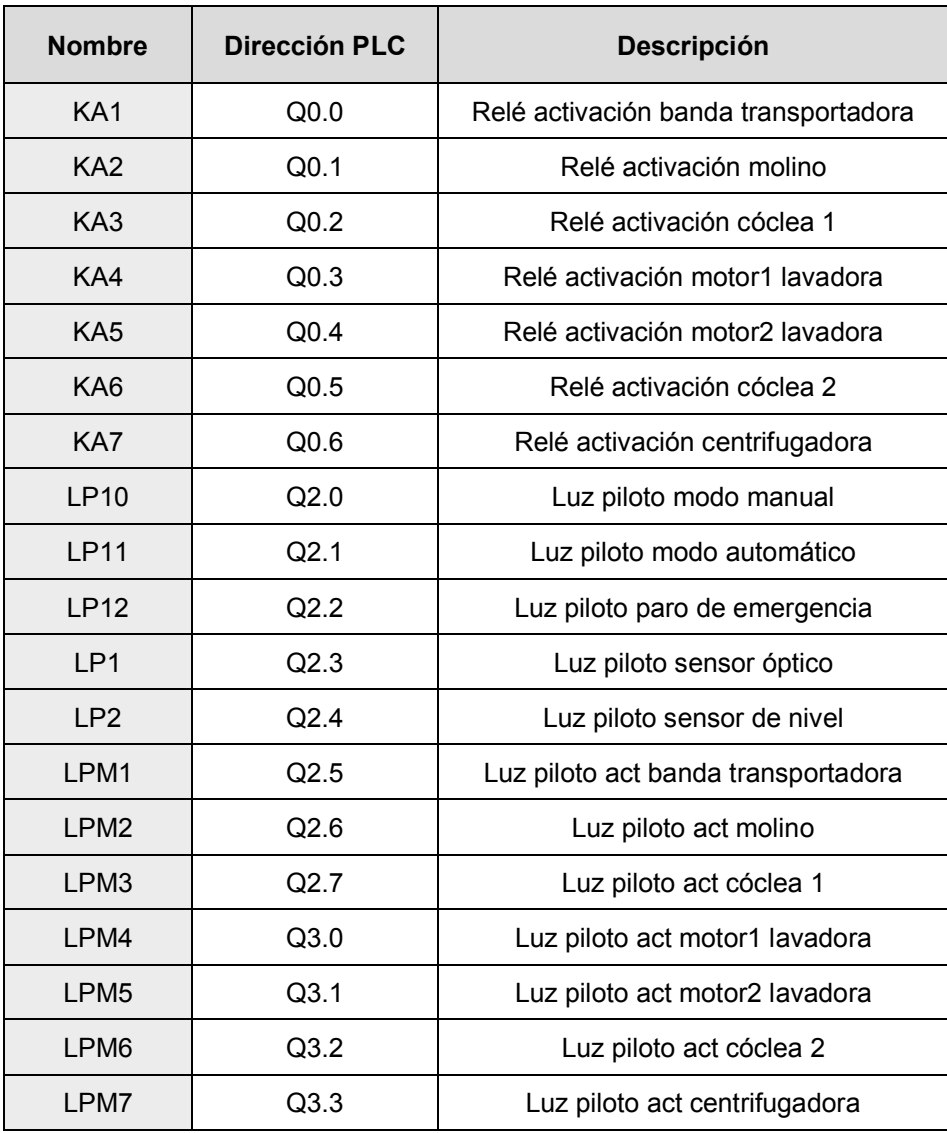

Una vez realizada la conexión, el funcionamiento del programa desde el tablero de control está diseñado para que, al accionar un pulsador, se active el contactor de cada motor y la luz indicadora de funcionamiento. Este proceso se muestra también en el HMI que se programó para que el operador pueda realizar el seguimiento del proceso y visualizar los parámetros de funcionamiento de las máquinas.

#### **3.3 Funcionamiento del programa**

En el diagrama de flujo de la figura 3.8 se detalla el funcionamiento del proceso con las condiciones que deben cumplirse para pasar a la siguiente etapa y que se consideraron en la programación adjunta en el Anexo D. Al encender el sistema, la línea empieza a activarse desde la última etapa, es decir, la secadora se enciende inicialmente puesto que debe llegar a su temperatura de operación, luego, el sistema de transporte cóclea 2, seguido de la tina de lavado la cual se llenará con los valores óptimos de agua, el transporte cóclea 1, pasando al encendido de la trituradora hasta alcanzar las rpm de operación y finalmente la banda transportadora se activa para empezar a transportar la materia prima.

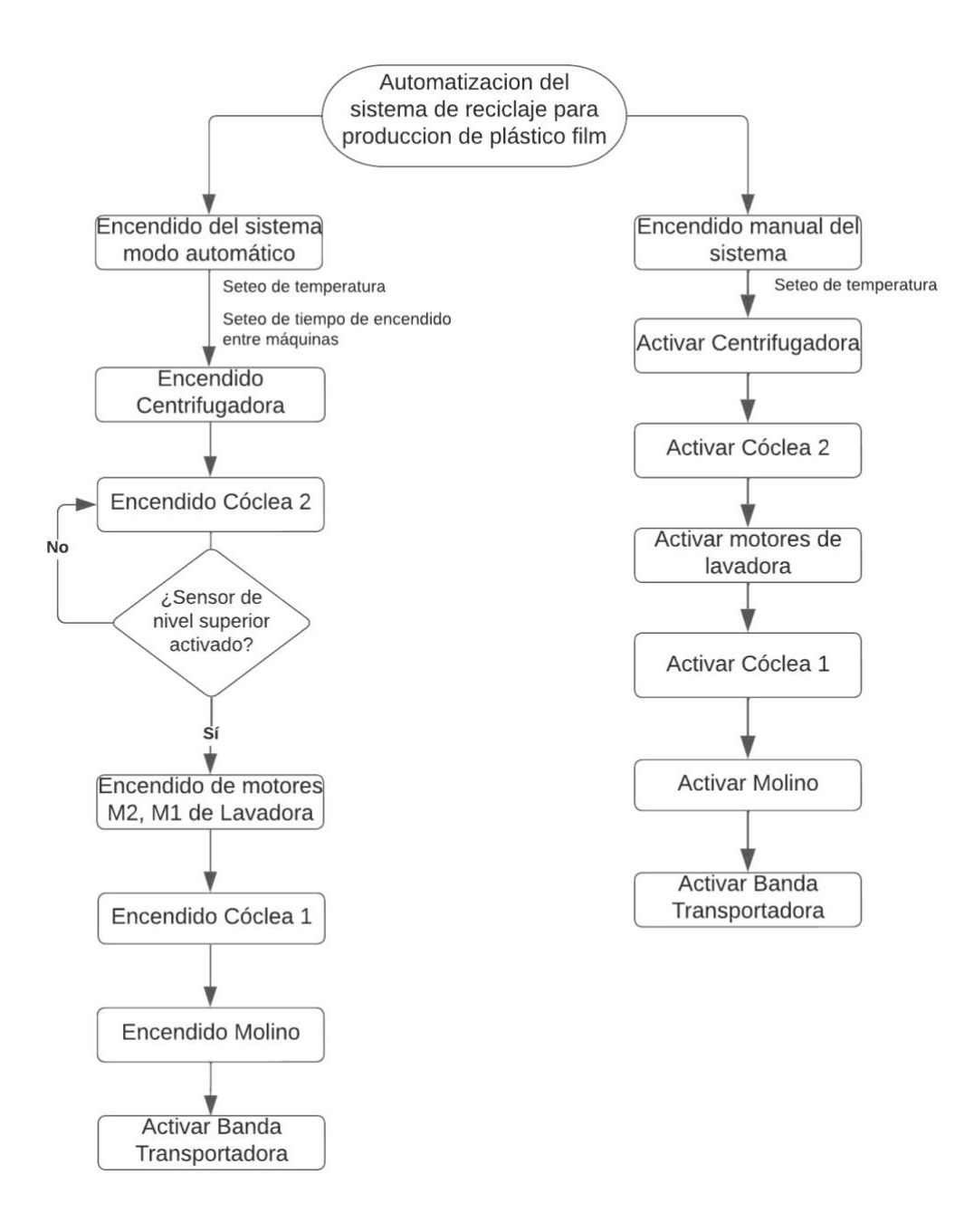

**Figura 3.8 Diagrama de flujo de la programación**

Para la supervisión y control del proceso, previa a la programación del HMI, se configuró la conexión entre PLC-HMI que se muestra en el Anexo D y luego se programaron pantallas que permitirán al operador y al jefe de planta conocer el estado de la línea y los parámetros de control de las máquinas involucradas, estas pantallas se muestran a continuación:

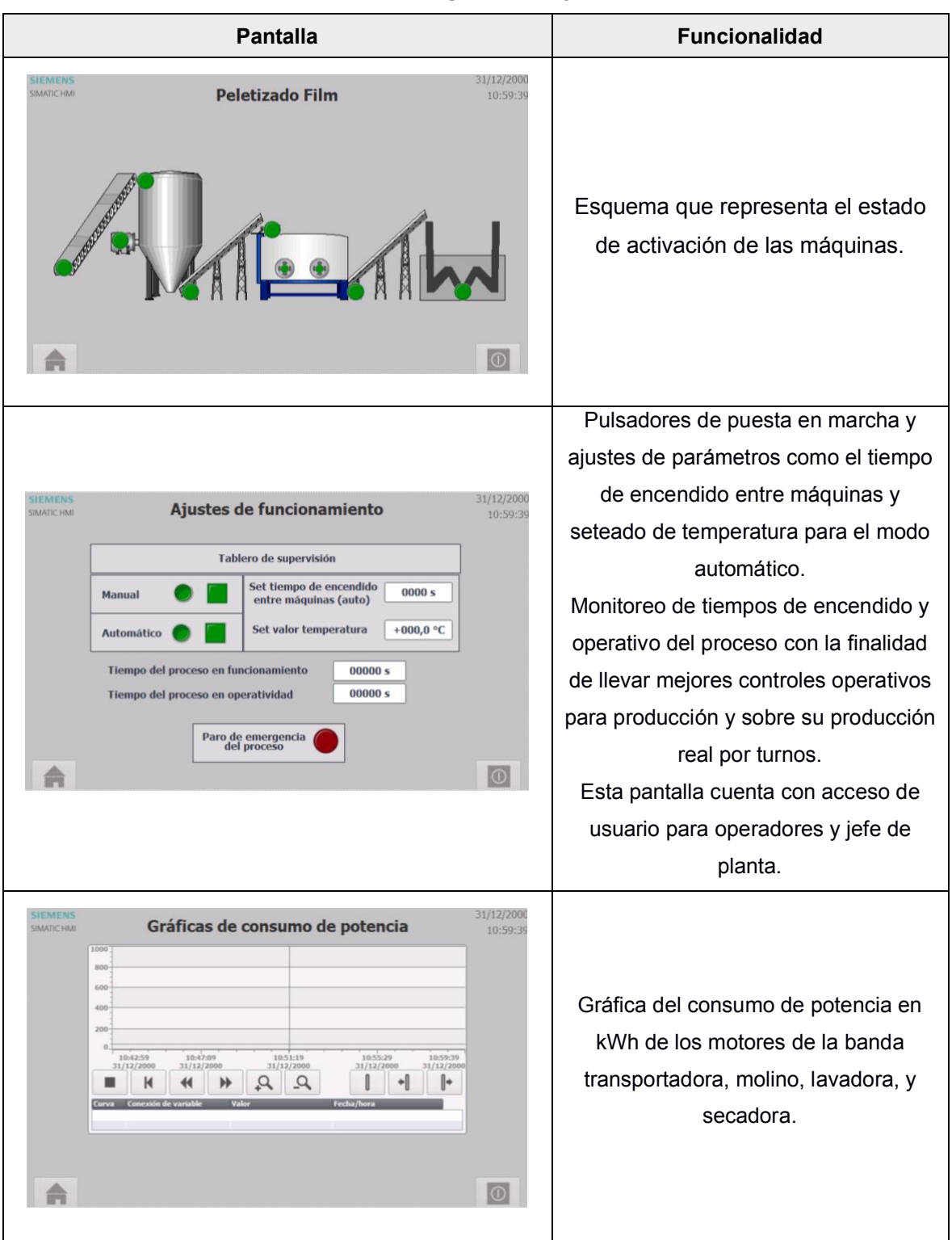

#### **Tabla 3.3 Pantallas programadas y su función**

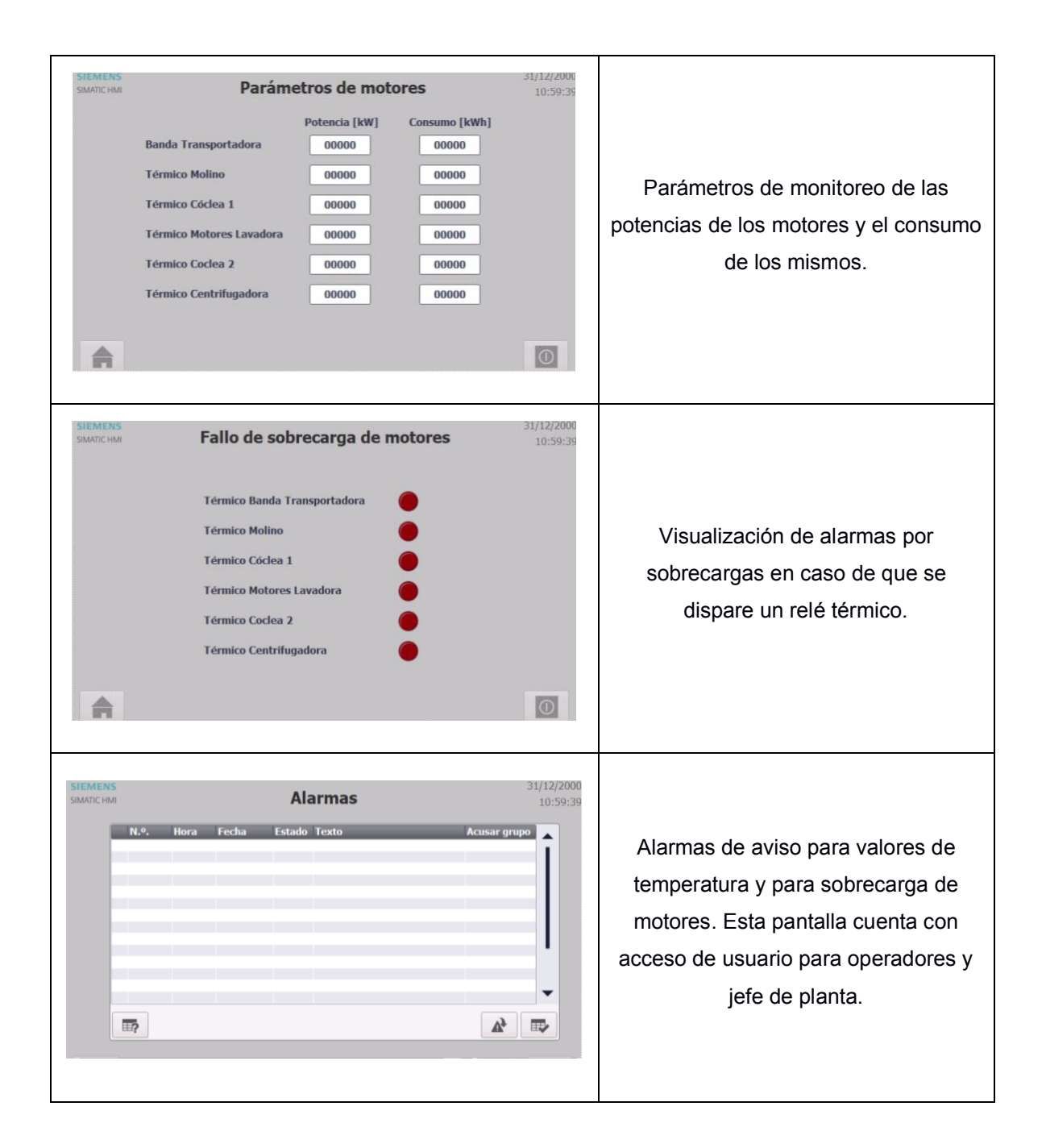

Para la simulación, en la figura 3.9 muestra una de las pantallas programadas que permiten visualizar el flujo del sistema, además el operador a cargo puede visualizar el modo de operación que ha sido seleccionado y el tiempo de activación general de la línea como el tiempo operativo de la misma en la pantalla de supervisión (figura 3.10), se hace énfasis en que la definición de operatividad del sistema es tomado en cuenta al activarse el sensor óptico que detecta que existe material en el transporte de la banda hacia el molino y está procesando el material.

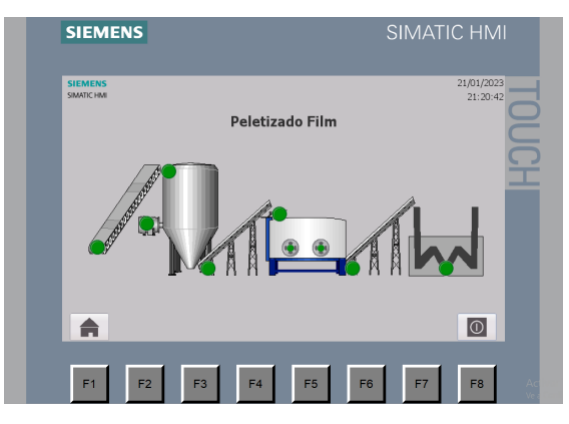

**Figura 3.9 Esquema del proceso.**

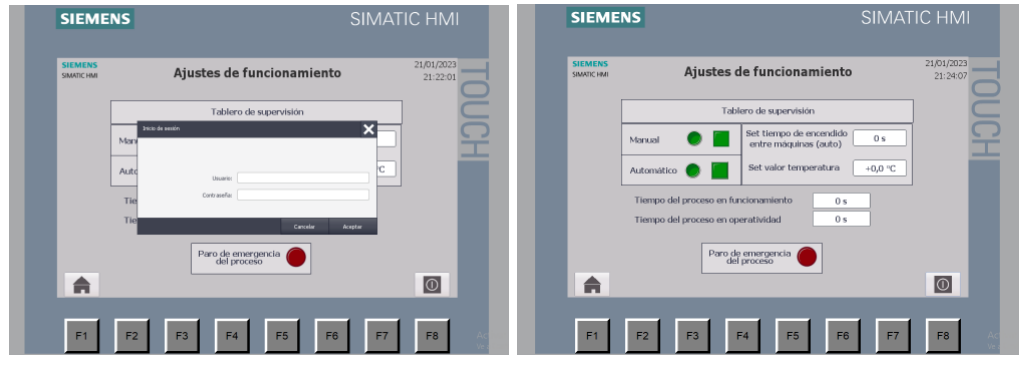

**Figura 3.10 Modo automático y manual de activación del proceso**

Al no tener ningún valor de tiempo y temperatura seteado al iniciar el sistema, la ventana de alarma ya muestra un aviso que le indica al operador qué sucede previa a la activación de las máquinas en modo automático:

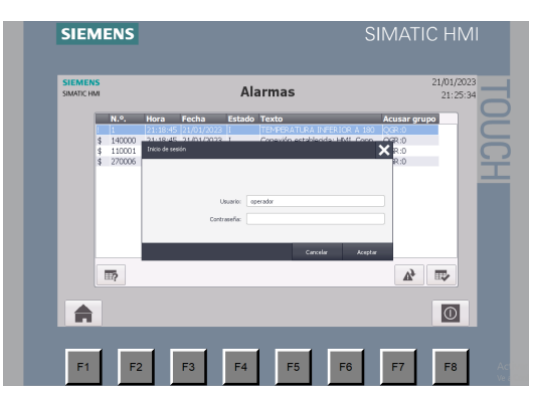

**Figura 3.11 Aviso de alarma por temperatura.**

Luego de colocar esos valores, se da marcha a la activación de las máquinas en modo automático, empezando por la secadora:

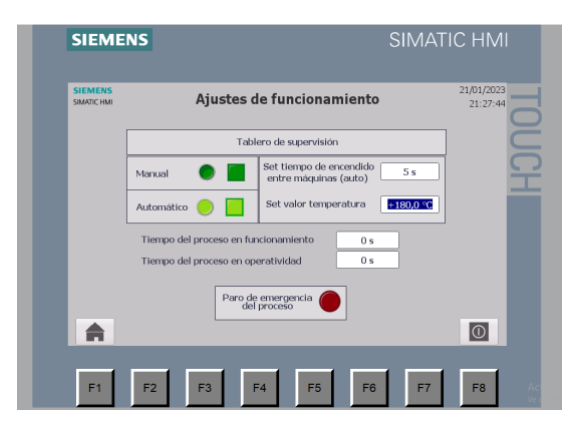

**Figura 3.12 Seteo de parámetros e inicio del sistema**

En la pantalla de esquema se puede ir observando la activación de cada uno de los motores de las máquinas como se muestra en la figura 3.13. En la etapa de la lavadora, los motores no se activarán hasta que el sensor de nivel detecte que hay agua suficiente en el tanque (figura 3.14) para hacer funcionar las aspas que impulsarán los pellets y transporten el material a la otra etapa:

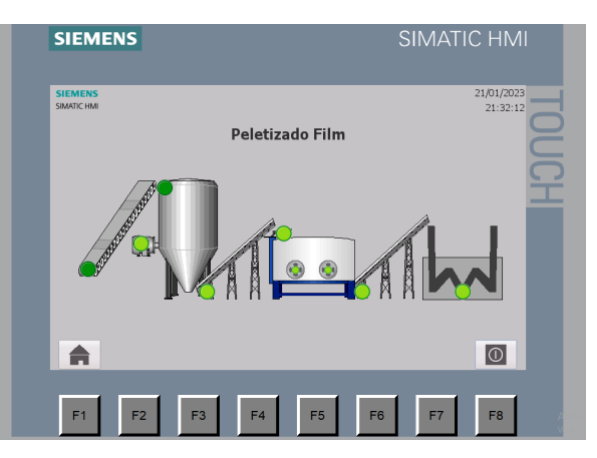

**Figura 3.13 Seguimiento del encendido de las máquinas**

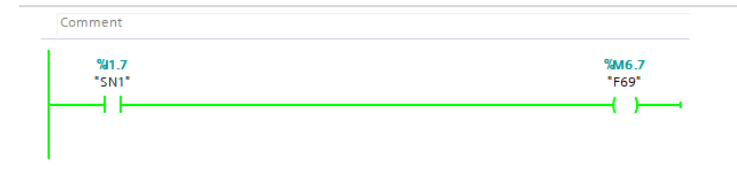

**Figura 3.14 Condición para la activación de secuencia de motores de la lavadora**

Luego, para la última máquina, es requerido la activación mediante un pulsador para la banda transportadora, a pesar de que se encuentre en modo automático, puesto que esta empezará a desplazarse cuando el material ya esté listo para trasladarse.

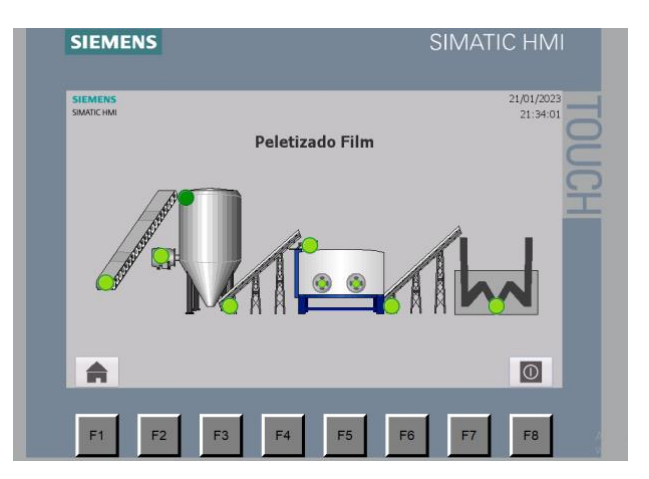

**Figura 3.15 Activación manual de la banda transportadora**

En este punto del proceso, el tiempo de encendido del proceso ya ha empezado a contabilizarse, sin embargo, el de operatividad no, debido a que el sensor óptico no ha detecta presencia del material al final de banda e ingreso del molino.

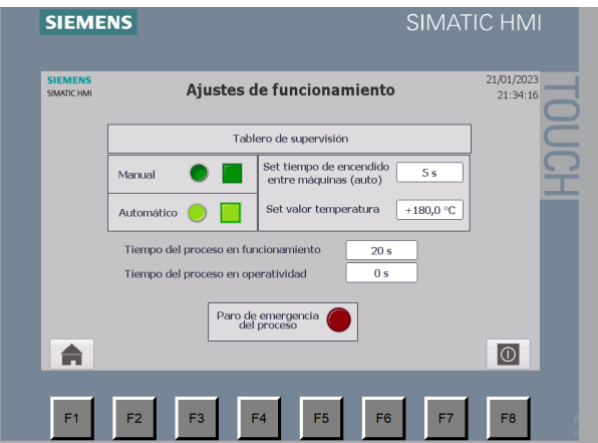

**Figura 3.16 Inicio del conteo de segundos**

Así también, ya se irá mostrando el consumo de potencia de los motores principales en la pantalla de gráficas y en la pantalla de parámetros, ya que es importante para el operador conocer estos valores.

| <b>SIEMENS</b>                              |                                                                                                    | <b>SIMATIC HMI</b>                 |                             | <b>SIEMENS</b>                       |                                                                                                    |                                                                  |                                                                     | <b>SIMATIC HMI</b>     |
|---------------------------------------------|----------------------------------------------------------------------------------------------------|------------------------------------|-----------------------------|--------------------------------------|----------------------------------------------------------------------------------------------------|------------------------------------------------------------------|---------------------------------------------------------------------|------------------------|
| <b>SIEMENS</b><br>SIMATIC HMI               | Gráficas de consumo                                                                                                    |                                    | 21/01/2023<br>21:34:43      | <b>SIEMENS</b><br><b>SIMATIC HMI</b> |                                                                                                    | Parámetros de motores                                            |                                                                     | 21/01/2023<br>21:34:55 |
| 1000<br><b>IOD</b><br>$400 -$<br>400<br>200 | 213133<br>21:32:35<br>21:33:38<br>21:30:30<br>21/01/2023<br>21/01/2023<br>21/01/2023<br>21/01/2023<br>$\mathcal{A}$<br>$\Omega$<br>$\overline{\mathbf{H}}$<br>Fecha (hor)<br><b>Conexión de variab</b> | 21:34:40<br>21/01/2023<br>ŀ<br>$=$ | _<br>_<br>٠<br>-<br>-<br>__ |                                      | Motor Banda Transpor<br>Motor Molino<br>Motor Cóclea 1<br>Motores Lavadora<br>Motor Coclea 2<br>Térmico Centrifugadora | Potencia [kW]<br>500<br>00750<br>500<br>500<br><b>500</b><br>750 | Consumo [kWh]<br>29805<br>44708<br>29805<br>29805<br>29805<br>44708 |                        |
| 侖                                           |                                                                                                    |                                    | $\circ$                     | A                                    |                                                                                                    |                                                                  |                                                                     | $\circ$                |
| F <sub>1</sub><br>E <sub>2</sub>            | F <sub>4</sub><br>F <sub>5</sub><br>F <sub>6</sub><br>E <sub>3</sub>                                                                                                    | F7                                 | F <sub>8</sub>              | F <sub>1</sub>                       | F <sub>2</sub><br>F <sub>3</sub>                                                                                       | F4<br>F <sub>5</sub>                                             | F <sub>6</sub><br>F7                                                | F <sub>8</sub>         |

**Figura 3.17 Consumo de los motores principales en el proceso**

Cuando se haya activado el sensor óptico que detecta que hay material entrando al molino y procesándolo, el tiempo de operatividad empezará el conteo.

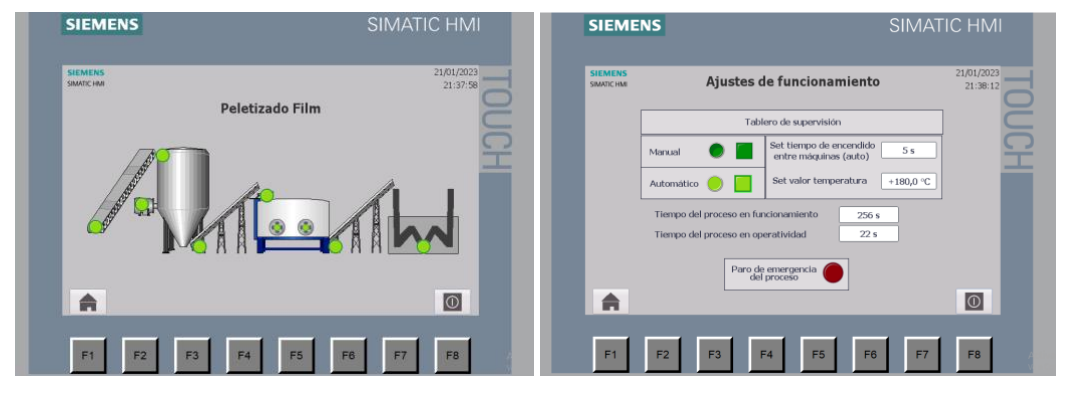

**Figura 3.18 Activación del tiempo operativo**

En caso de existir una falla por sobrecarga en algún motor, el relé térmico salta y desactiva los motores, activando una señalización lumínica de fallo térmico en el motor, para ejemplificar este caso en el molino, se programó un contacto cerrado tal que, al abrirse por detección de sobrecarga, activa una luz piloto.

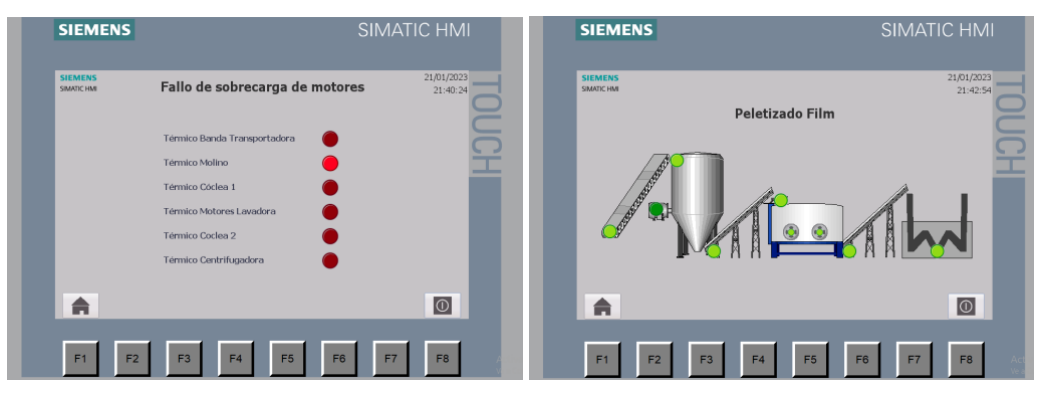

**Figura 3.19 Alarma visual de fallo por sobrecarga**

Las alarmas que se muestran en la pantalla de la figura 3.20 permiten al operador conocer que elemento ha fallado (I) y acusar dicha alarma (A) para luego desactivar esa alarma con la debida corrección del componente que se mostrará como un aviso de estado IAO.

| Fecha<br>Estado Texto<br>N.º.<br>Hora<br><b>Acusar grupo</b><br>SCIENTECARGA MOTOR MOLIND (OCR O<br>$21 - 40 + 14$ $21 - 03$ $20 - 3$ $11$<br>Conexión establecida: HMI, Conn OGR:0<br>21:28:41 21/01/2023<br>140000<br>Cambio a modo 'Online'.<br>OGR:0<br>110001<br>21:28:40 21/01/2023<br>21:26:31 21/01/2023 IAO<br>OGR:0<br>TEMPERATURA INFERIOR A 180<br>21:26:15 21/01/2023<br>OGR:0<br><b>IA</b><br>TEMPERATURA INFERIOR A 180<br>21:18:45 21/01/2023<br>TEMPERATURA INFERIOR A 180<br>OGR:0<br>Conexión establecida: HMI Conn OGR.O.<br>21:18:45 21/01/2023<br>140000<br>Cambio a modo 'Online'.<br>OGR:0<br>110001<br>21:18:44 21/01/2023<br>Provecto modificado: Los avisos  OGR:0<br>270006<br>21:18:44 21/01/2023<br>t | <b>SIEMENS</b><br><b>SIMATIC HMI</b> |  |  | <b>Alarmas</b> | 21/01/2023<br>21:40:46 |
|----------------------------------------------------------------------------------------------------|--------------------------------------|--|--|----------------|------------------------|
|                                                                                                    |                                      |  |  |                |                        |
|                                                                                                    |                                      |  |  |                |                        |
|                                                                                                    |                                      |  |  |                |                        |
|                                                                                                    |                                      |  |  |                |                        |
|                                                                                                    |                                      |  |  |                |                        |
|                                                                                                    |                                      |  |  |                |                        |
|                                                                                                    |                                      |  |  |                |                        |
|                                                                                                    |                                      |  |  |                |                        |
|                                                                                                    |                                      |  |  |                |                        |
|                                                                                                    |                                      |  |  |                |                        |
| $v_f$<br>野<br>冊                                                                                                    |                                      |  |  |                |                        |

**Figura 3.20 Alarma que registra la interacción del operador frente al fallo avisado**

Una vez que haya sucedido algún percance en las máquinas, se activa el botón paro de emergencia desde el tablero de control y se desactivan los motores de las máquinas.

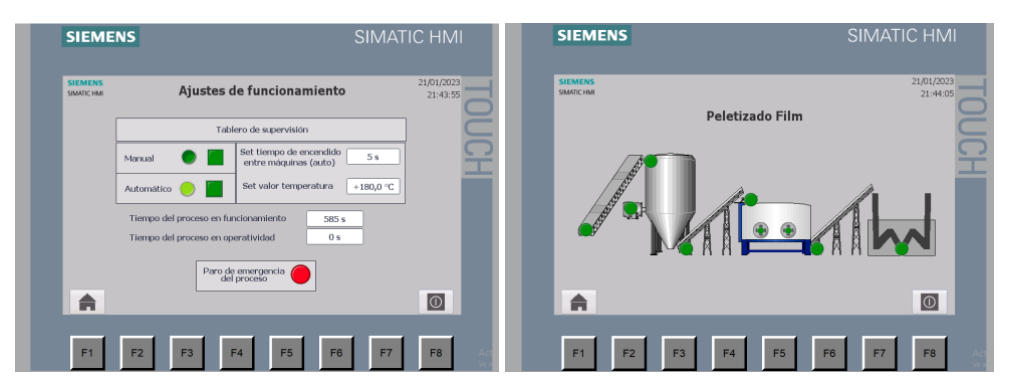

**Figura 3.21 Paro de emergencia del sistema**

#### **3.4 Análisis financiero**

En la tabla 3.4 se desglosan los costos para la implementación del panel de control, tanto para la parte mecánica, eléctrica, electrónica y de control, así también se consideraron costos de instalación y diseño de la programación. Es importante señalar que estos valores son aproximados a las investigaciones realizadas dentro del mercado local; se ha tomado como referencia tres proveedores, de los cuales se muestran tabulados el promedio de estos.

Se debe considerar que para el costo de diseño e instalación se realizó una estimación de USD 20 por hora, esto con bases a consultas del mercado a ingenieros de planta e ingenieros docentes, y siendo el tiempo presupuestado para la elaboración del proyecto y puesta en marcha a 80 horas laborales distribuidas en 4 semanas aproximadamente, de la cuales las dos primeras son de implementación y las otras dos semanas son de pruebas; teniendo presente que para esta estimación de tiempo ya se dispone de todos los materiales en perfecto funcionamiento.

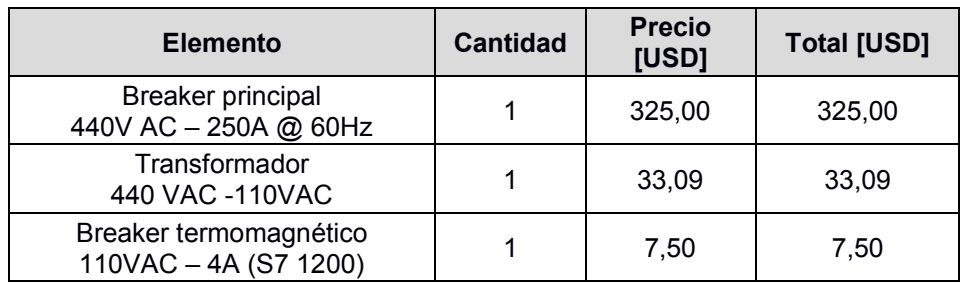

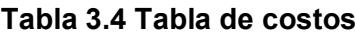

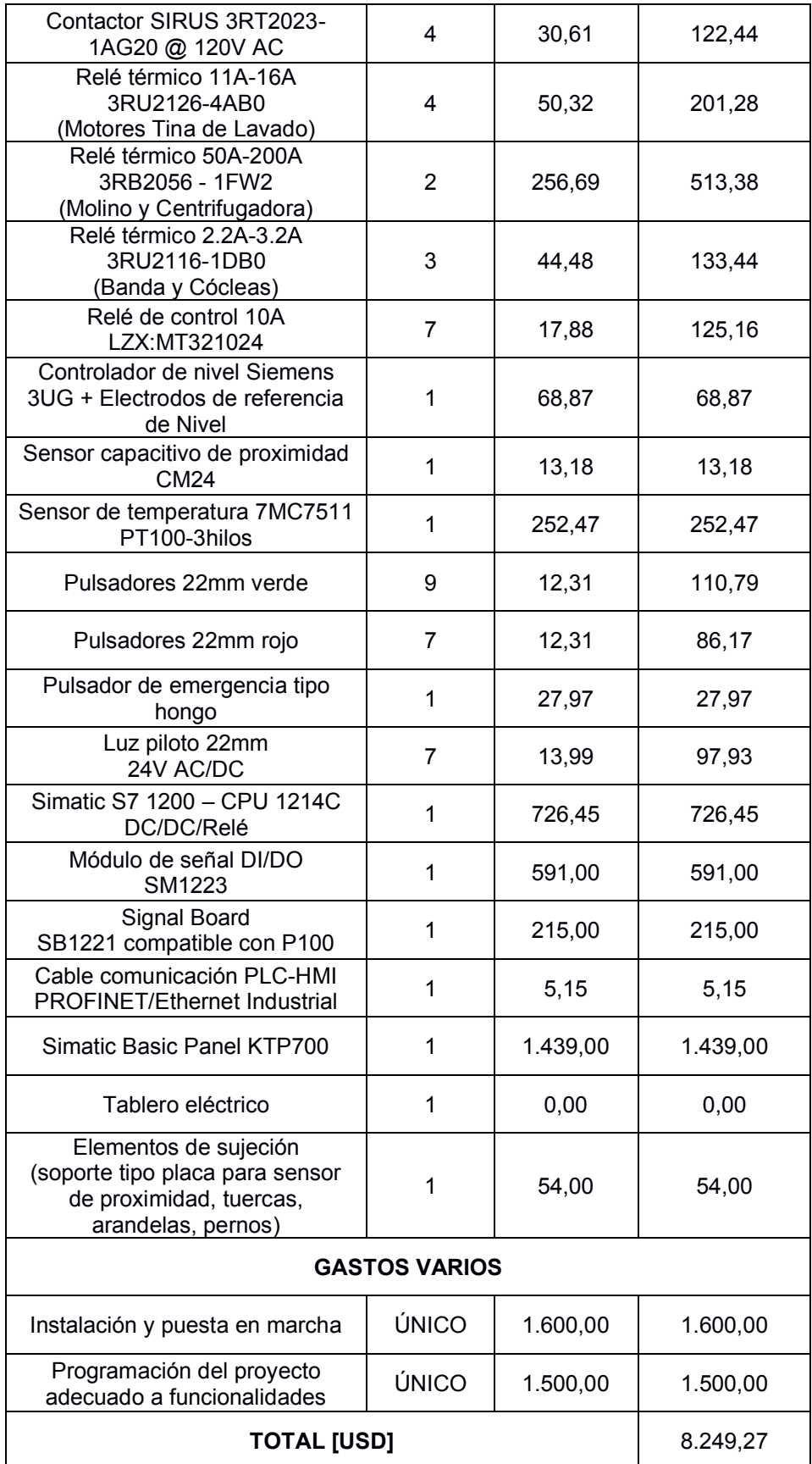

Para la comparación de este panel se tomó en cuenta otras empresas en Ecuador que estén dentro del mercado y se solicitó una cotización estimada, considerando que es un panel hecho a medida resultó complicado obtener valores concretos sobre el costo, sin embargo, en la tabla 3.5 se muestran los valores aproximados a modo de comparación.

| <b>Modelo</b>           | Costo aproximado [USD]  |
|-------------------------|-------------------------|
| Diseño de tablero       | 5.149,27                |
| <b>TW Controls</b>      | 1.350,00                |
| <b>Tableros EDISON</b>  | desde 800,00            |
| <b>RD Rivera Diesel</b> | 900,00 (no incluye HMI) |
| RSP Supply.com          | 1500,00                 |

**Tabla 3.5 Tabla comparativa**

A su vez, con la información recopilada por los miembros de la empresa se prevé que esta solución incrementará la producción en un 15% teniendo el modo automático programado para la operación de la línea. De cada 6 fallas no programadas que se tiene como media al año, se espera que gracias al sistema de alerta y los gráficos se obtenga entre 4 a 5 fallas no programadas en el año. Para cuantificar esta información, por turno se produce aproximadamente 800 [kg], lo cual con el 15% estimado, se tendrá un total de 920 [kg] por turno en una jornada de 24 horas sería 240 [kg] de material procesado, cada paca de pellets es de 25 [kg] lo cual nos da un total de aproximadamente 10 sacos extras, por cada saco se tiene una utilidad neta de \$5, siendo un total de USD 50,00 diarios por 340 días al año un valor neto de USD 17.000,00 anuales.

# **CAPITULO 4**

#### **4. CONCLUSIONES Y RECOMENDACIONES**

#### **4.1 Conclusiones**

- El diseño de un panel industrial para el control de variables críticas y tiempos de operación de una línea de plástico permitió identificar y resolver problemas antes de que afecten la producción y causen pérdidas de tiempo y dinero a partir del monitoreo en tiempo real del procesamiento del producto, velocidad de producción, la temperatura de las maquinarias, y otros aspectos críticos que afectan la eficiencia de la línea.
- x El sistema diseñado se realizó con datos técnicos de la maquinaria y el diagrama P&ID existentes en una planta que procesa plástico reciclado en Ecuador a fin de determinar un correcto funcionamiento en cada parte del proceso. El diseño automatizado permite tener un seguimiento sobre el flujo de la línea a partir de la interfaz HMI ubicada en la puerta del tablero eléctrico, misma que se programó en un software Industrial junto con todas las condiciones de la lógica para activar o desactivar una máquina, modo de operación del proceso, tiempos de operación, además de que cada acción a ejecutarse está regida por un sistema de seguridad adecuado a los interruptores que se acoplaron en el tablero, garantizando la seguridad de los operadores y confiabilidad del diseño.
- El panel y la interfaz gráfica que se generó, son completamente intuitivos para el operador puesto que el tablero fue diseñado con las regulaciones y normas industriales ISO 9001 que incluyen los requisitos para el desarrollo y fabricación de tableros eléctricos abarcando un compendio de seguridad eléctrica y protección ambiental.
- El diseño eléctrico y la selección de los componentes de seguridad tienen bases técnicas acorde a una planta que trabaja con una red trifásica de 440V AC a 60 HZ, lo que garantiza que el breaker de protección principal implementado es adecuado para soportar esta tensión, además para la sección de control se seleccionó un interruptor de protección adecuado a su

voltaje de trabajo de 110V AC que cumple su función para el controlador que manipula los elementos de entrada y salida.

- En la programación, se consideró un valor de 5 s como tiempo de activación entre máquinas para la simulación del proceso en modo automático, sin embargo, este valor debe ser definido mediante prueba y error dependiendo de cada línea y el tiempo de estabilización que requieran. En los dos modos de operación se consideró el inicio de encendido del proceso desde la centrifugadora de modo que cada instrumento de medición pueda estabilizarse; la principal diferencia entre modos radica en que para el modo manual el operador deberá accionar cada pulsador de marcha para activar las máquinas desde el tablero, mientras que en el modo automático el operador solo deberá activar un pulsador y configurar el tiempo de encendido entre máquinas.
- x El análisis financiero está fundamentado en el modo de operación automático puesto que, gracias a esto, el porcentaje de producción aumenta en un 15%, representando un beneficio económico anual de USD 17.000,00 y sustentado en que el mantenimiento de los componentes implica un ahorro al ser nuevos y estar en correcto funcionamiento.

#### **4.2 Recomendaciones**

- Se recomienda tener en cuenta la ergonomía y la facilidad de uso en el diseño del panel de modo que el operador pueda estar familiarizado con el control del tablero y pueda entender el funcionamiento de cada etapa dentro del proceso.
- Es importante utilizar materiales y componentes de alta calidad para garantizar una buena durabilidad del panel y una adecuada conexión eléctrica, evitando fallas en el sistema
- x En la puesta en marcha se recomienda verificar la continuidad de cada elemento y de cada conexión con la ayuda de un multímetro evitando así tener algún componente defectuoso o que pueda dañar un conjunto de elementos del sistema, así también es crucial que el panel sea examinado y calibrado antes de su implementación en la línea de producción.

x Es fundamental considerar las características técnicas de todos los elementos en caso de integrar más accesorios al panel y comprobar la compatibilidad con todos los sistemas, por lo que la instalación del panel deberá ser realizado por profesionales capacitados en el campo de la electrónica y automatización de procesos.

## **BIBLIOGRAFÍA**

- [1] C. Cando, D. Salazar, y J. Muñoz, «Gestión de Estadísticas Agropecuarias y Ambientales basadas en Registros Administrativos (GESARA)», p. 22, 2021.
- [2] J. Machado, «Ecuador es el tercer país de la región que más basura plástica importa», 2022. https://www.primicias.ec/noticias/sociedad/desechos-residuos-plasticos-basura-ecuador/ (accedido 28 de octubre de 2022).
- [3] A. Covernton, L. Montes Niño, y L. Ortega, «Fabricación de film stretch y pellets reciclados», p. 142.
- [4] B. Esteban, «Maquinaria automatizada: en qué consiste y cuáles son sus ventajas», 2021. https://dealdos.com/blog/maquinaria-automatizada/ (accedido 28 de octubre de 2022).
- [5] I. Alarcón, «La ley que regula el uso de plásticos en el Ecuador ya está en el Registro Oficial - El Comercio», 2020. https://www.elcomercio.com/tendencias/ambiente/ley-plasticosecuador-registro-oficial.html (accedido 28 de octubre de 2022).
- [6] Ecoembes, «Los usos de los materiales reciclables.», *Ecoembes dudas del reciclaje*. https://ecoembesdudasreciclaje.es/materiales-reciclables-y-su-uso/ (accedido 9 de diciembre de 2022).
- [7] J. M. Arandes, J. Bilbao, y D. L. Valerio, «Reciclado de residuos plásticos», p. 18, 2004.
- [8] J. L. Rubiano Fernández *et al.*, «Manejo de los materiales plásticos reciclados y mejoramiento de sus propiedades», *INGEUAN - Tend. EN Ing.*, vol. 1, n.º 2, mar. 2014, Accedido: 27 de octubre de 2022. [En línea]. Disponible en: http://186.28.225.70/index.php/ingeuan/article/view/219
- [9] J. I. Arias Guadalupe y A. C. Chávez Brito, «Diseño y construcción de una máquina extrusadora de plásticos para peletizar polímeros reciclados mediante el uso de microcontroladores.», bachelorThesis, Escuela Superior Politécnica de Chimborazo, 2011. Accedido: 28 de octubre de 2022. [En línea]. Disponible en: http://dspace.espoch.edu.ec/handle/123456789/1160
- [10] A. Espinosa, «Propiedades de los plásticos», p. 6, 2014.
- [11] L. G. C. Ramírez, G. S. A. Jiménez, y J. M. Carreño, *Sensores y Actuadores*. Grupo Editorial Patria, 2014.
- [12] D. J. Erreyes Ordóñez, S. G. Moreno Santos, y E. Terán, «Diseño de una máquina industrial para el pelado y extracción de pulpa de banano maduro», Thesis, ESPOL. FIMCP, 2021. Accedido: 14 de diciembre de 2022. [En línea]. Disponible en:

http://www.dspace.espol.edu.ec/handle/123456789/52773

- [13] P. A. Chaves, «Sensores analógicos utilizados en la Automatización Industrial.», Universidad de Costa Rica, Ciudad Universitaria Rodrigo Facio, 2008.
- [14] Pepperl+Fuchs Magazine, «Detección fiable de botellas transparentes | Sensores fotoeléctricos de Pepperl+Fuchs». https://www.pepperl-fuchs.com/global/es/35529.htm (accedido 14 de diciembre de 2022).
- [15] INSELEC CIA., «Sensor capacitivo», *Inselec - Store*. https://inselec.com.ec/store/inicio/2333-sensor-capacitivo-ref-v-1754-.html (accedido 2 de febrero de 2023).
- [16] Disibeint Electronic SL, «Electrodos conductivos».
- [17] Disibeint Electronic SL, «Control de nivel de aplicación general».
- [18] L. F. Quinaluisa Almache y G. E. Robalino Guamán, «Simulación de un sistema de control automático para las máquinas de procesamiento de residuos plásticos de la Fundación FUCAE», 2020.
- [19] Simatic, «Simatic S7 1200».
- [20] T. Kang, «Based Human Machine Interface (HMI) Framework for Energy Management», *Sustainability*, vol. 12, n.º 21, Art. n.º 21, ene. 2020, doi: 10.3390/su12218861.
- [21] Simatic, «Simatic HMI Basic Panels», *siemens.com Global Website*. https://new.siemens.com/global/en/products/automation/simatic-hmi/panels/basicpanels.html (accedido 15 de diciembre de 2022).
- [22] «Product data sheet  $6AV2123-2GB03-0AX0$ », n. $°04$ , 2014.
- [23] Amazon, «Tornillos de cabeza avellanada M2-M4, de acero de alta resistencia de grado 10,9, 30 unidades, Negro: Industrial y Científico». https://www.amazon.com/-/es/Tornilloscabeza-avellanada-resistencia-unidades/dp/B0821YPQJX?th=1 (accedido 16 de diciembre de 2022).

# **APÉNDICES**

### **APÉNDICE A**

#### **DATOS TÉCNICOS DE LOS MOTORES EN LA PLANTA ECUATORIANA**

La siguiente información cuenta como respaldo del desarrollo del sistema, teniendo como bases los datos técnicos de la maquinaria existente en una planta que se dedica al procesamiento de plástico film reciclado en Ecuador.

| <b>Motor</b>                         | <b>Alias</b>   | <b>Potencia</b><br>[HP] | Voltaje [V] | <b>Corriente [A]</b> |
|--------------------------------------|----------------|-------------------------|-------------|----------------------|
| Banda<br>transportadora              | M1             | 2                       | 480         | 3                    |
| Molino                               | M <sub>2</sub> | 100                     | 480         | 110                  |
| Transportador<br>Cóclea1             | M <sub>3</sub> | 2                       |             | 3                    |
| Motor 1 Lavadora                     | M4             | 5                       | 480         | 15                   |
| Motor 2 Lavadora                     | M <sub>5</sub> | 5                       | 480         | 15                   |
| Transportador<br>Cóclea <sub>2</sub> | M6             | 2                       | 480         | 3                    |
| Centrifugadora                       | M7             | 180                     | 480         | 195                  |

**Tabla A.1 Datos técnicos de la maquinaria**

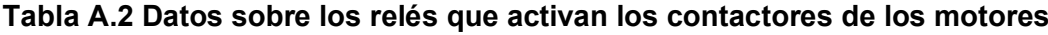

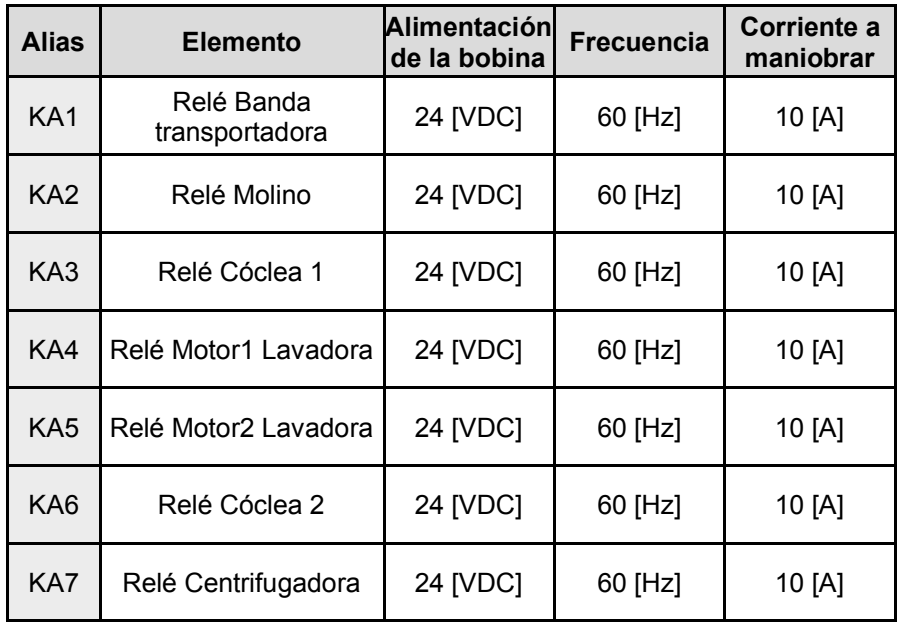

| <b>Alias</b>    | <b>Elemento</b>                      | Alimentación<br>de la bobina | <b>Frecuencia</b> | Corriente a<br>maniobrar | Rango de<br>regulación |
|-----------------|--------------------------------------|------------------------------|-------------------|--------------------------|------------------------|
| RT <sub>1</sub> | Relé térmico Banda<br>transportadora | 480 [V]                      | 60 [Hz]           | 3[A]                     | $2.2 - 3.2$ [A]        |
| RT <sub>2</sub> | Relé térmico Molino                  | 480 [V]                      | 60 [Hz]           | 110 [A]                  | 50-200 [A]             |
| RT <sub>3</sub> | Relé térmico Cóclea 1                | 480 [V]]                     | 60 [Hz]           | 3[A]                     | $2.2 - 3.2$ [A]        |
| RT <sub>4</sub> | Relé térmico Motor1<br>Lavadora      | 4800 [V]                     | 60 [Hz]           | 15 [A]                   | 11-16 [A]              |
| RT <sub>5</sub> | Relé térmico Motor2<br>Lavadora      | 480 [V]                      | 60 [Hz]           | 15 [A]                   | 11-16 [A]              |
| R <sub>T6</sub> | Relé térmico Cóclea 2                | 480 [V]                      | 60 [Hz]           | 3[A]                     | $2.2 - 3.2$ [A]        |
| R <sub>T</sub>  | Relé térmico<br>Centrifugadora       | 480 [V]                      | 60 [Hz]           | 195 [A]                  | 50-200 [A]             |

**Tabla A.3 Datos sobres los relés térmicos para cada motor**

#### **CÁLCULO DEL CONSUMO DE CORRIENTE**

#### x **Cálculo de la corriente de operación del CPU**

Para calcular la corriente máxima de operación de la fuente interna del PLC y poder determinar cuántos módulos de entradas y salidas se pueden alimentar con el CPU del PLC, además de los elementos consumidores de 24V como los sensores y pulsadores se realizó una tabla de consumo por módulo. Según la ficha técnica del controlador, la capacidad de corriente máxima de la CPU 1214C DC/DC/RLY es de 500 mA a 24V DC como muestra la imagen A.1.

| Intensidad de entrada      |                                                   |
|----------------------------|---------------------------------------------------|
| Consumo (valor nominal)    | 500 mA; Solo CPU                                  |
| Consumo, máx.              | 1 500 mA; CPU con todos los módulos de ampliación |
| Intensidad de cierre, máx. | 12 A: con 28.8 V                                  |
| 1 <sup>2</sup> t           | $0.8 A^{2}$ s                                     |

**Figura A.1 Consumo de corriente del CPU 1214C**

Para el cálculo no se consideró el consumo de energía de las salidas relé porque la CPU ya considera esa corriente.

| <b>Módulo</b>    | <b>Entrada</b> | Salida a<br>relé | <b>Corriente</b><br>[mA] | <b>Total</b><br>[ $mA$ ] |
|------------------|----------------|------------------|--------------------------|--------------------------|
| <b>CPU 1214C</b> | 14             |                  |                          | 56                       |
| SM1223           | 16             |                  |                          | 64                       |

**Tabla A.4 Consumo de los módulos de ampliación**

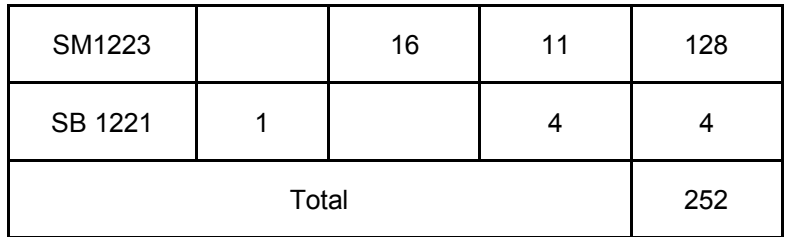

Con ese total, es evidente que la fuente interna del PLC será capaz de suministrar energía a todos los módulos, no obstante, se debe tener cautela con la corriente que consumen los elementos de salida para no averiar el controlador.

#### x **Cálculo de la corriente de los elementos conectados a la salida del PLC**

Para el cálculo total de la corriente que consumen los relés, se toma como referencia los relés LZX:MT321024, los cuales tienen una corriente activa en la bobina a 24V DC de 50 mA, por un total de 7 relés de activación, se tiene un total de corriente de 350 mA. Por otro lado, se considera también la corriente de consumo de las luces de señalización de cada pulsador de 25 mA por un total de 19, se tienen un consumo de 300 mA. Entonces, la corriente total consumida de los elementos de salida sería de 650 mA.

Esto último nos ayuda a comprobar que la fuente interna del PLC de 500 mA a 24V DC no es apta para energizar todos los elementos conectados junto con los módulos, por ello se usa una fuente externa con un suministro de tensión de 24V DC y que como mínimo tenga 402 mA, lo que resulta difícil encontrar en el mercado puesto que las fuentes existentes entregan un mínimo de 2.5 A a 24V DC de corriente, siendo una opción adecuada en el sistema.

### **APÉNDICE B**

#### **DISEÑO DEL TABLERO INDUSTRIAL CON ETIQUETADO EN BASE A NOMENCLATURA IEC**

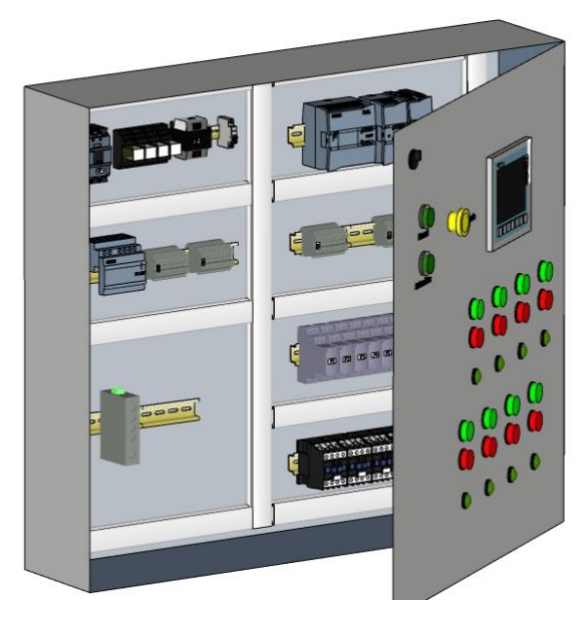

**Figura B.1 Vista isométrica del tablero**

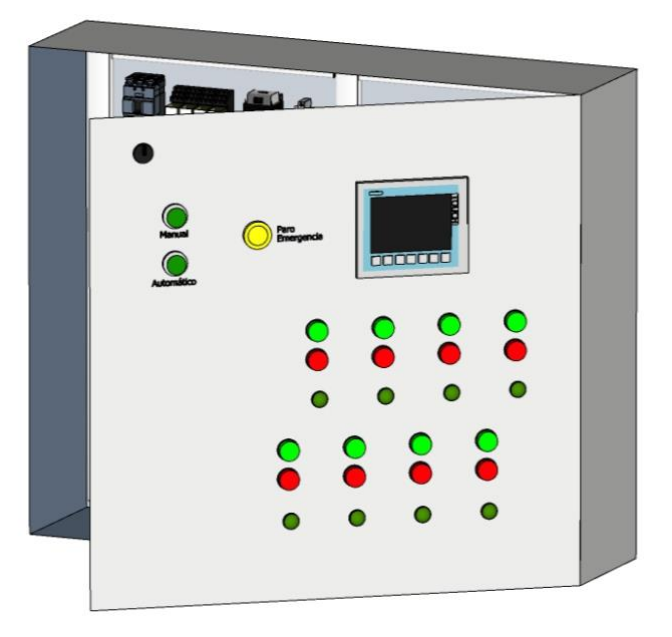

**Figura B.2 Vista isométrica del tablero**

x **Ubicación de componentes por sección**

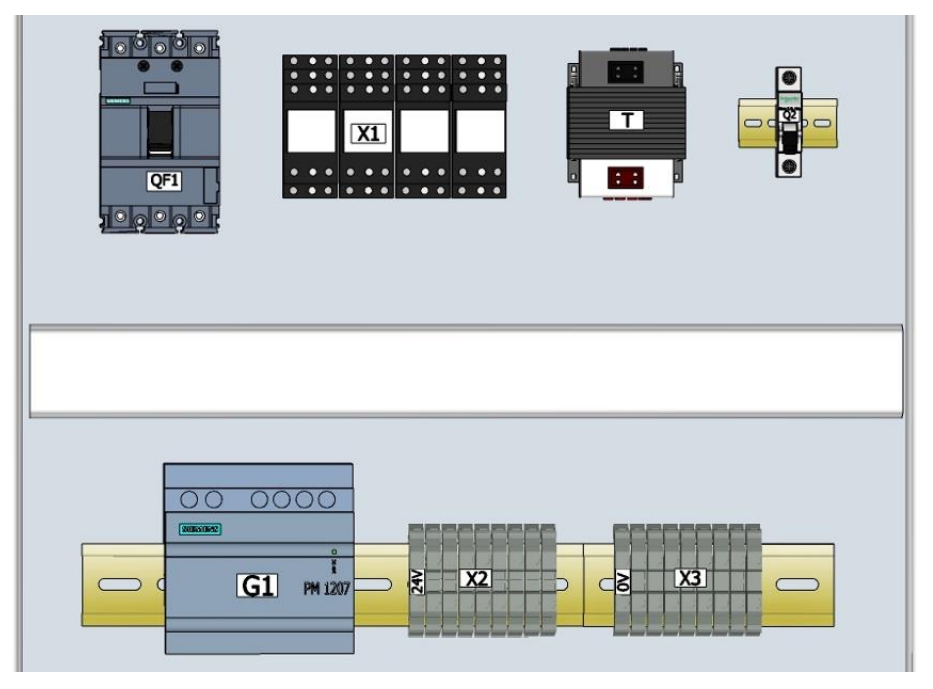

**Figura B.3 Elementos de protección y alimentación**

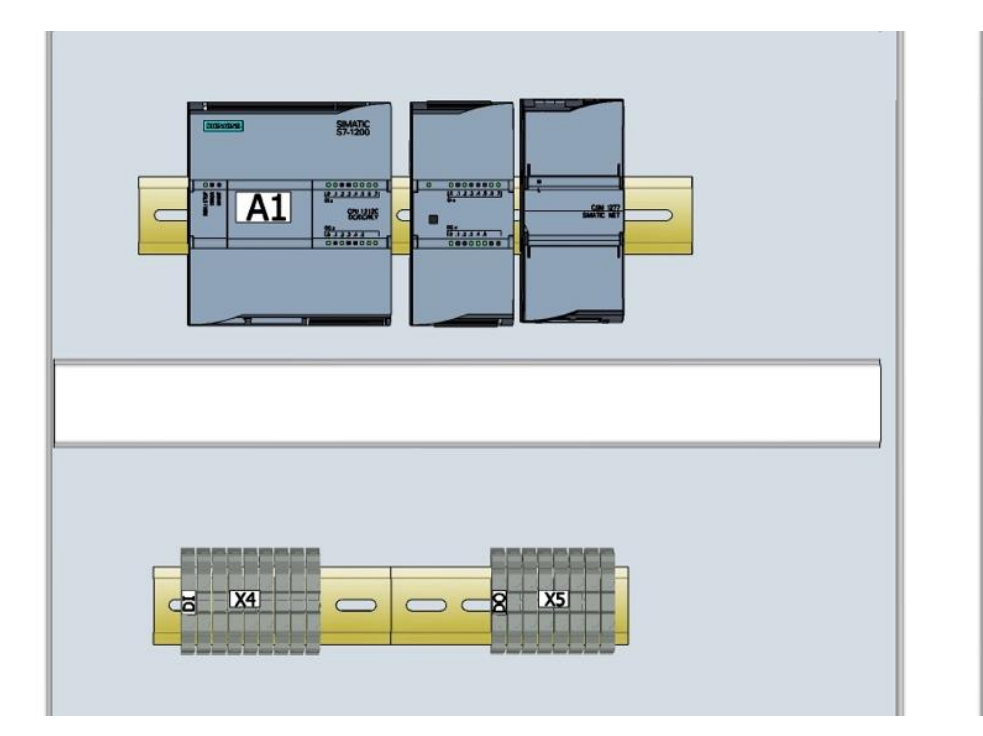

**Figura B.4 Elementos de comunicación**

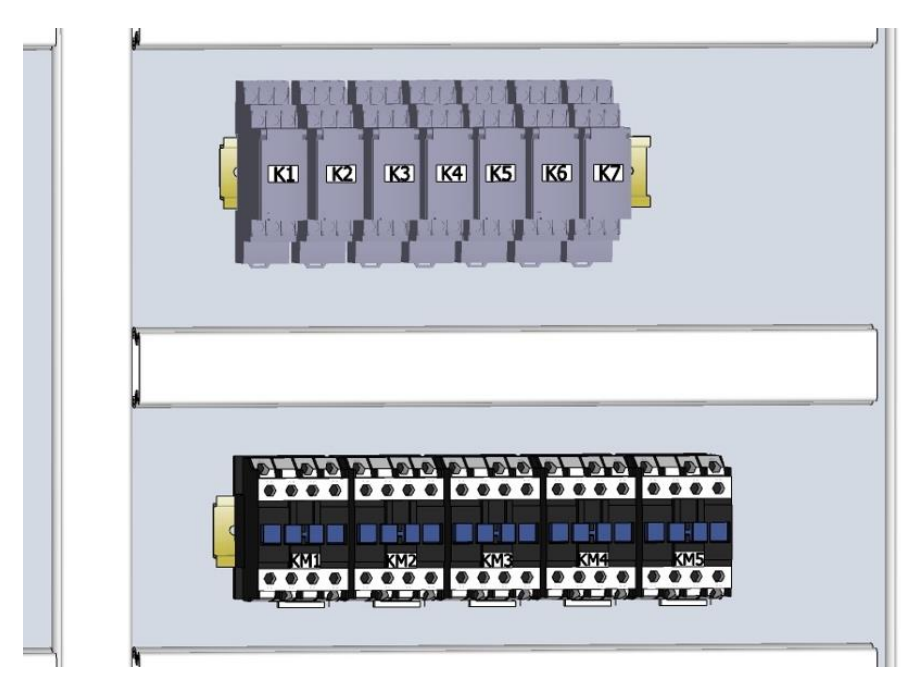

**Figura B.5 Elementos de salida**

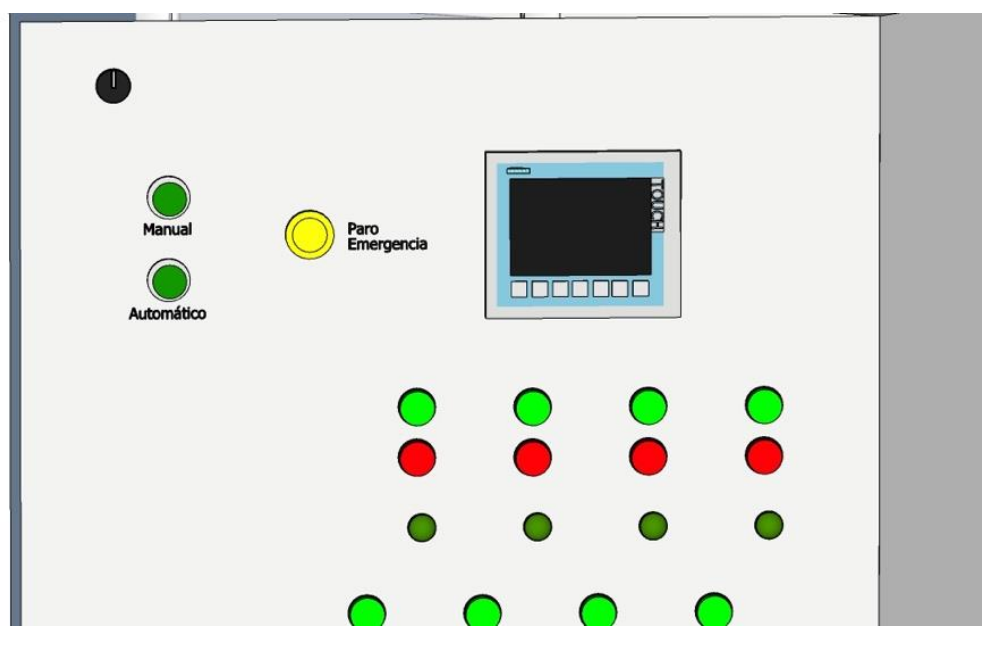

**Figura B.6 Elementos de salida y monitoreo**

### **APÉNDICE C**

**Planos eléctricos**

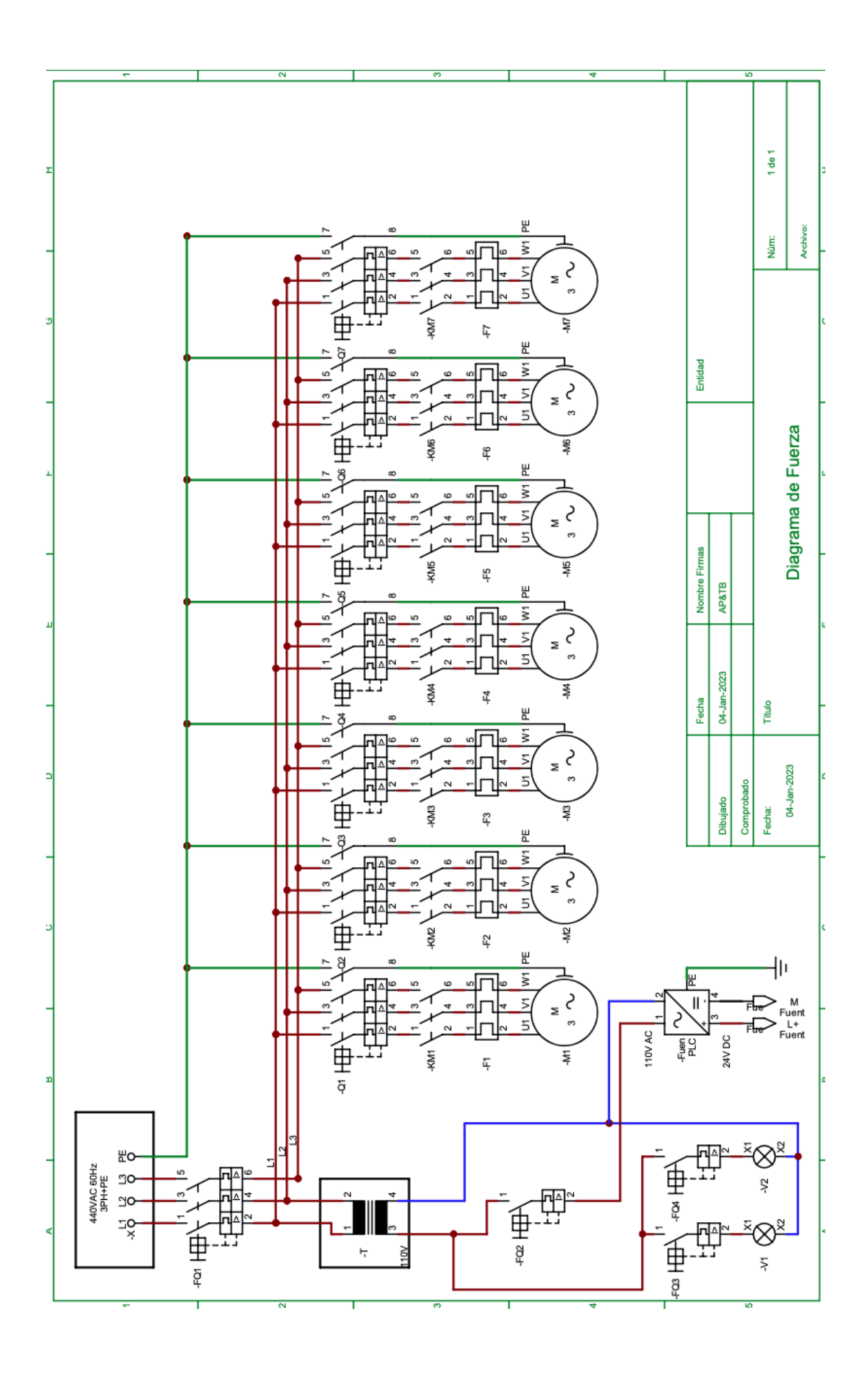

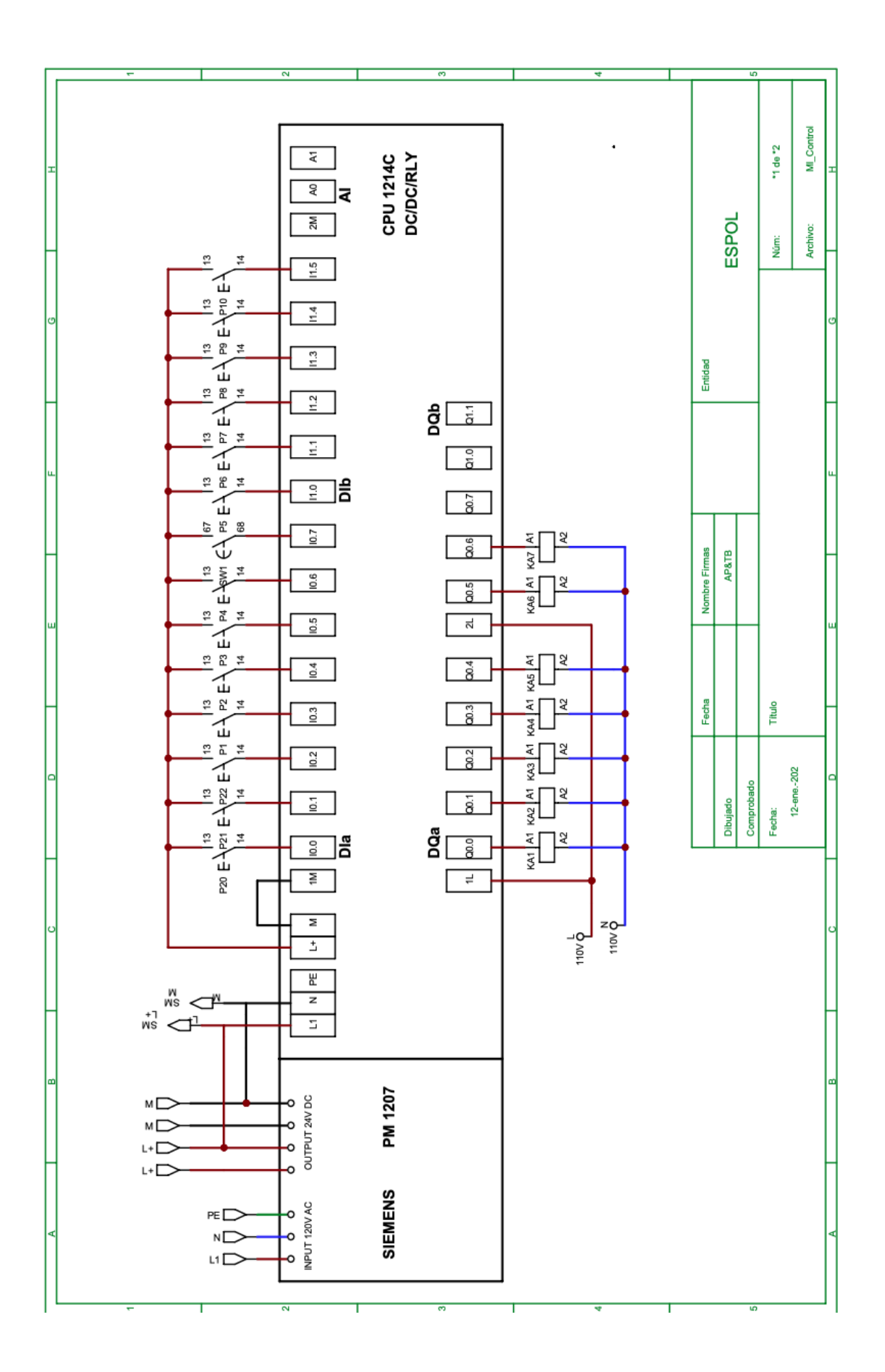

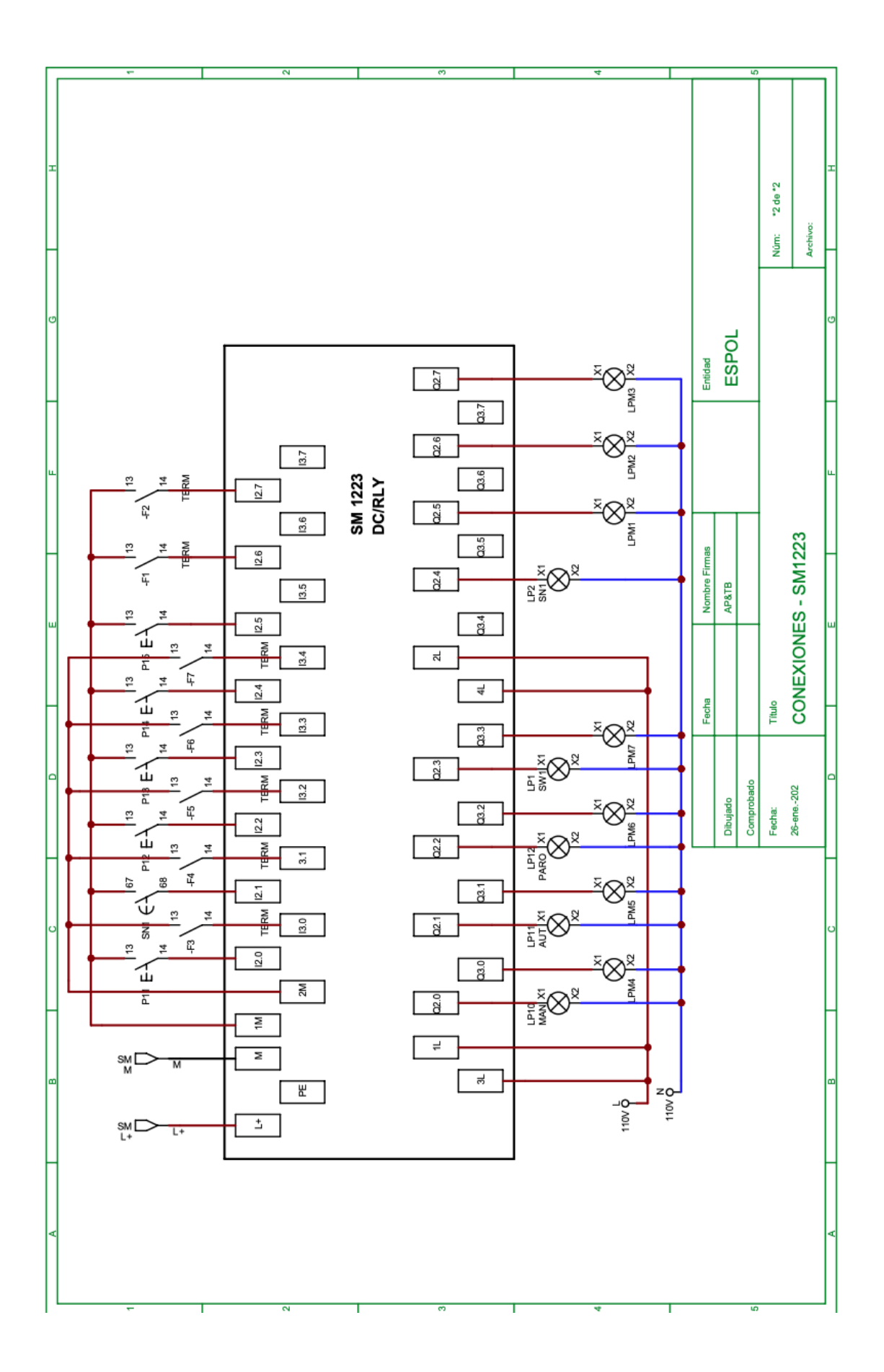

### **APÉNDICE D**

#### **CONFIGURACIONES DEL PLC 1214C DC/DC/RLY**

Previo a la programación, es importante realizar algunas configuraciones para que el controlador y los módulos de expansión sean detectado por el software, en este caso se debe verificar desde *vista de dispositivo* que el PLC corresponde al de la serie, y que abarca la conexión con *la signal board SB* tipo RTD y el módulo de expansión SM correspondientes.

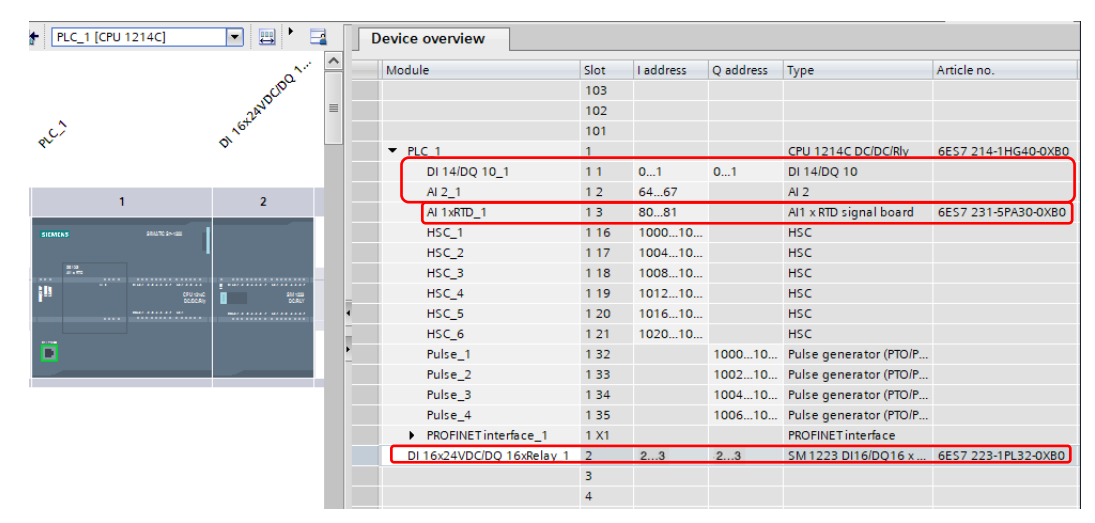

**Figura D.1 Vista de dispositivos**

Además, se debe verificar las direcciones de las entradas y salidas para que, durante la programación, las variables creadas correspondan a la misma dirección, sea esta de tipo booleana, entera o real. A la signal board, específicamente, se le debe configurar el tipo sensor que leerá en su entrada, sea de 2/3/4 hilos.

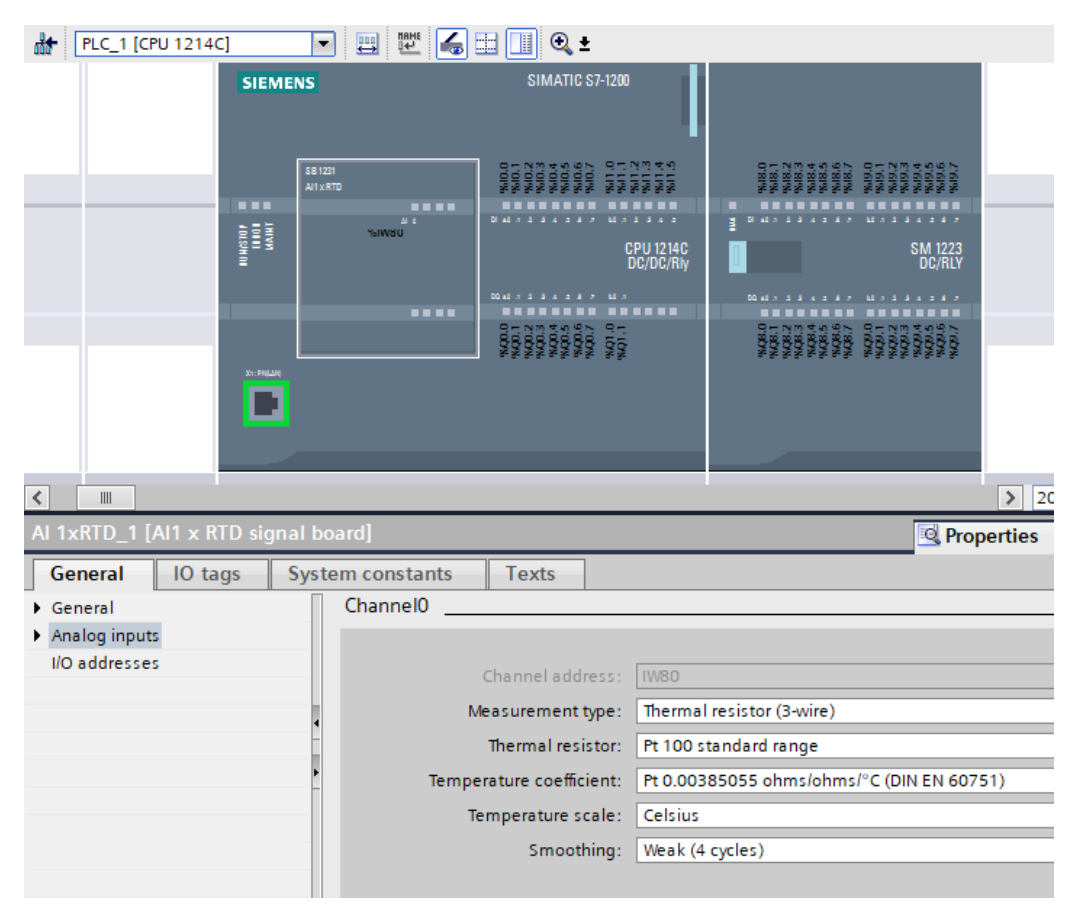

**Figura D.2 Configuración de la Módulo de Señal**

Realizada la programación, verificar que la conexión entre la pantalla y el PLC es PROFINET y verificar que ambos estén en la misma subred, caso contrario no podrán comunicarse entre ellos.

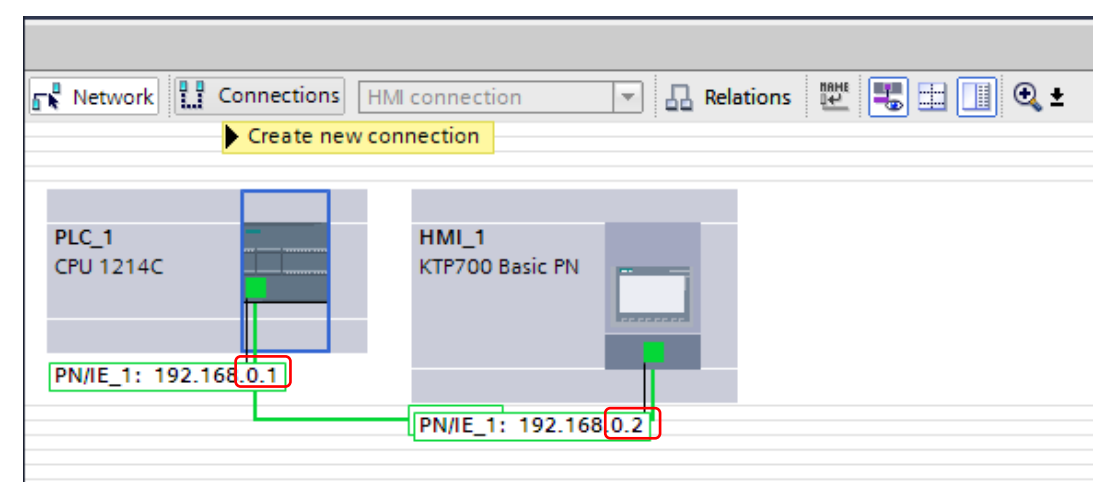

**Figura D.3 Conexión entre PLC - HMI** 

### **APÉNDICE D**

**Programación de la línea de peletizado**
#### **MARCAS\_AUTO [FB3]**

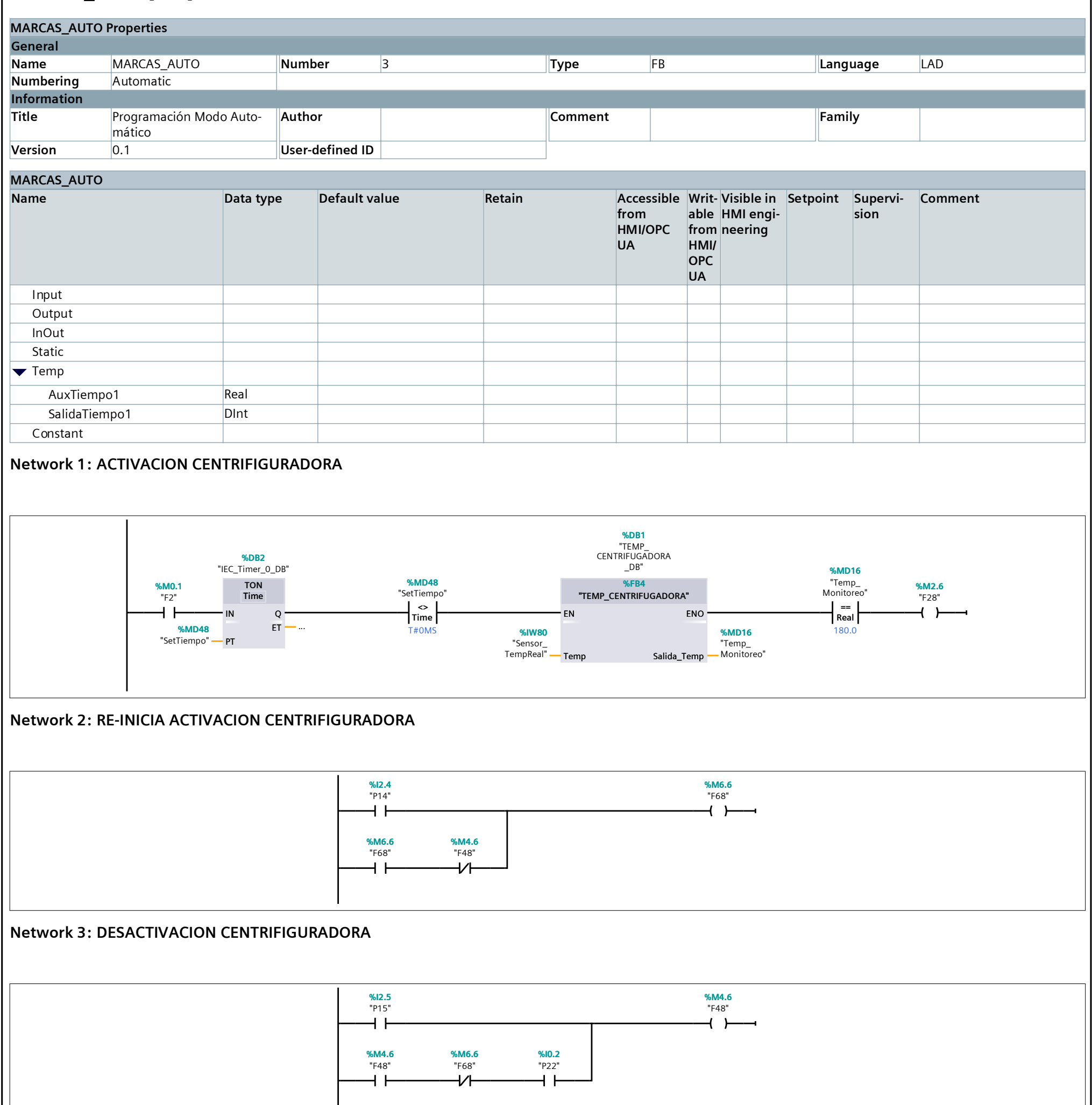

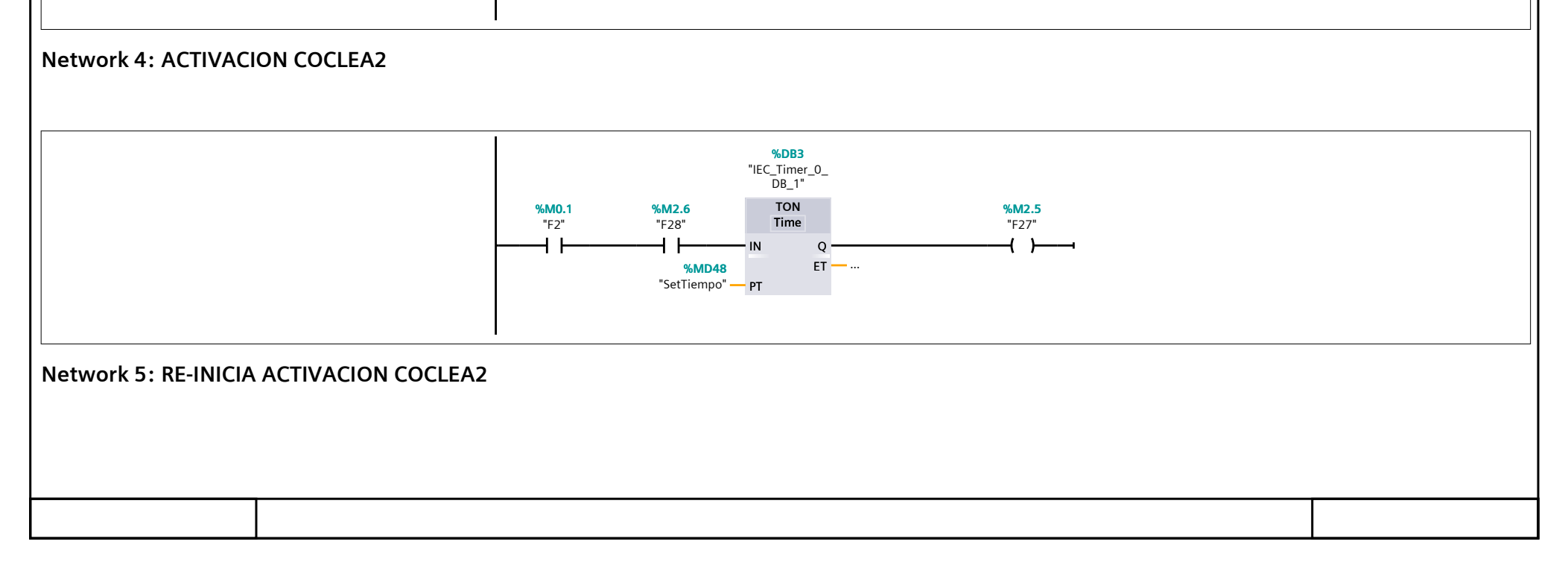

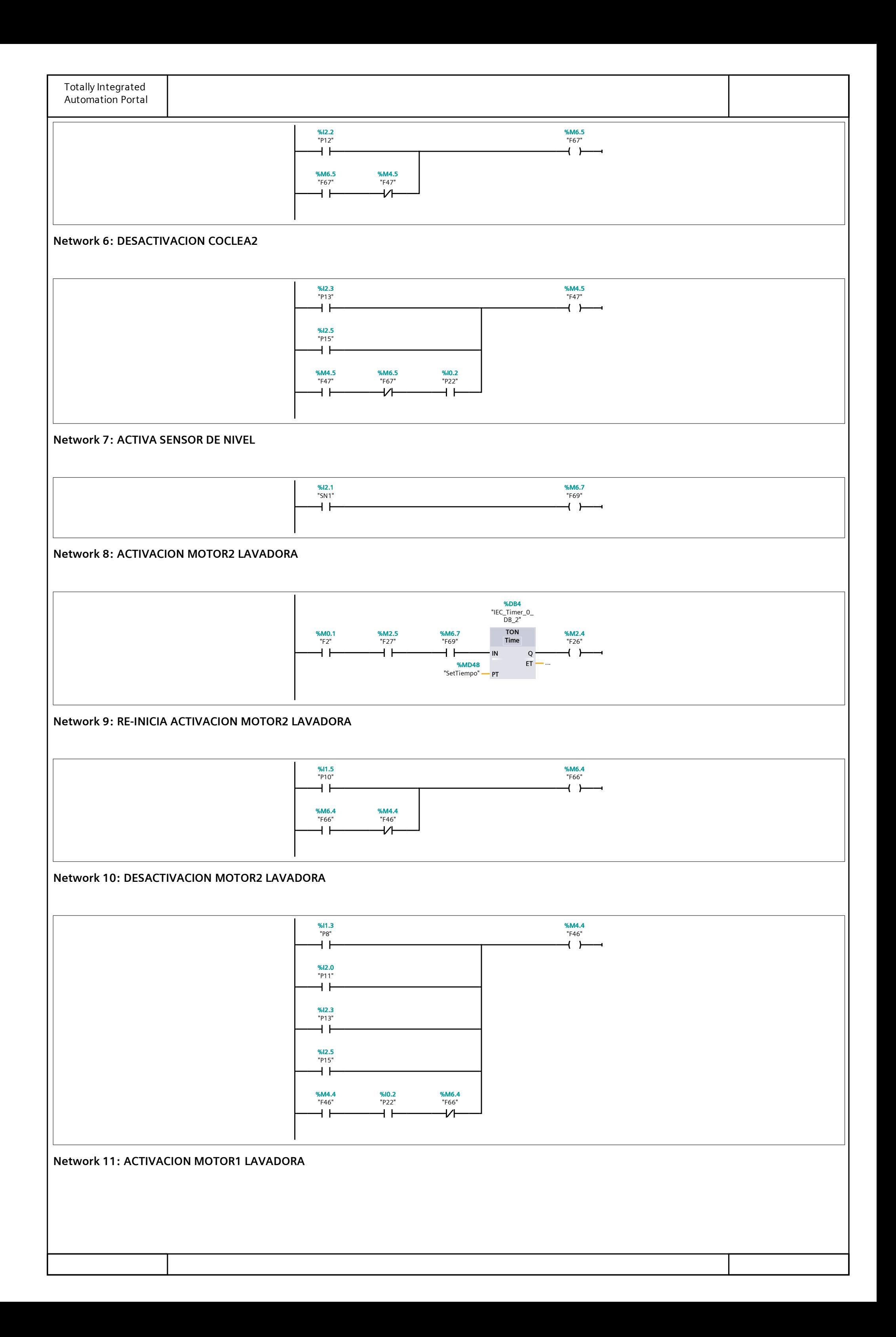

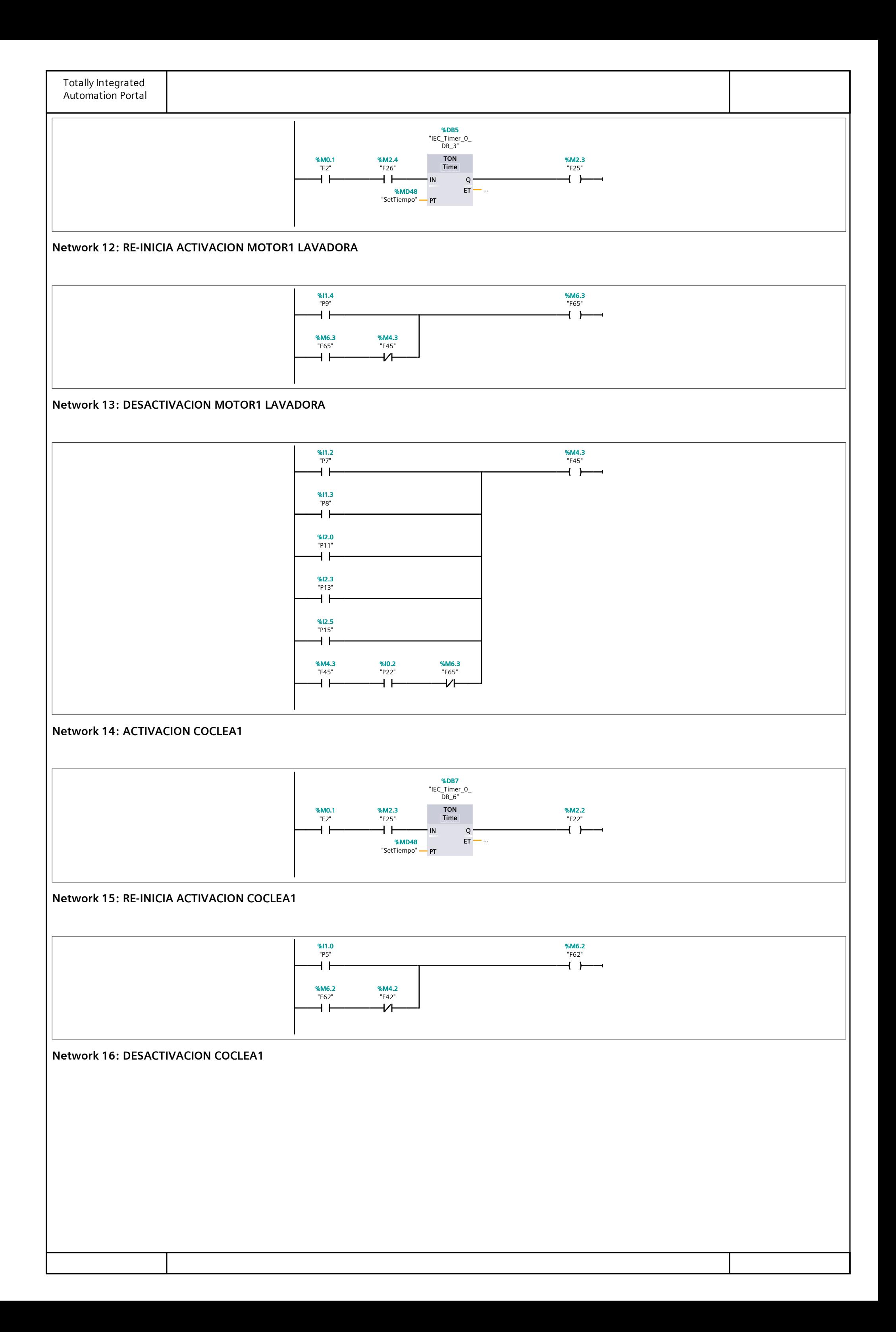

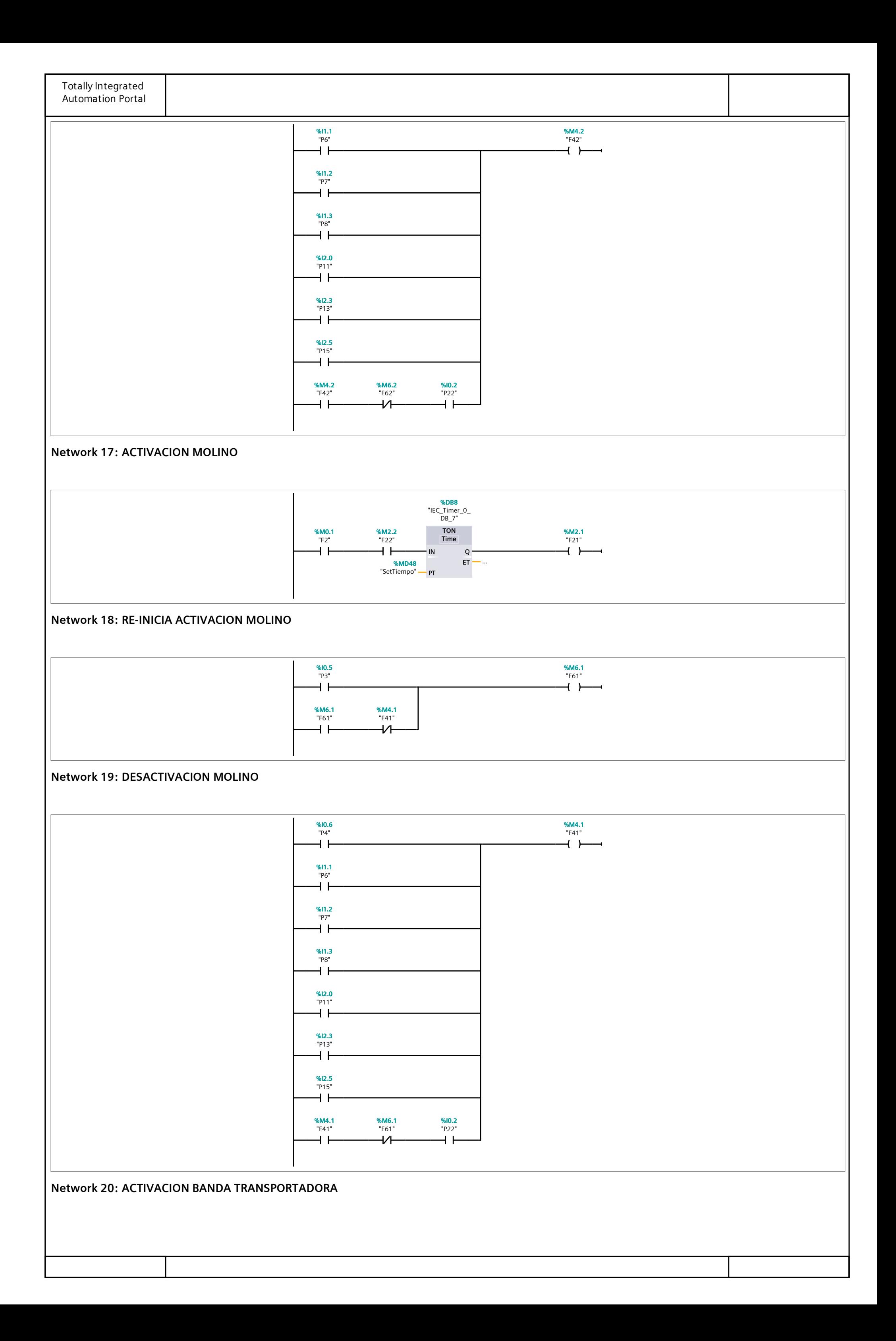

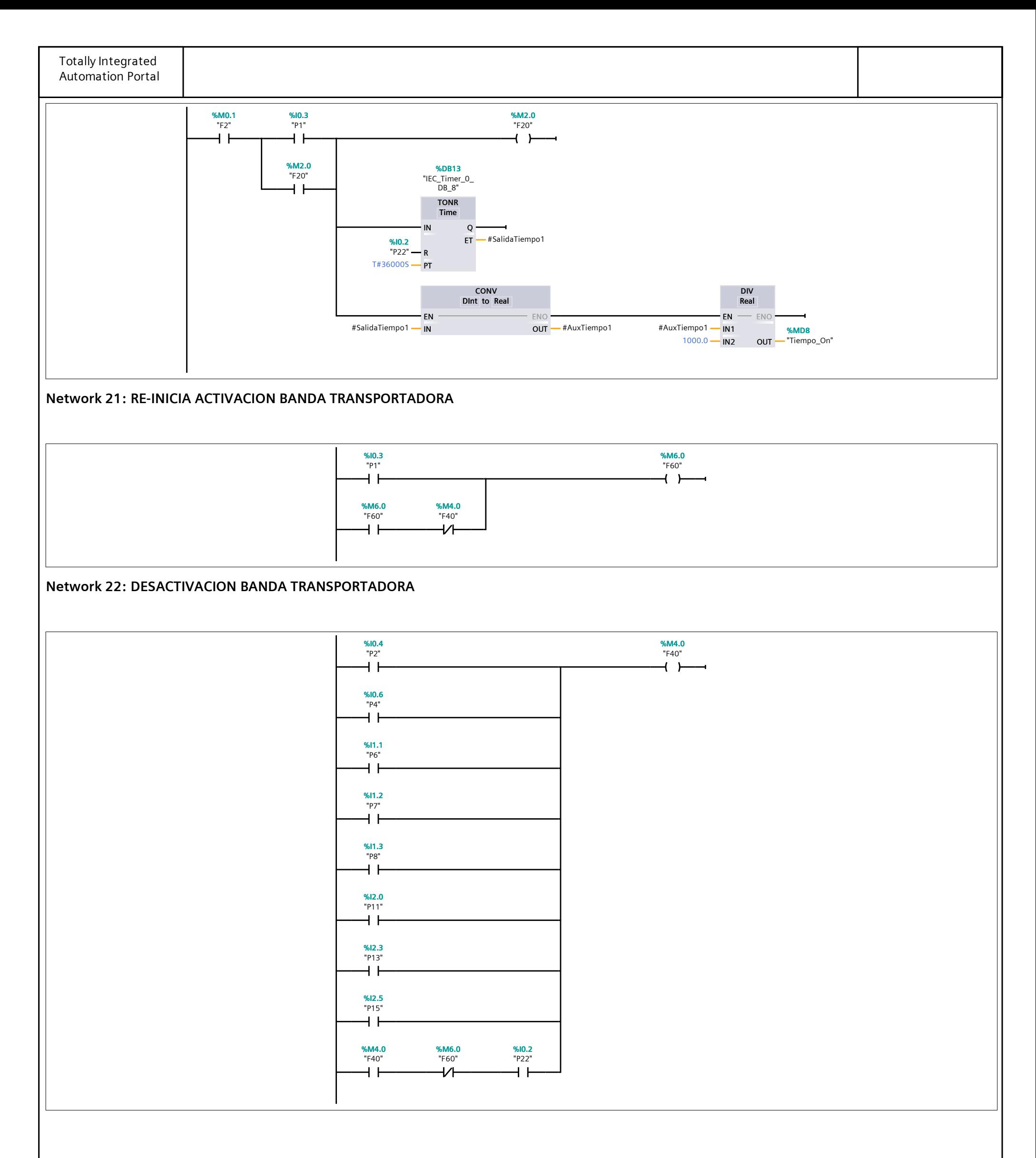

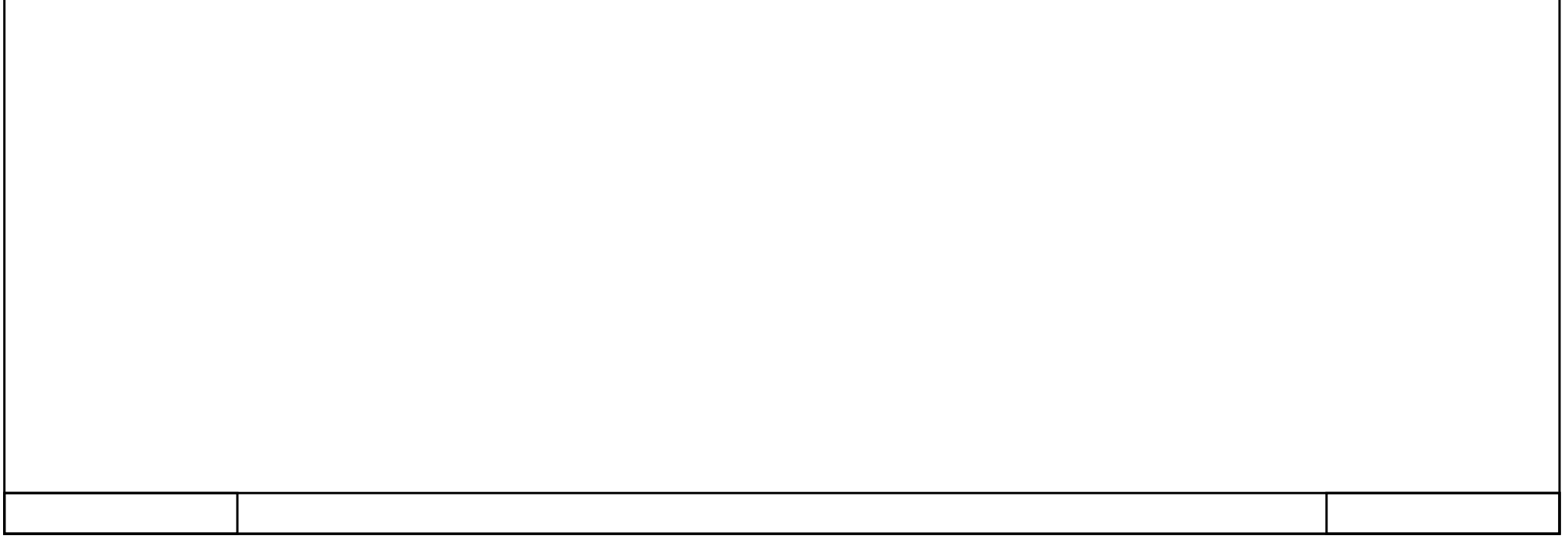

#### **MARCAS\_MANUAL [FB2]**

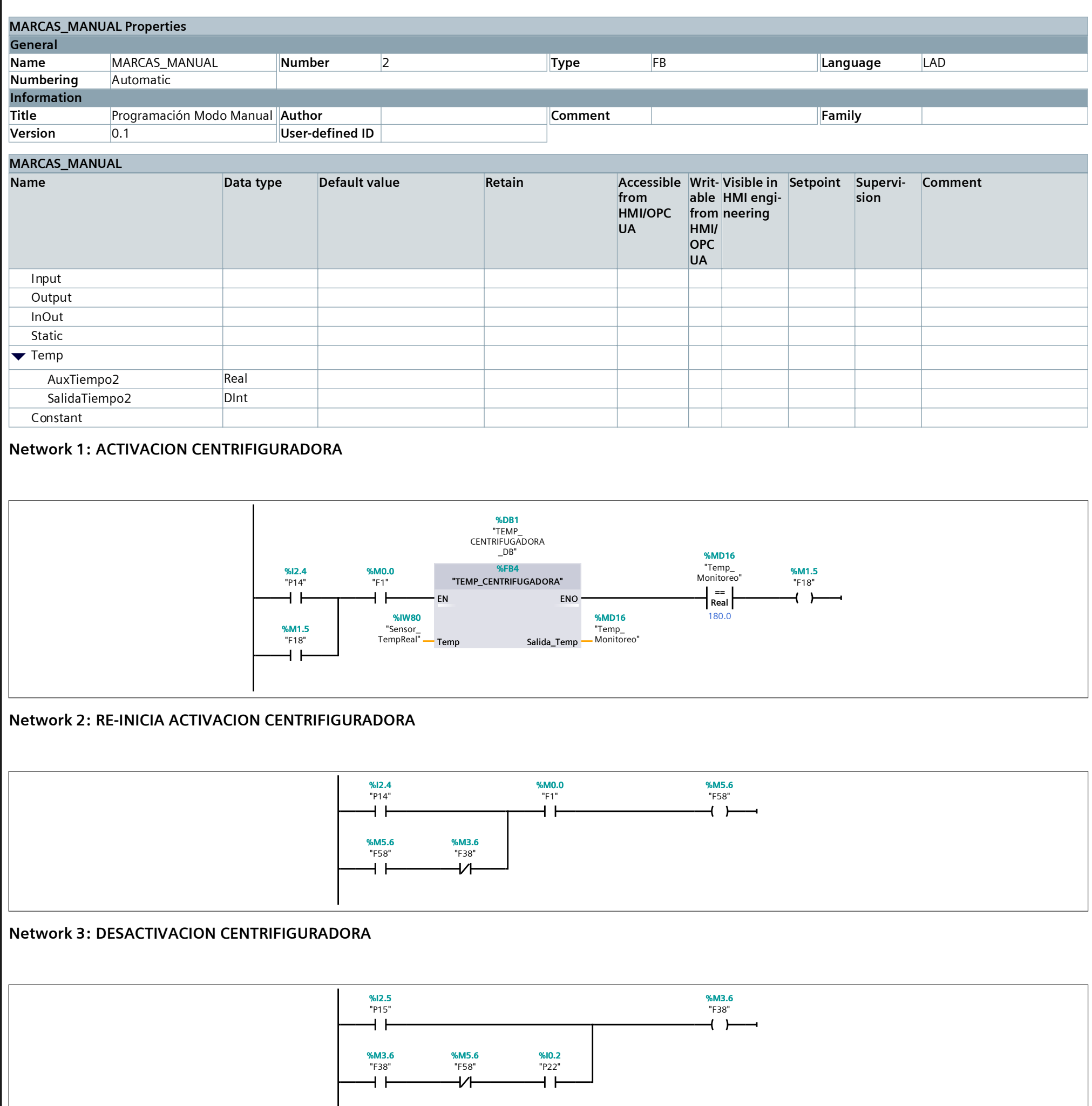

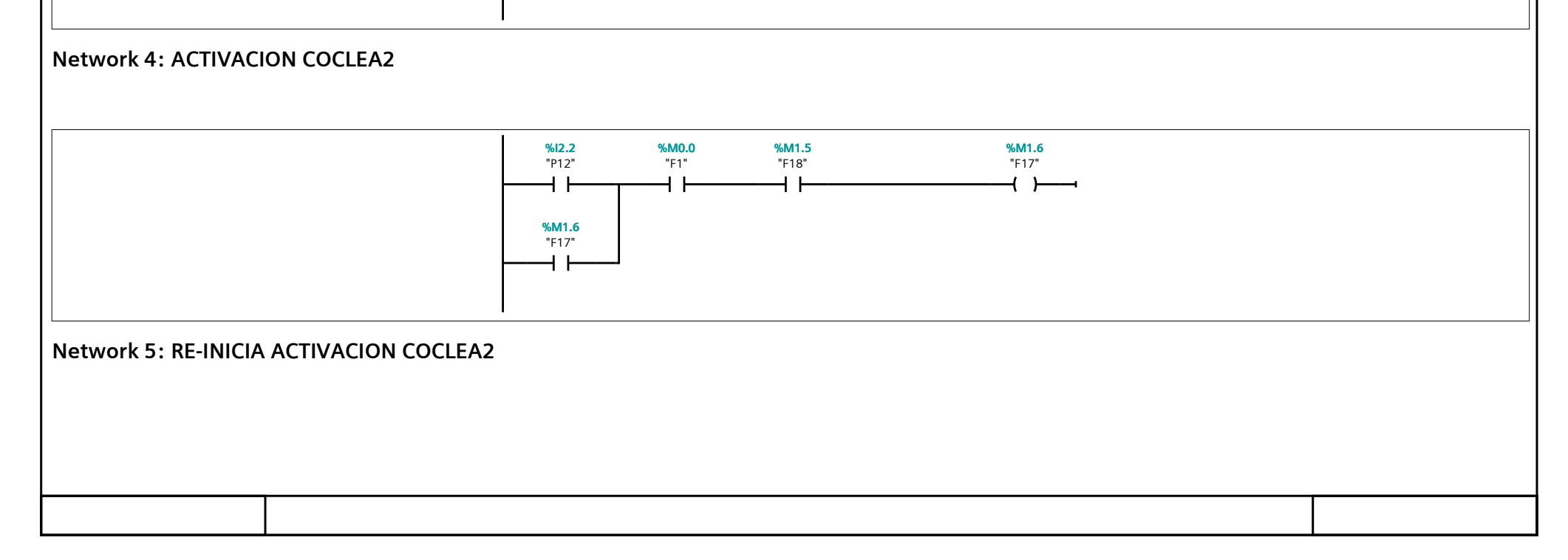

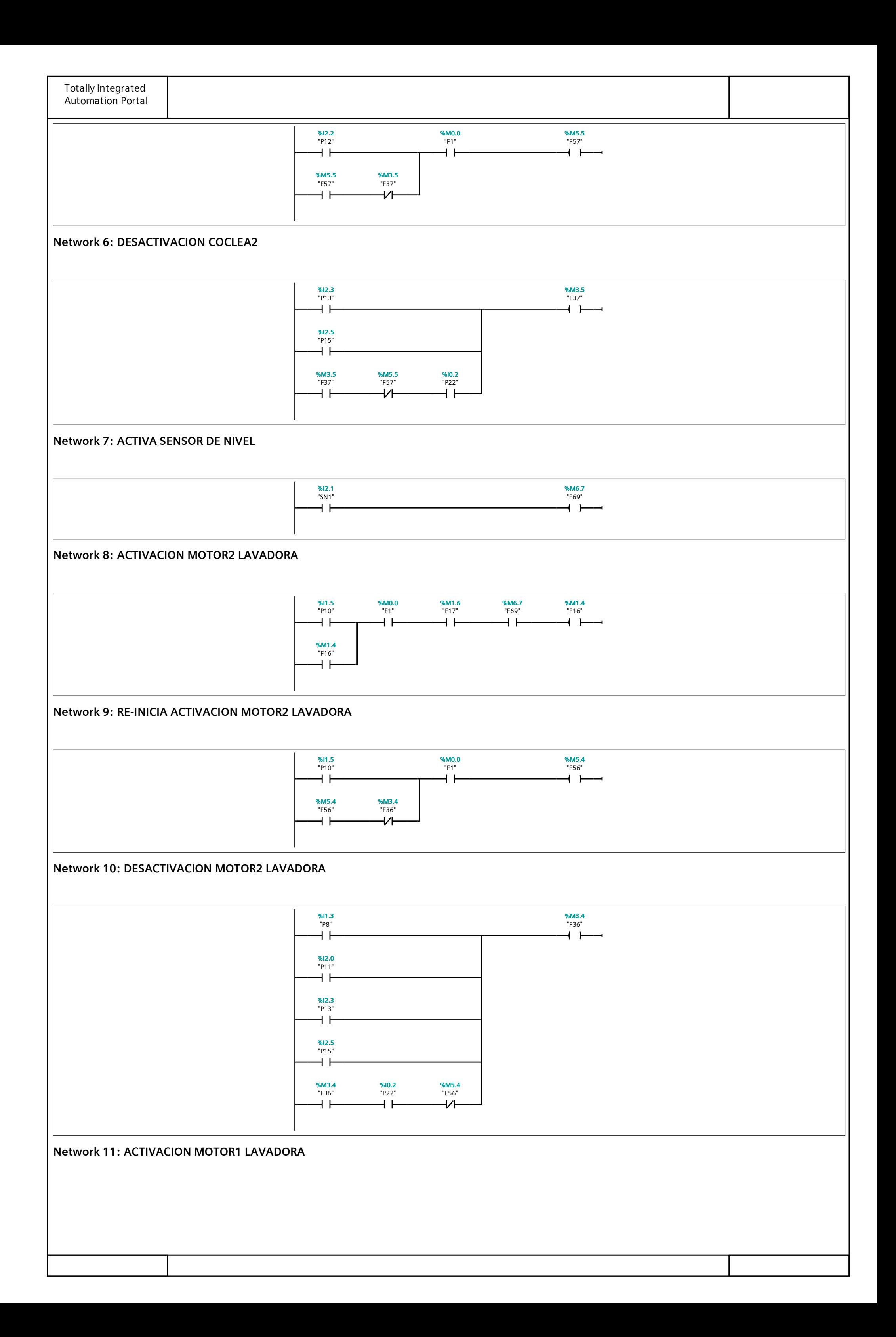

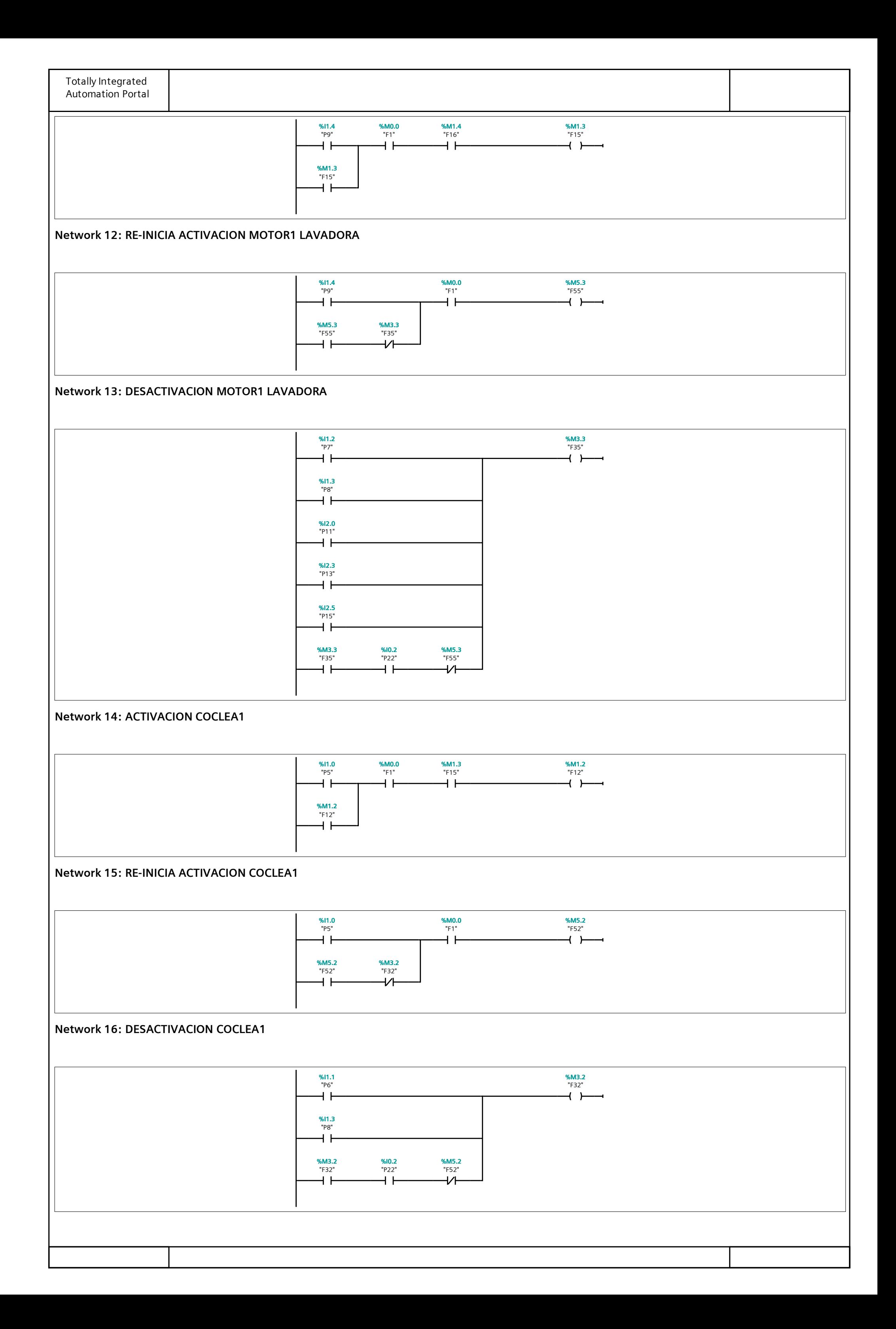

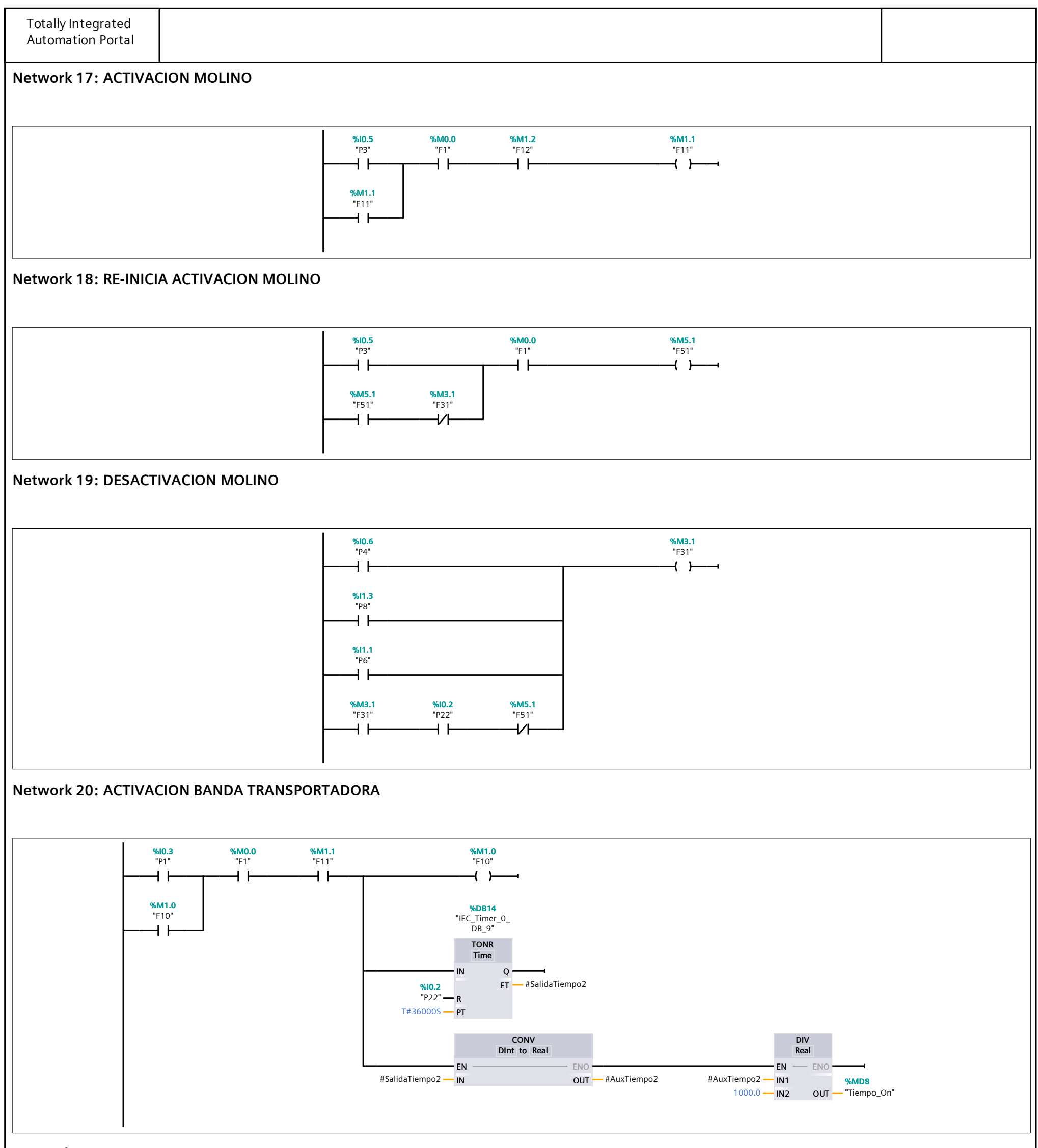

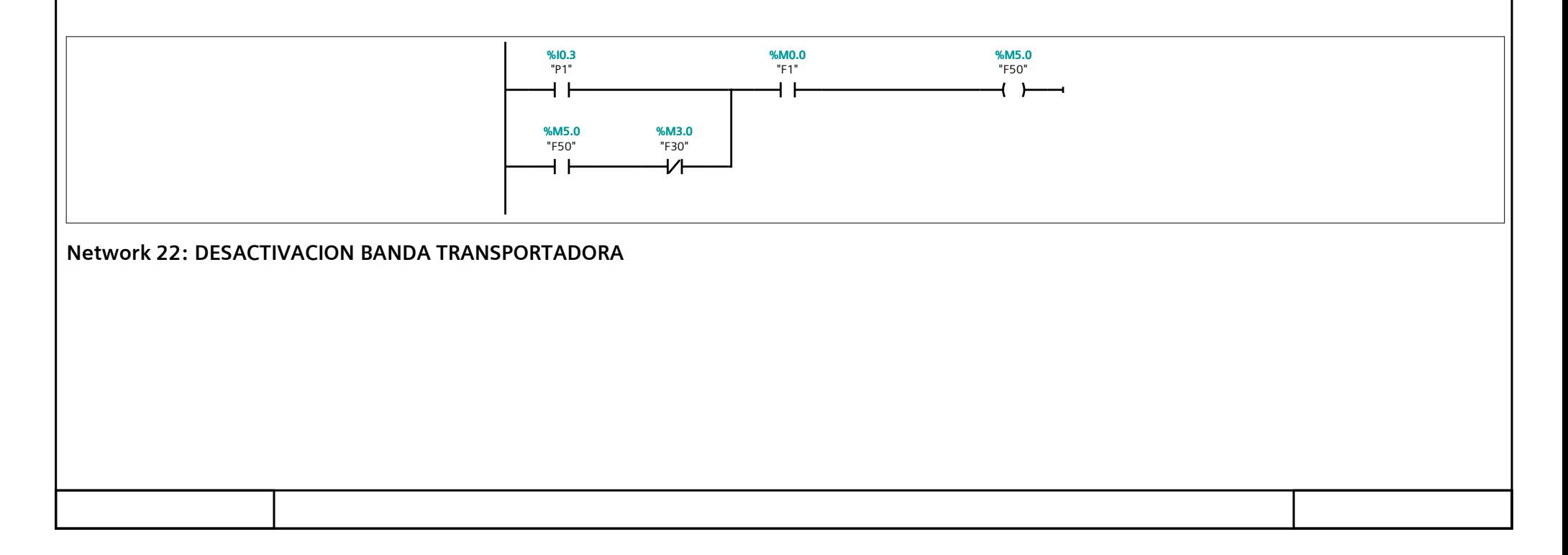

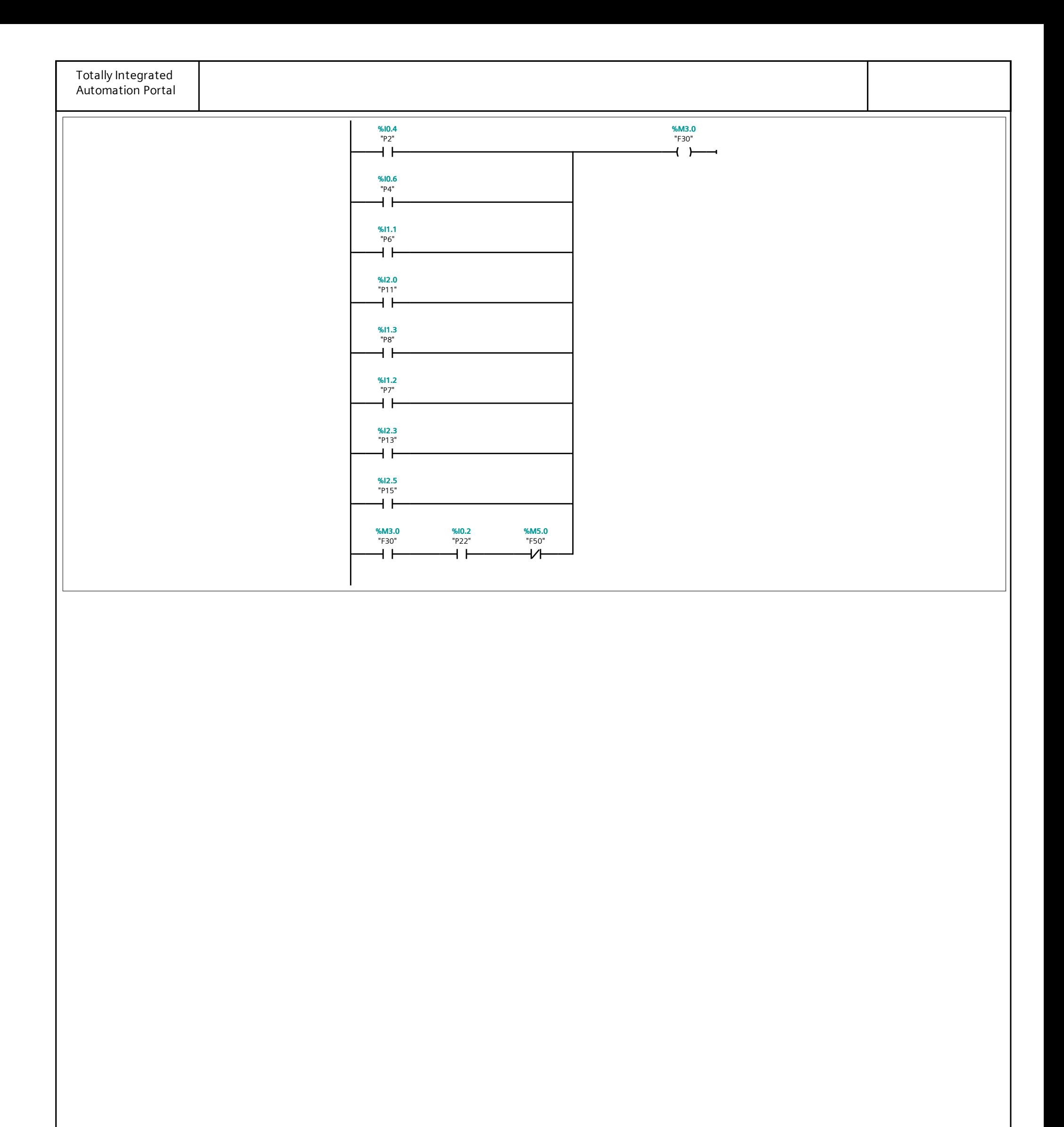

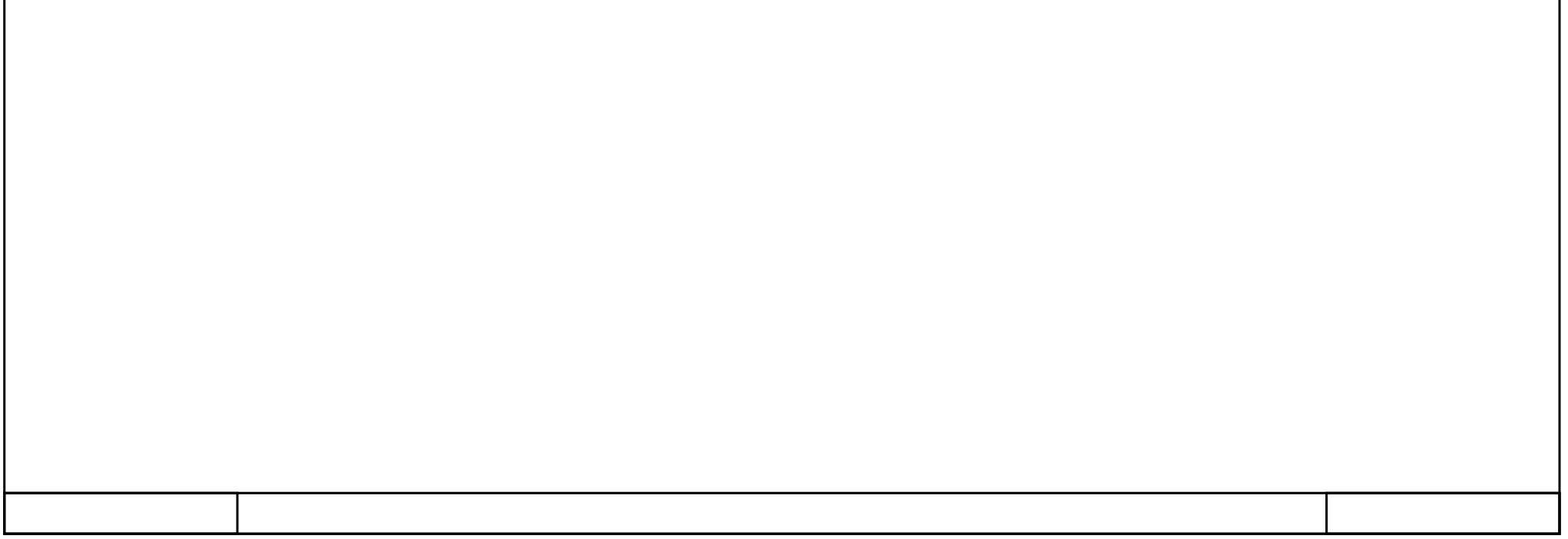

#### **DATOS MOTORES [FB5]**

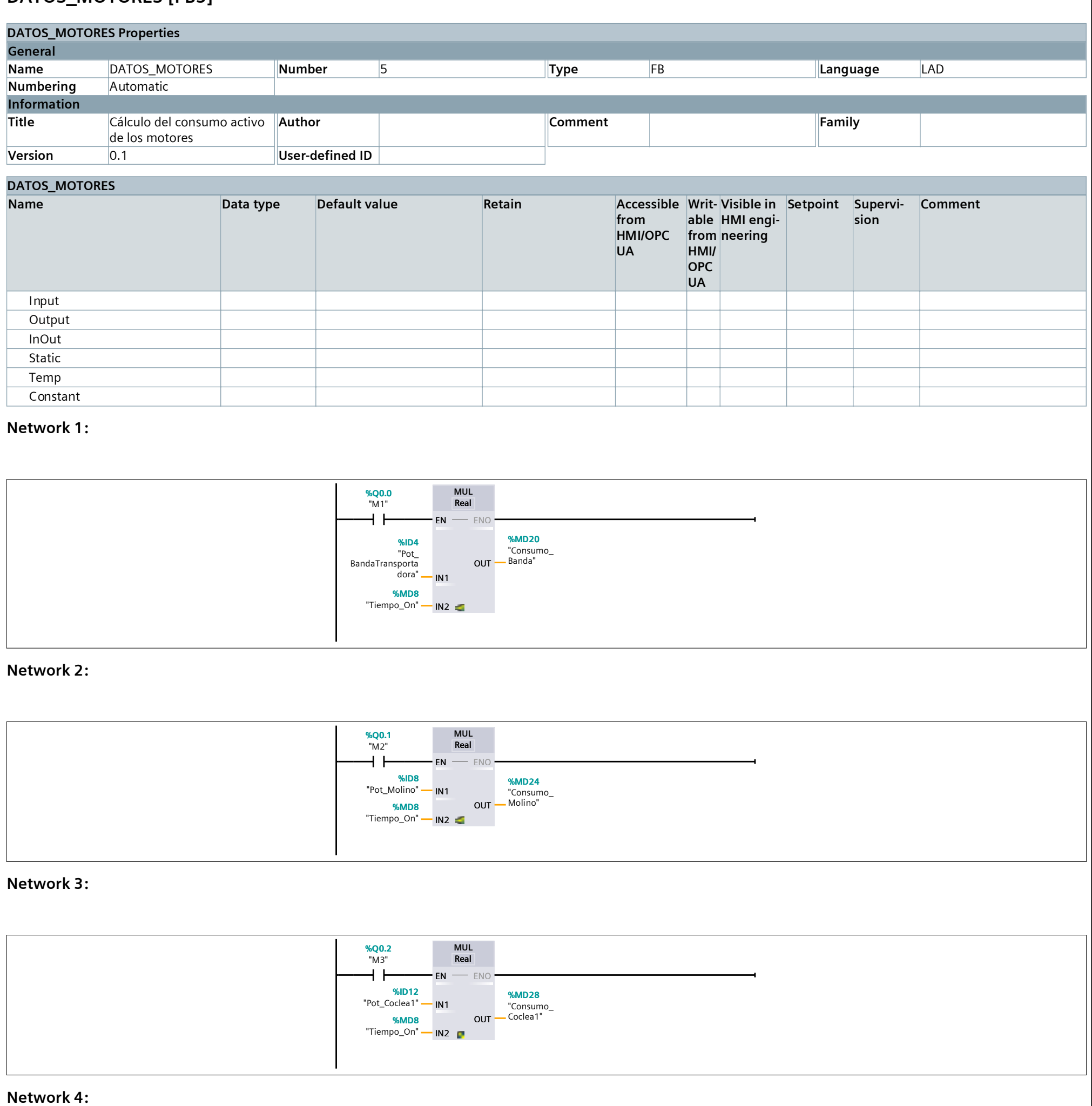

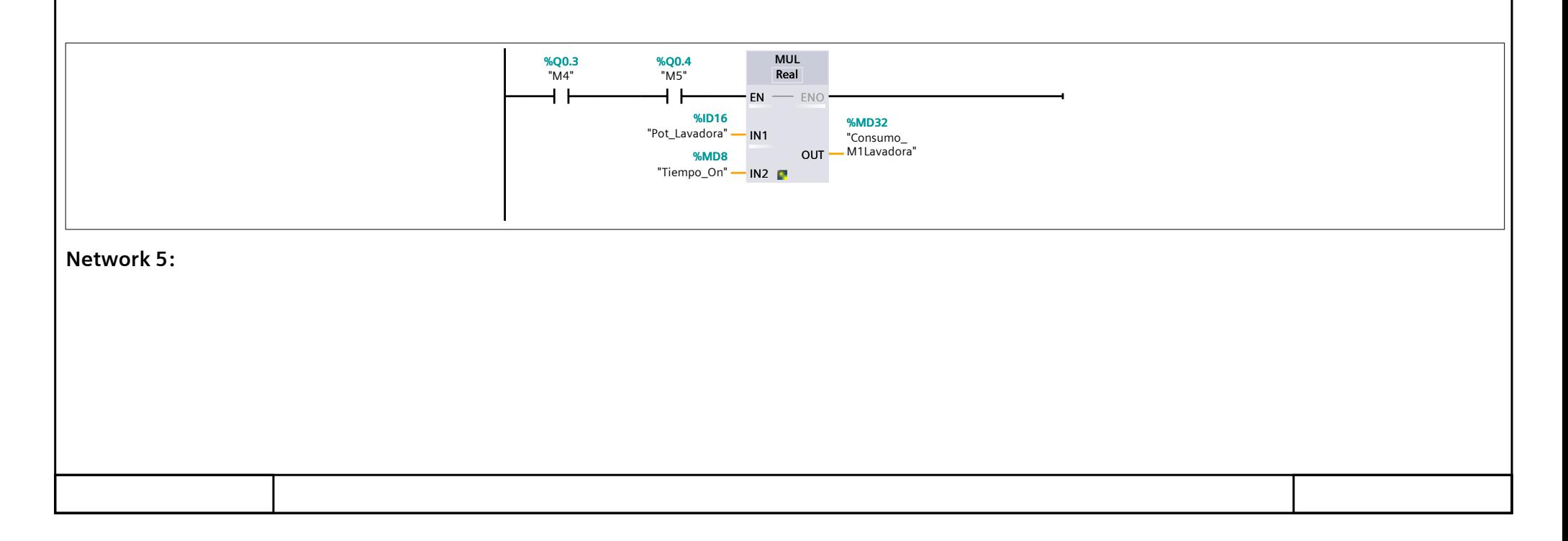

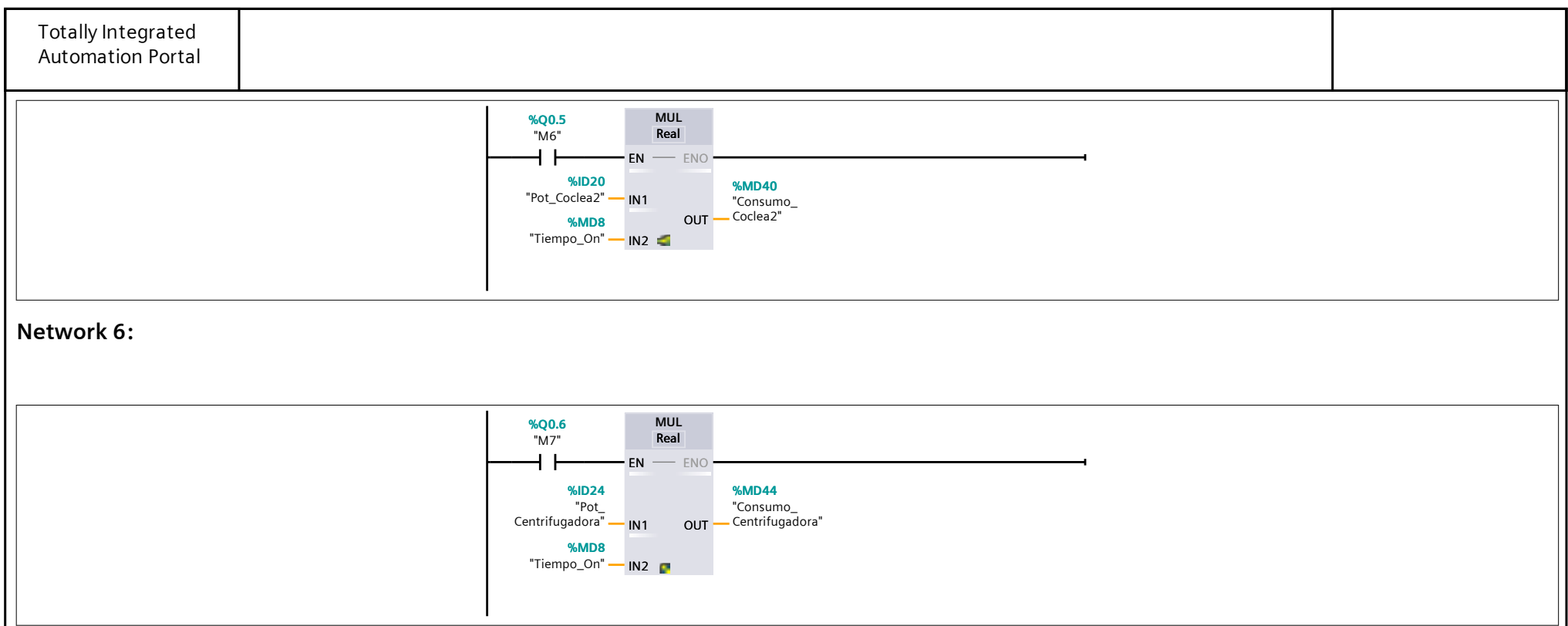

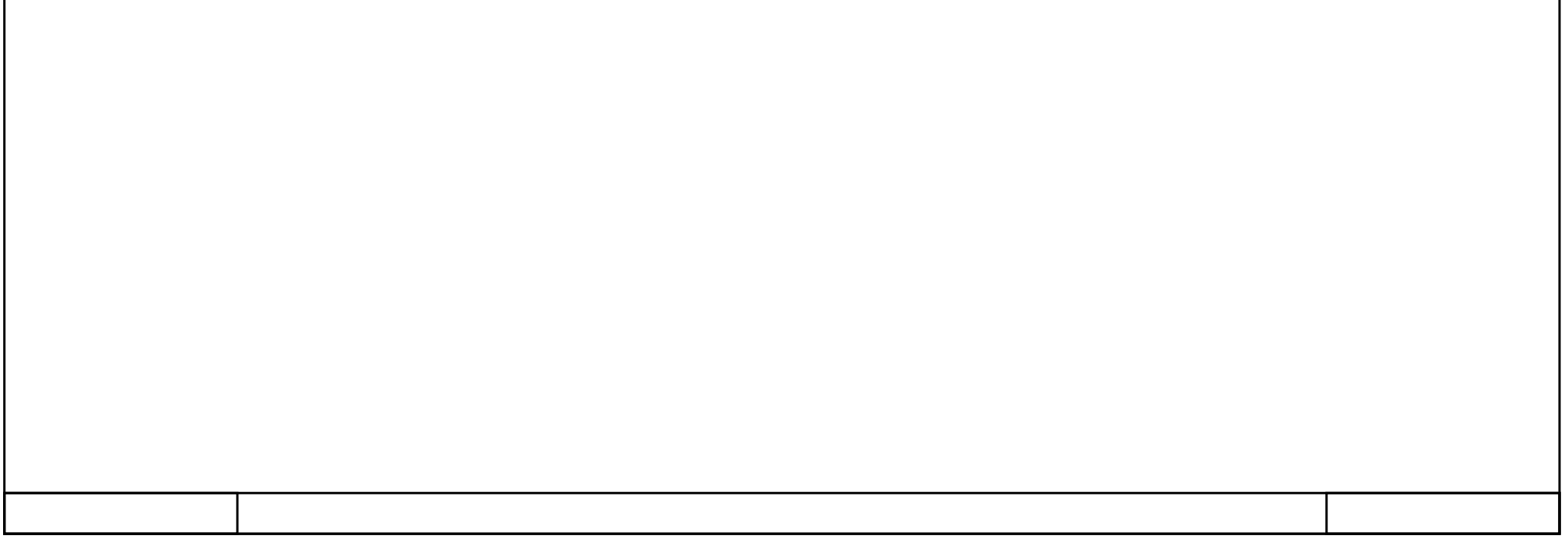

#### TEMP\_CENTRIFUGADORA [FB4]

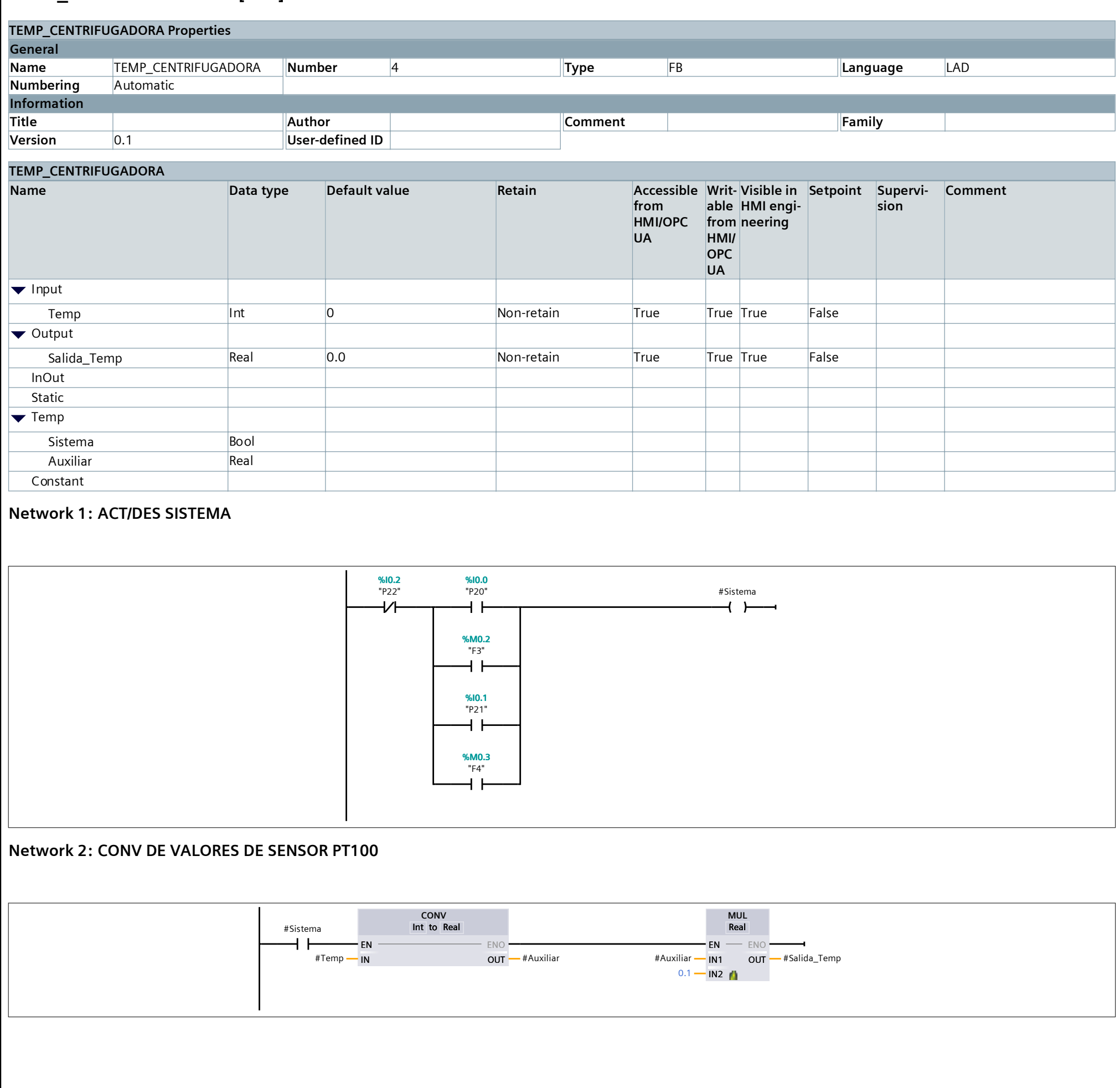

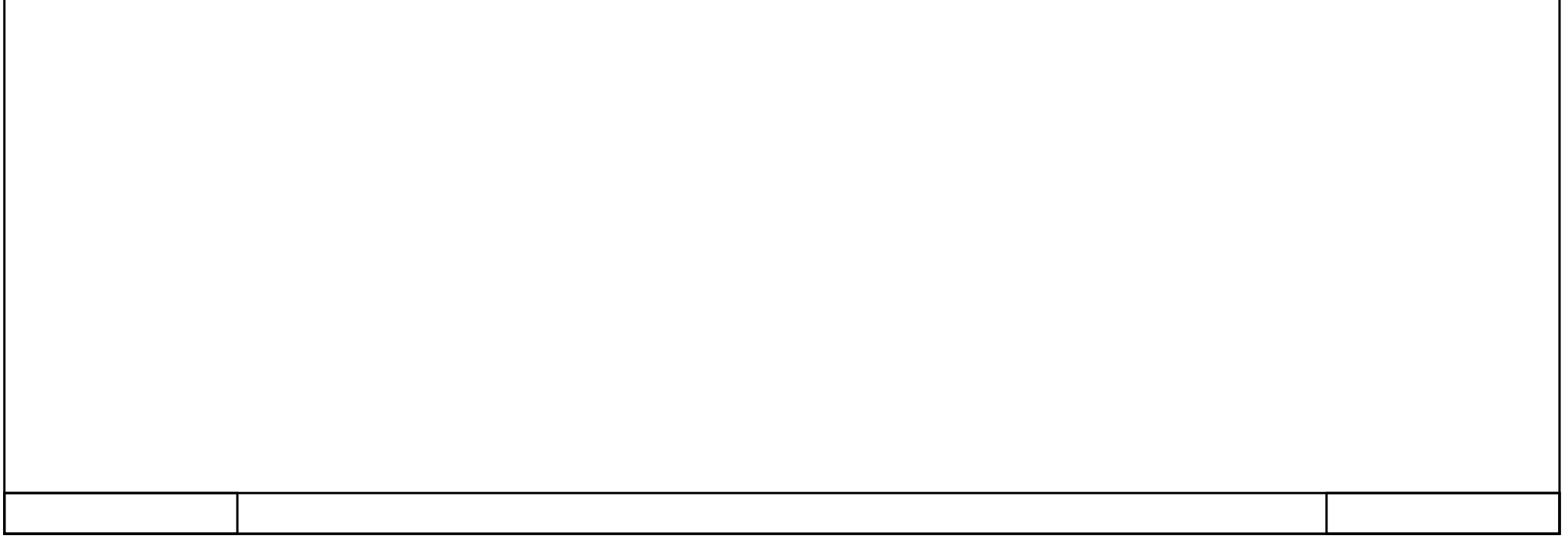

#### **AVISOS <FC1>**

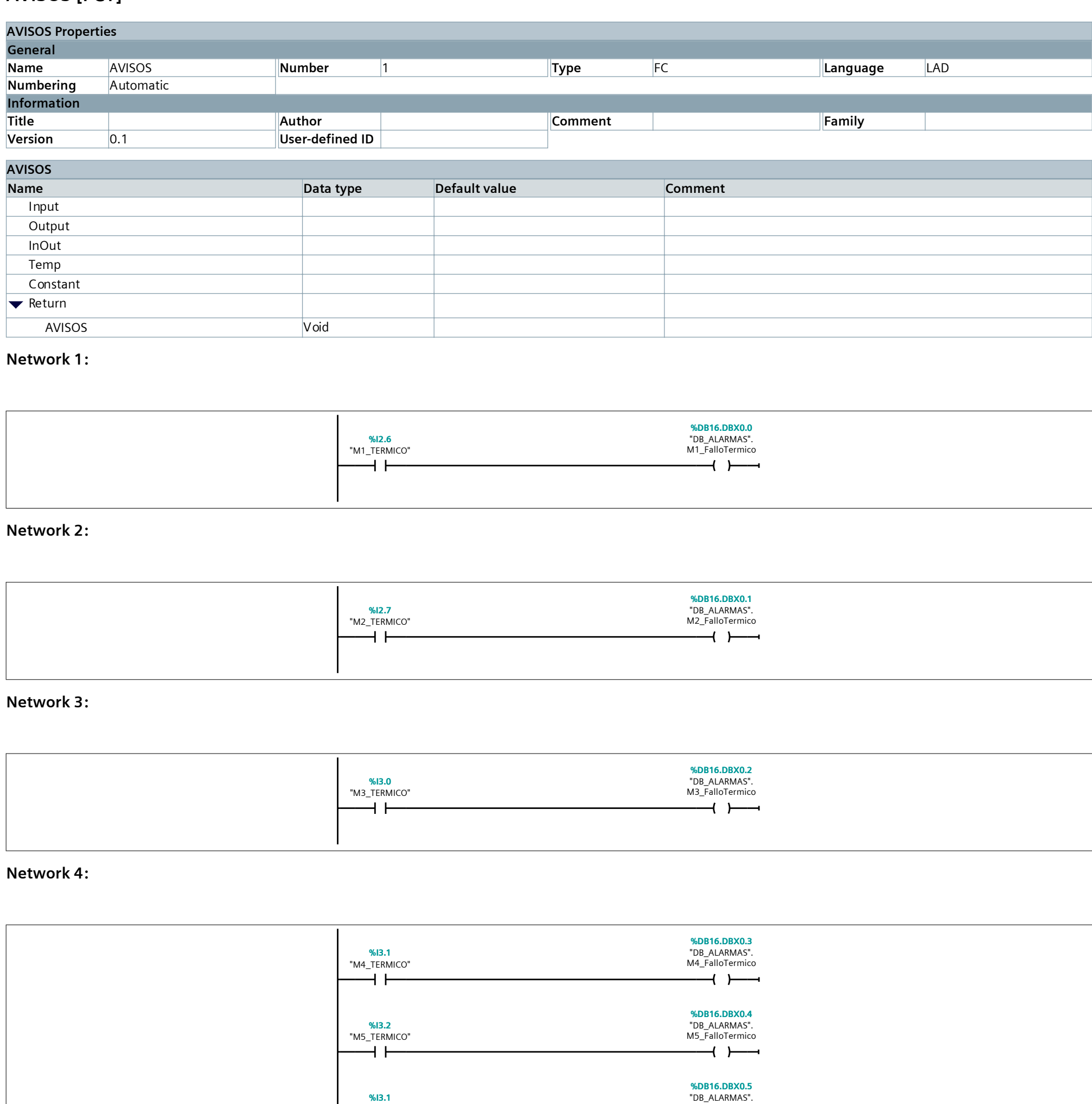

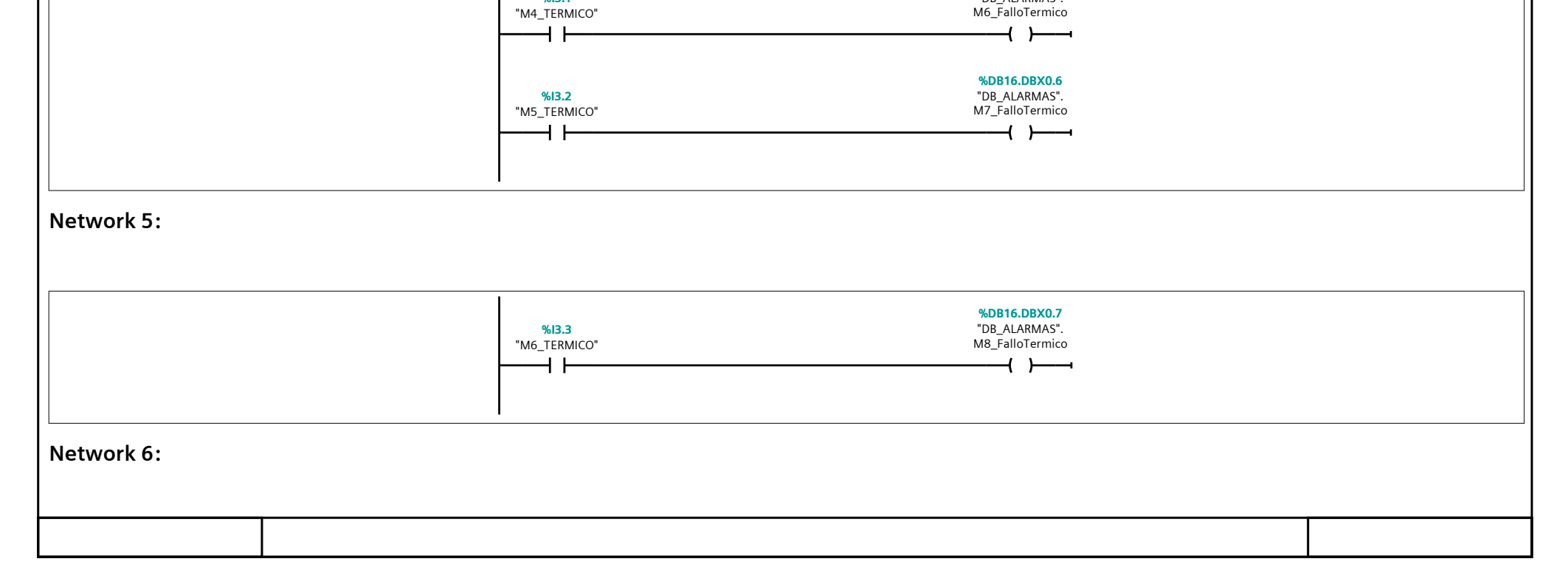

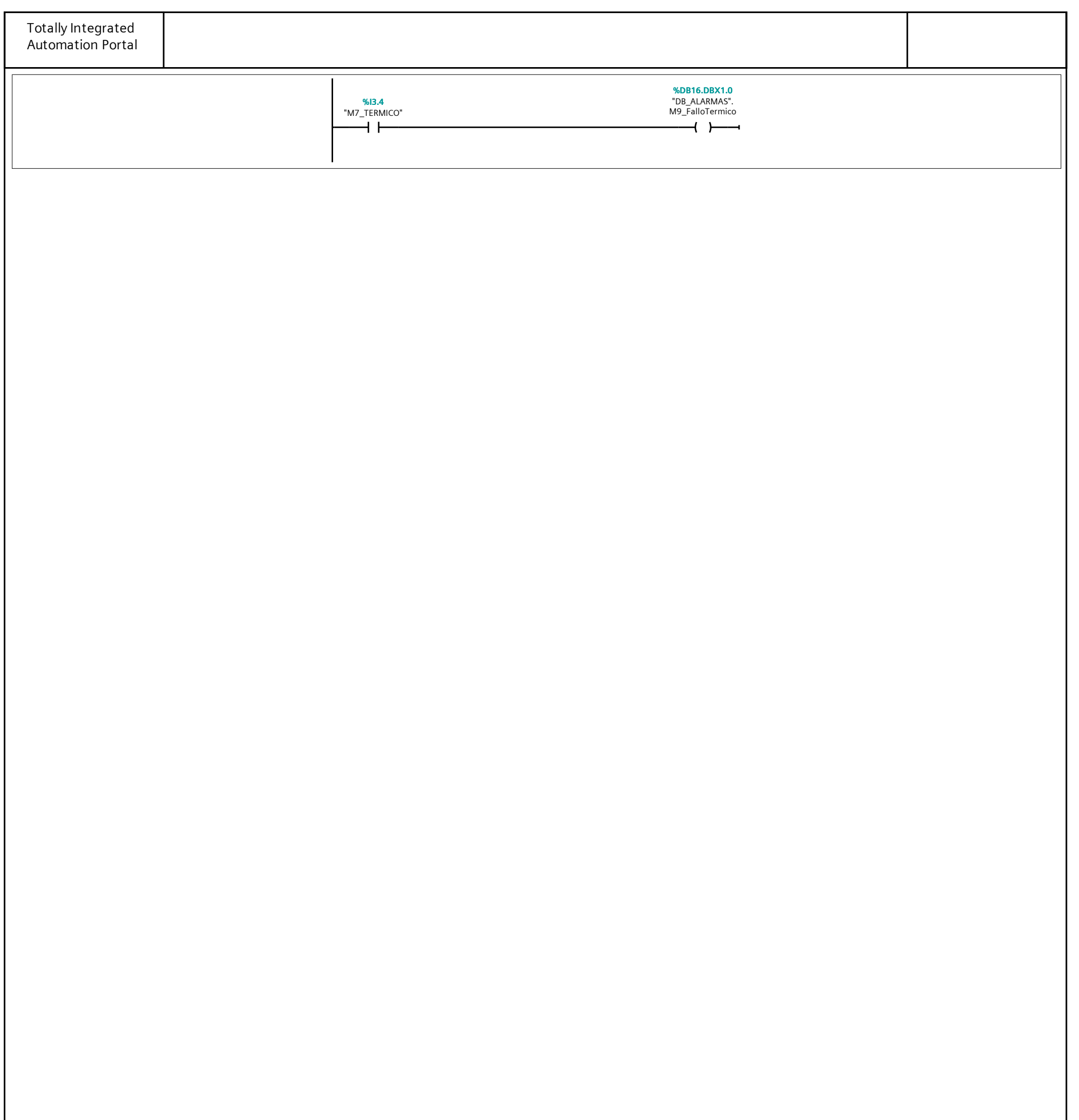

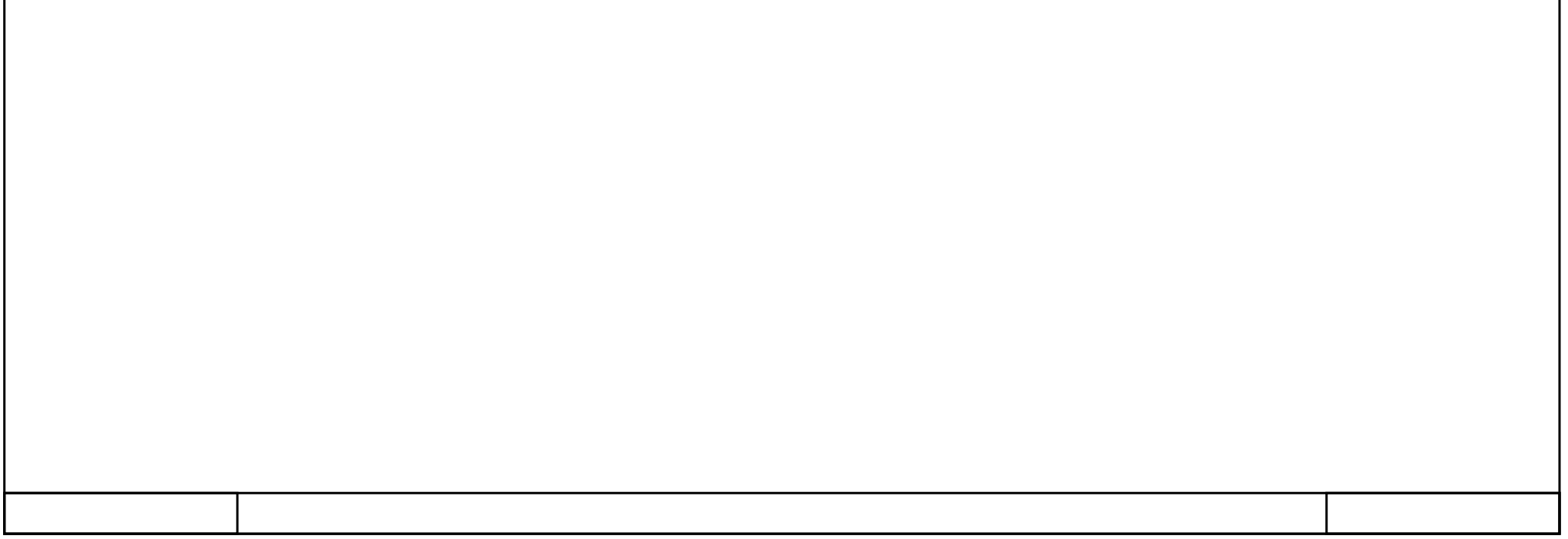

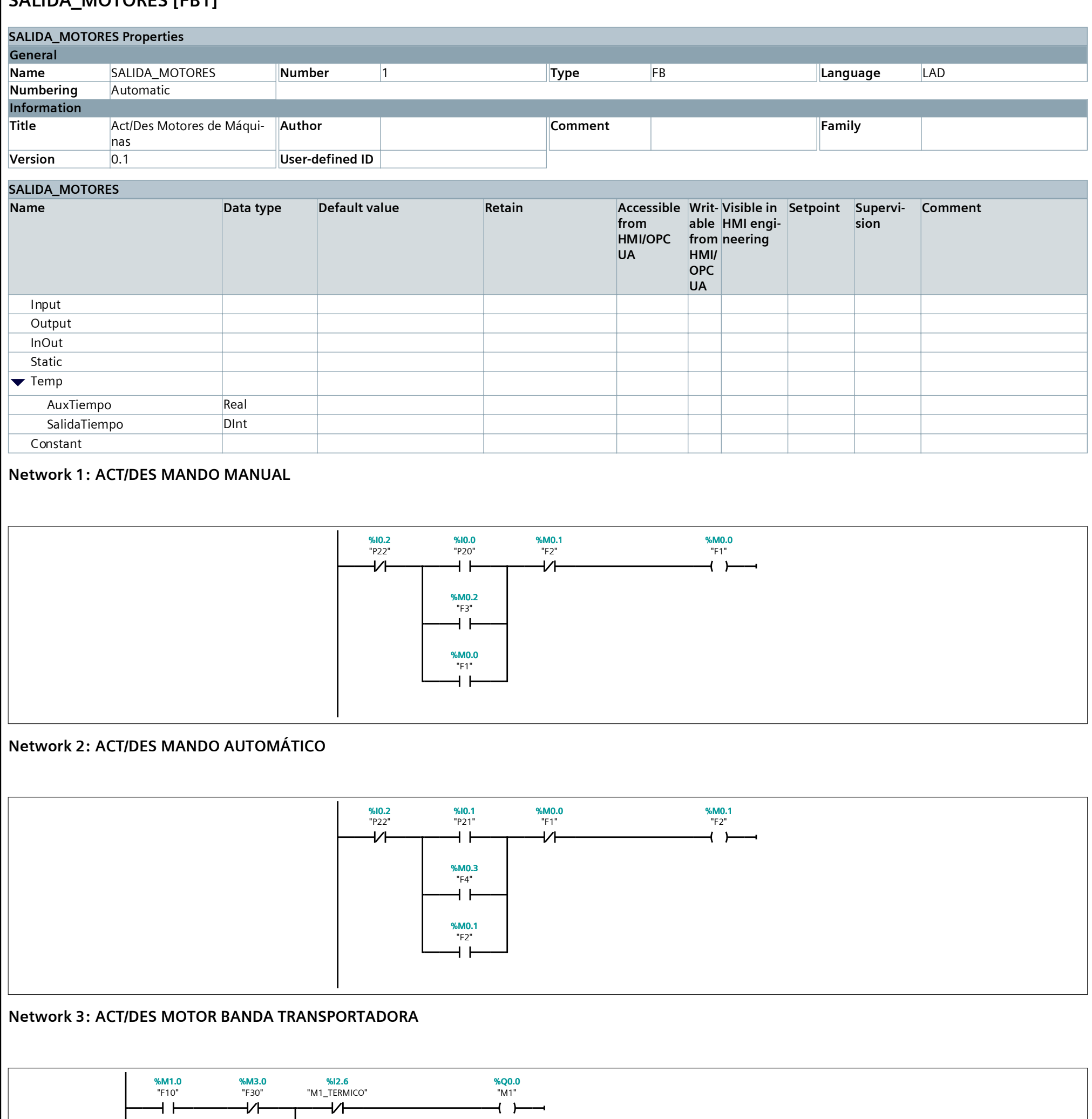

#### **SALIDA\_MOTORES [FB1]**

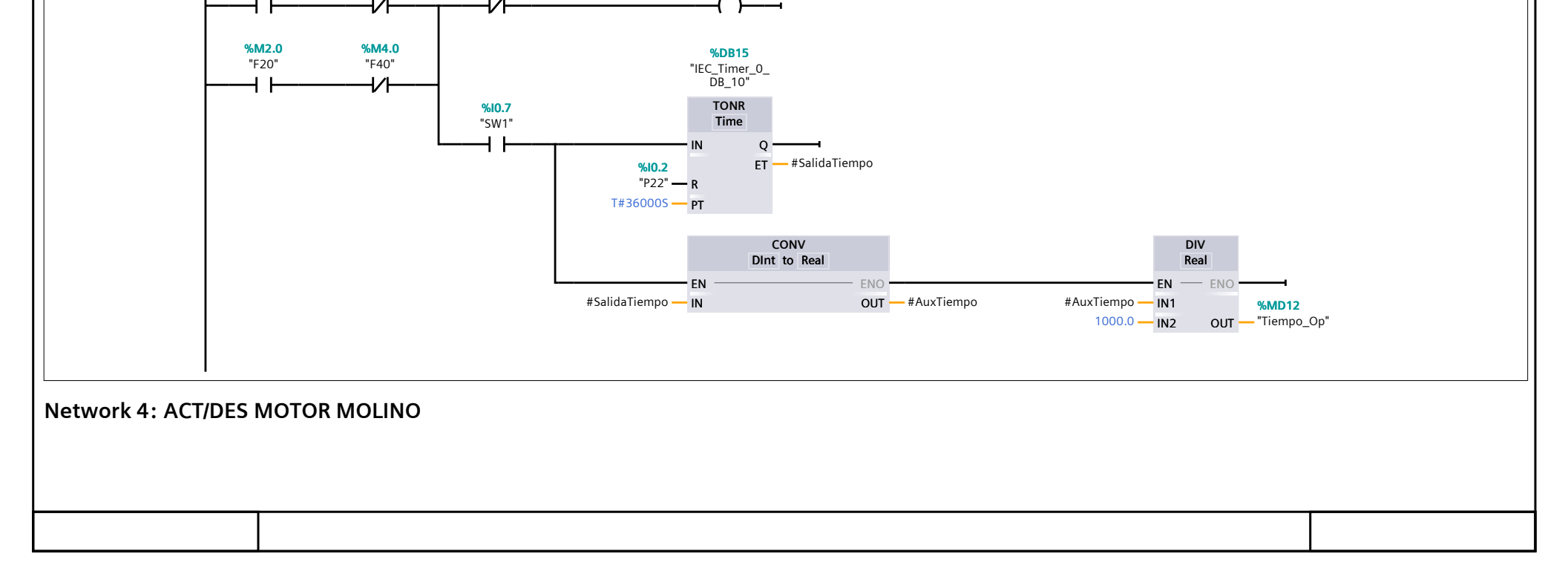

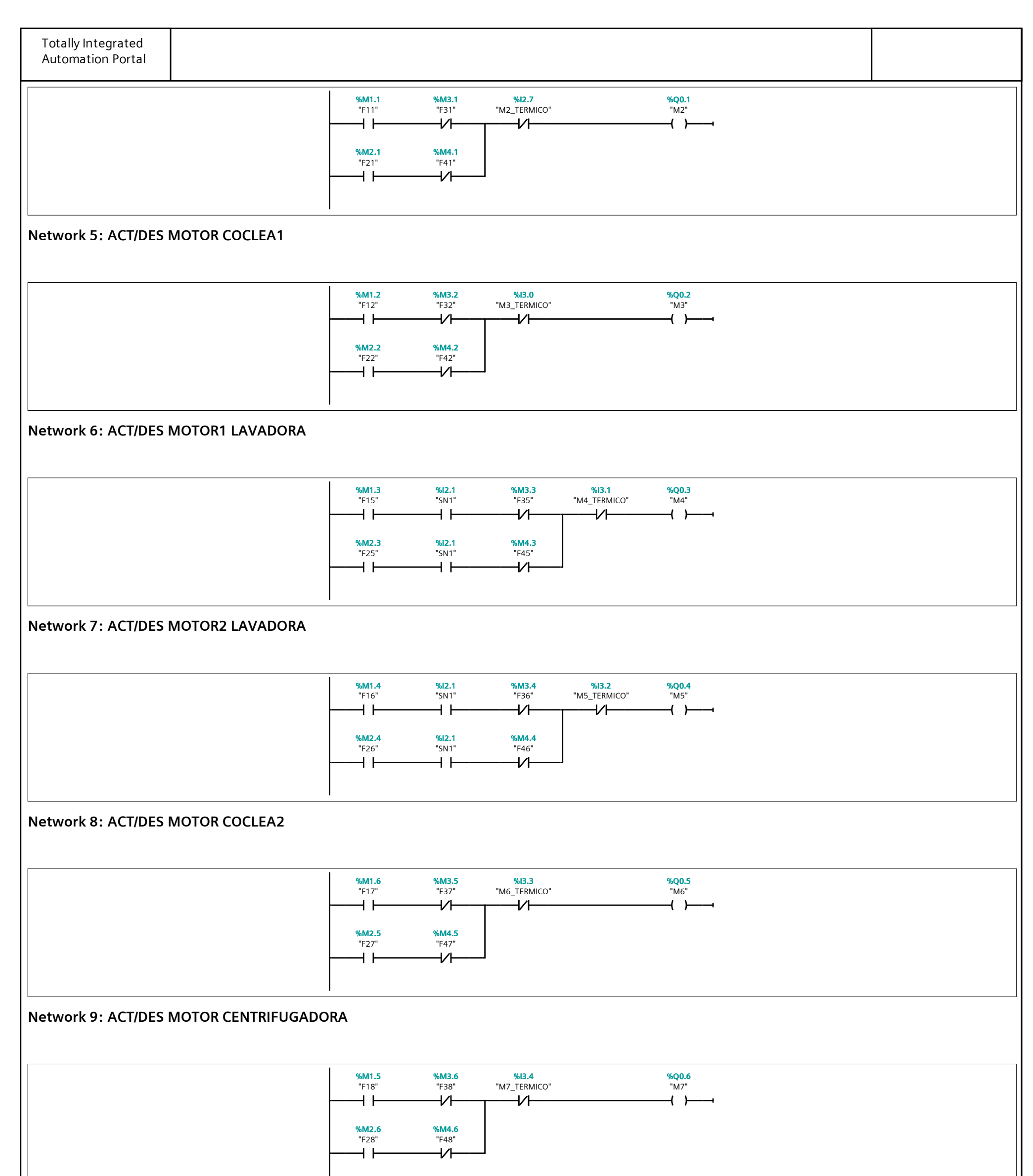

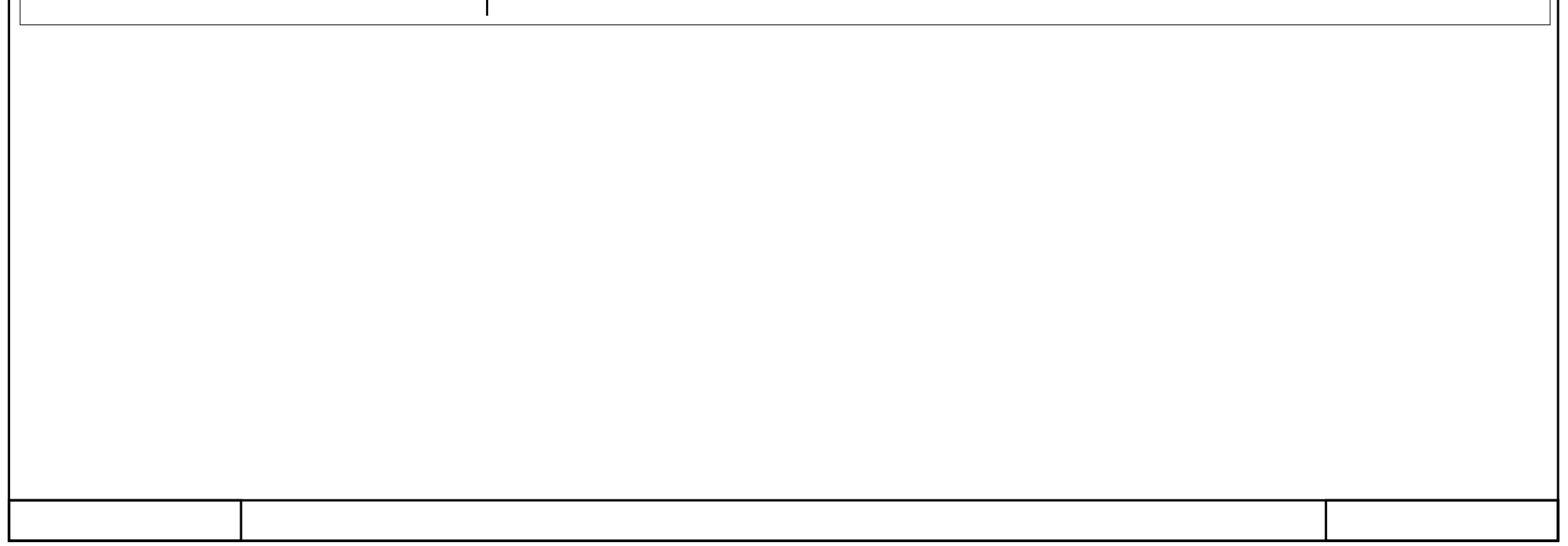

#### **Main [OB1]**

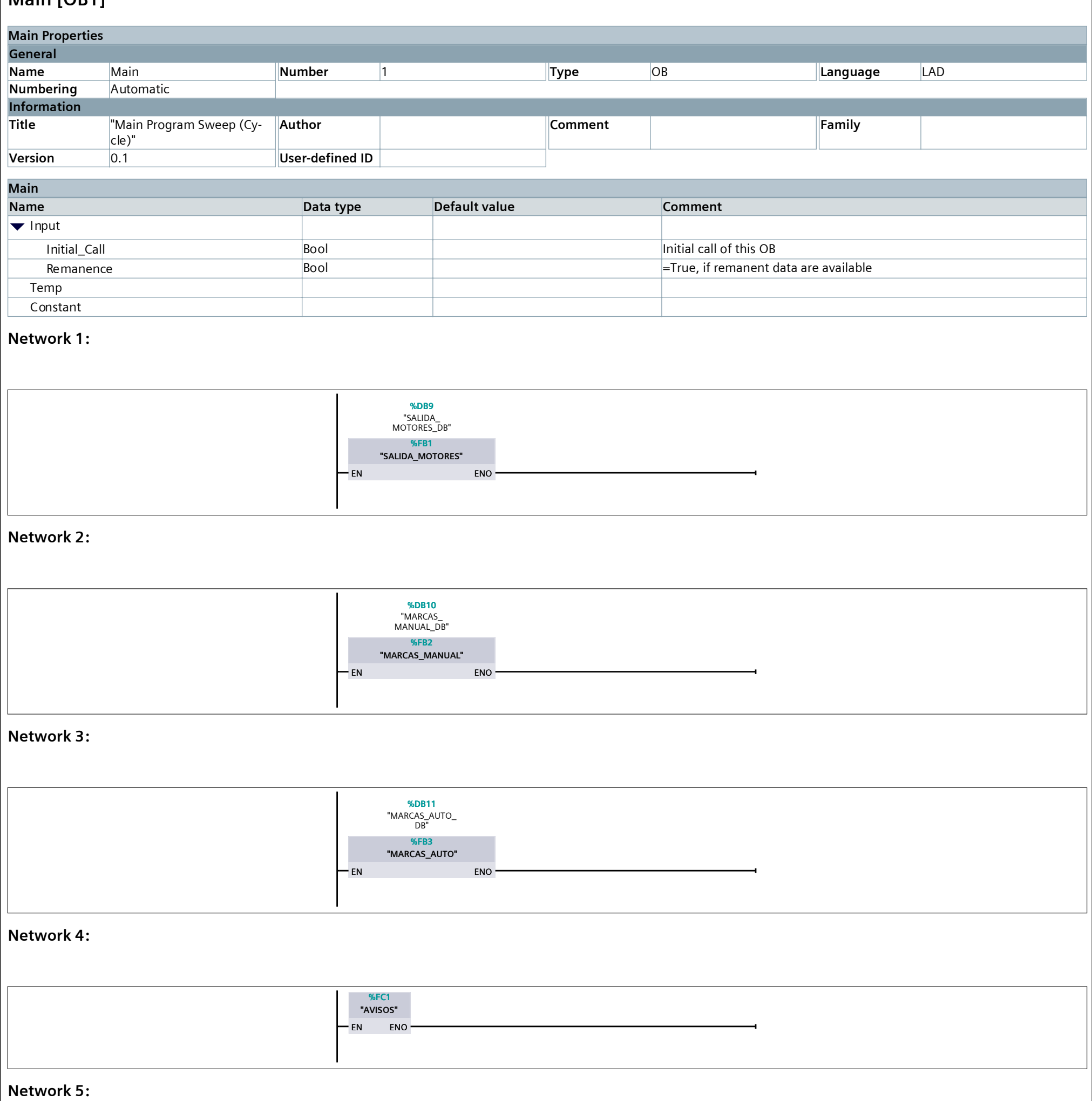

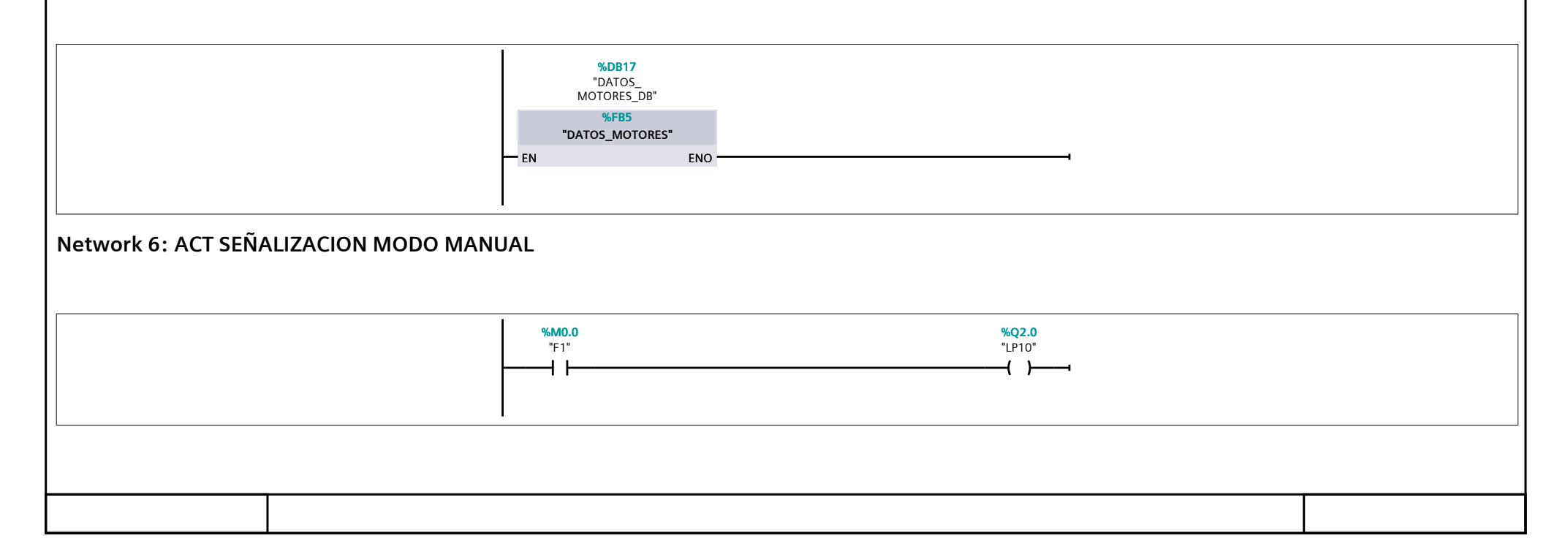

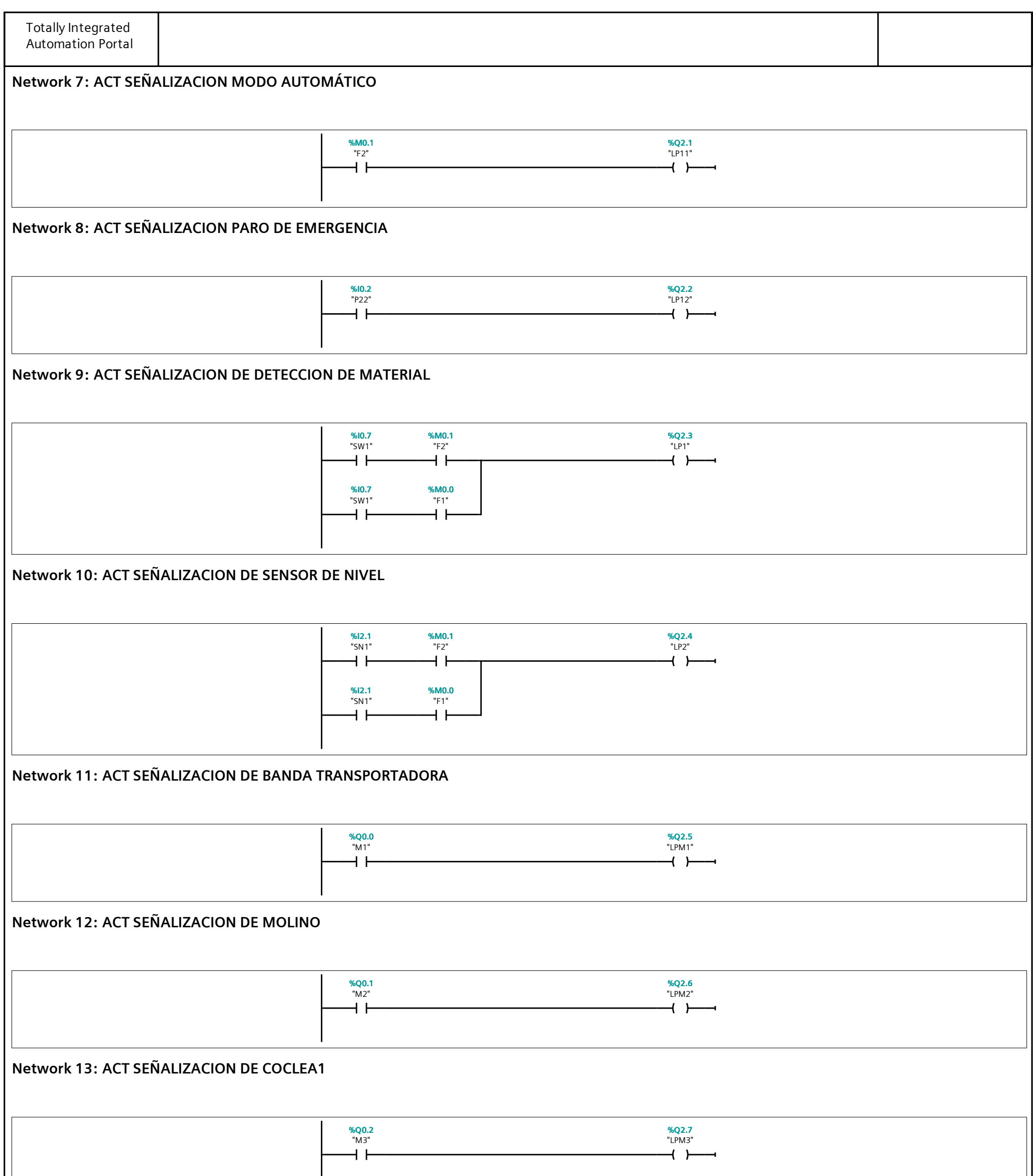

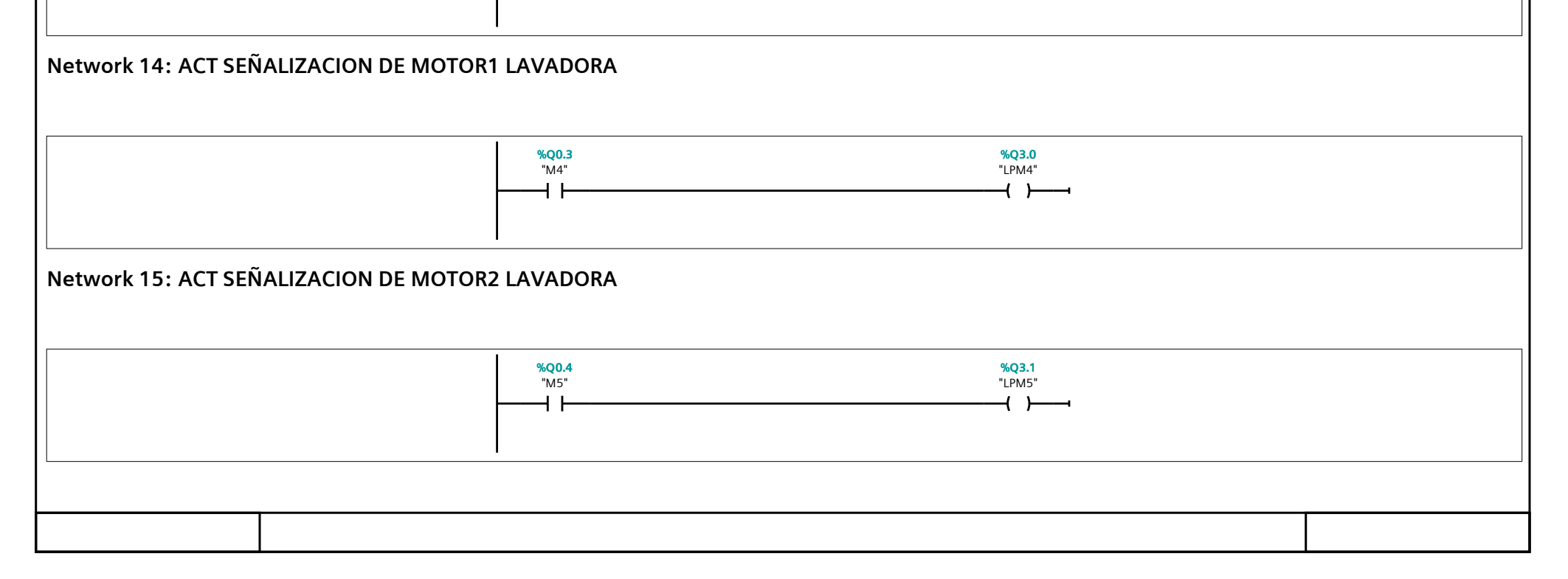

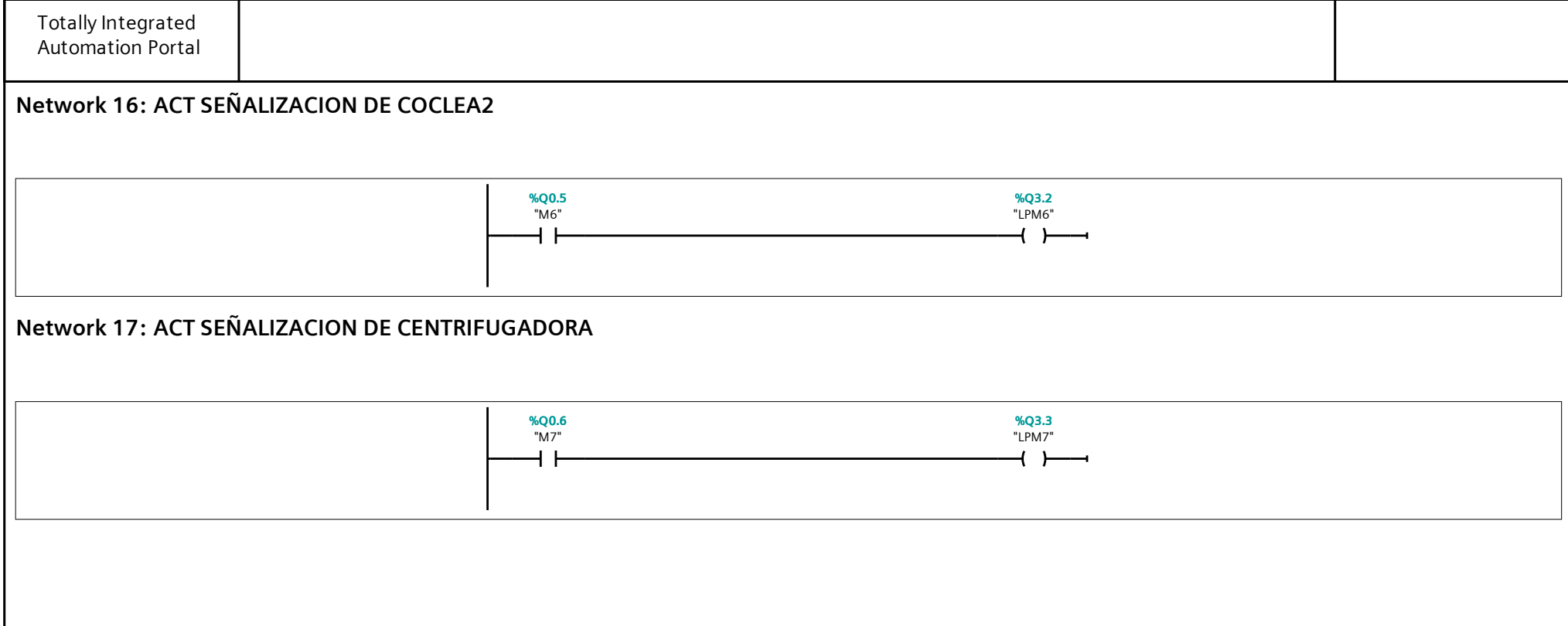

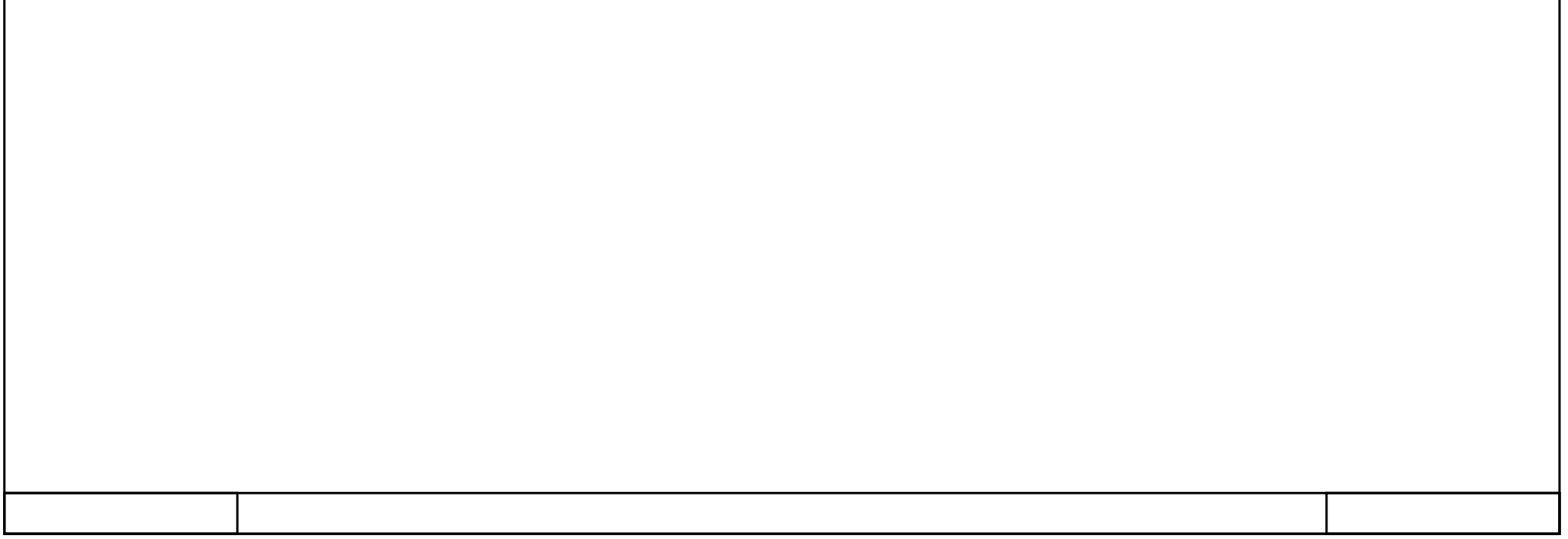